# **UNIVERSIDAD NACIONAL DE**

# **CHIMBORAZO**

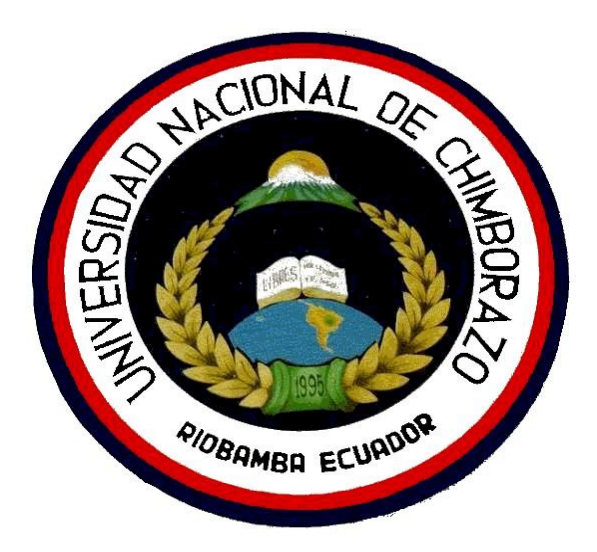

**FACULTAD DE INGENIERÍA** 

## **ESCUELA DE INGENIERÍA ELECTRÓNICA EN TELECOMUNICACIONES**

**"Trabajo de grado previo a la obtención del Título de Ingeniero Electrónico mención Telecomunicaciones"** 

> **TRABAJO DE GRADUACIÓN Titulo del proyecto**

## **IMPLEMENTACIÓN DE UN SISTEMA DE POSICIONAMIENTO EN LA RED INALÁMBRICA DE LA FACULTAD DE INGENIERÍA DE LA UNACH**

**Autor:** 

**Edwin Fernando Rodríguez Pacheco** 

**Director:** 

**Ing. Hugo Moreno** 

**Riobamba, Septiembre de 2010 CALIFICACIÓN** 

Los miembros del tribunal, luego de haber receptado la Defensa de trabajo escrito, hemos determinado la siguiente calificación.

Para constancia de lo expuesto firman:

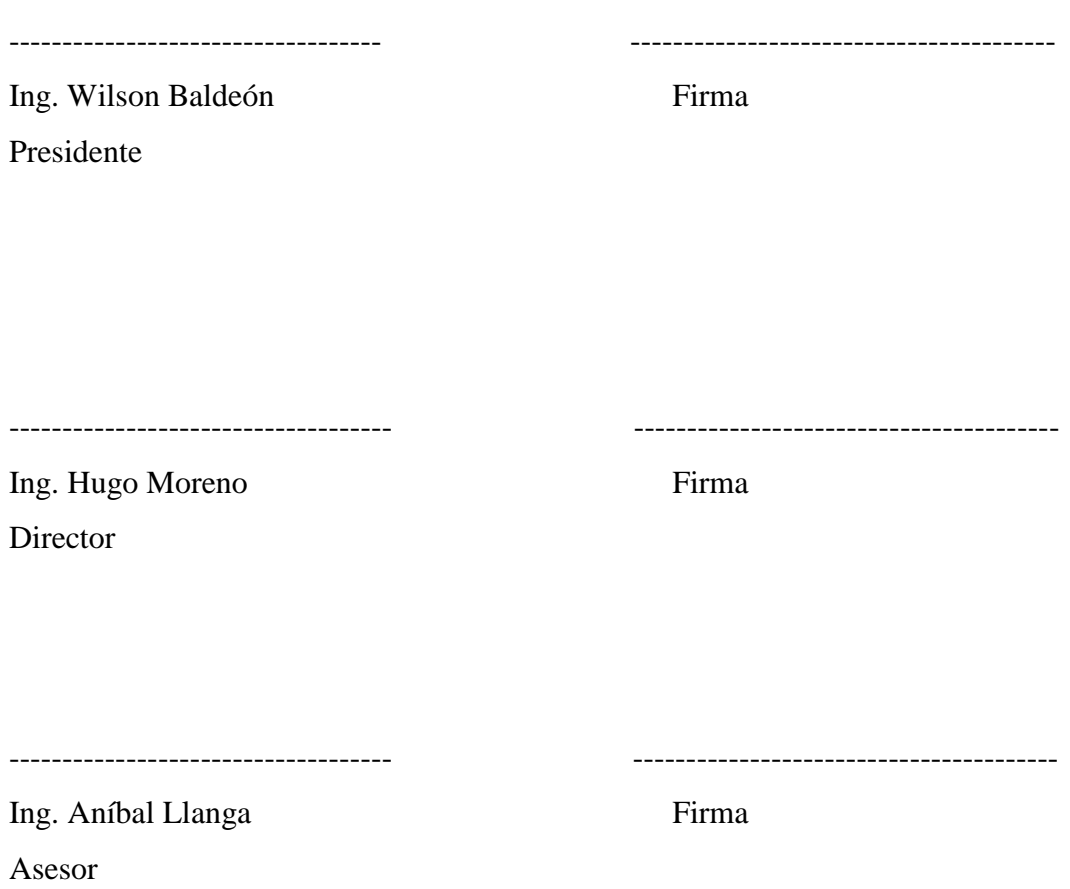

## **DERECHO DE AUTOR**

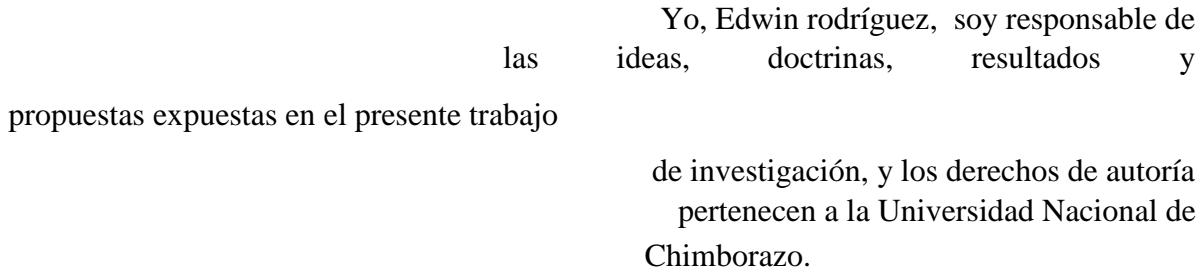

### **DEDICATORIA**

Con todo el amor , a mis padres Luz María y Fernando, que nunca me abandonaron en los momentos difíciles, a mis hermanas Gabriela, Valeria, que con su apoyo me motivaron a culminar mi carrera, con todo el cariño a mis abuelitos y a la personita especial qu e cambio la manera de ver mi vida.

#### **AGRADECIMIENTO**

Agradezco infinitamente a Dios por permitirme cumplir un sueño, expreso también mi agradecimiento a la Escuela de Ingeniería Electrónica de la Facultad de Ingeniería, a sus directivos, profesores, empleados, mi reconocimiento sincero al Ing. Hugo Moreno, director de Tesis, a los

miembros del tribunal, un agradecimiento fraterno al Ing. Pablo Delgado por a ayuda recibida.

## **ÍNDICE GENERAL**

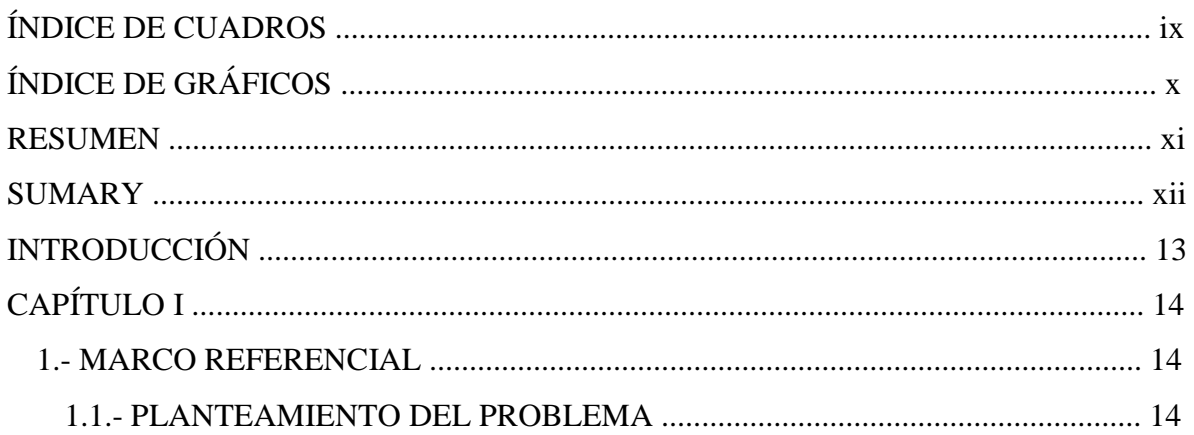

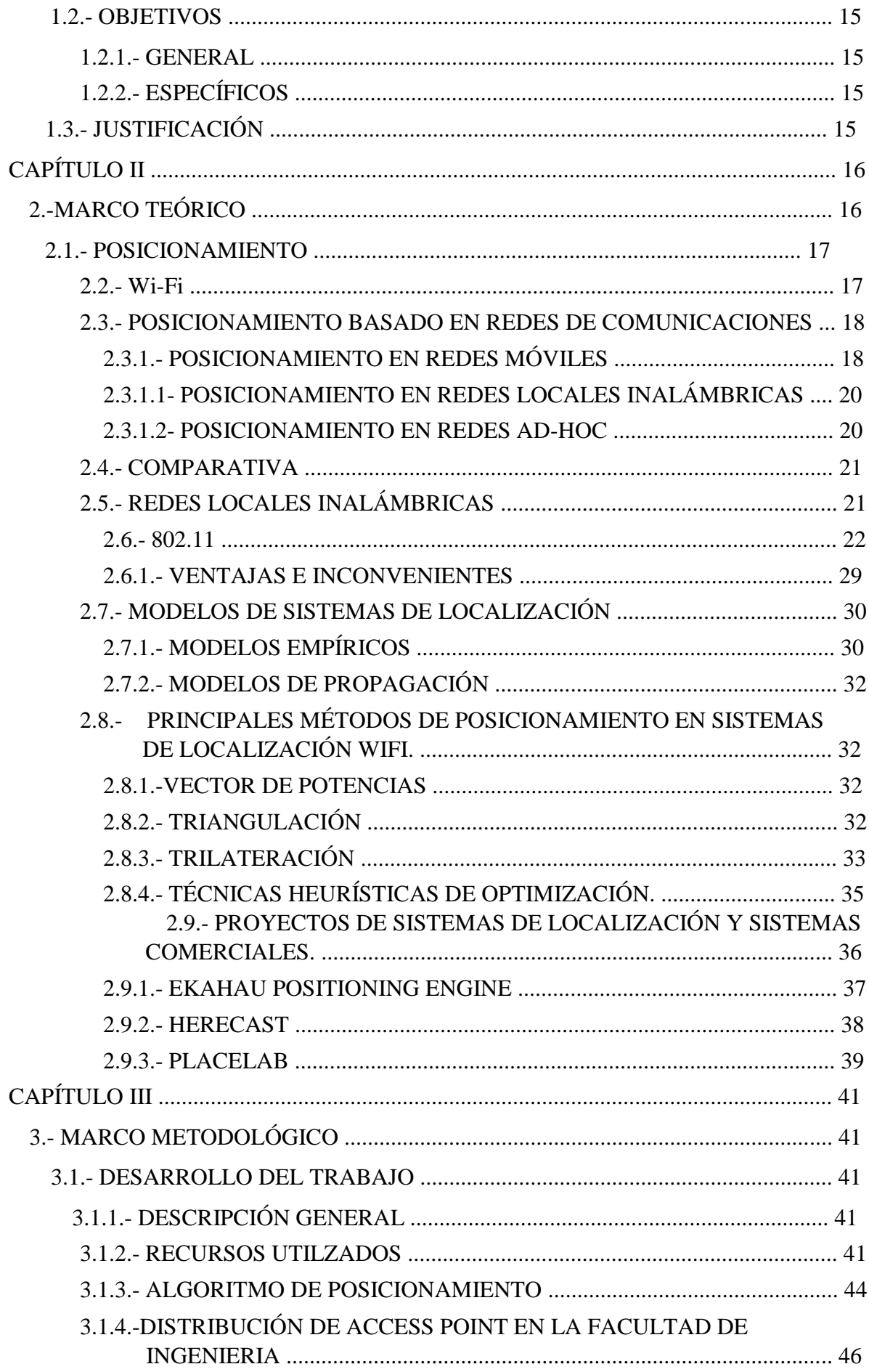

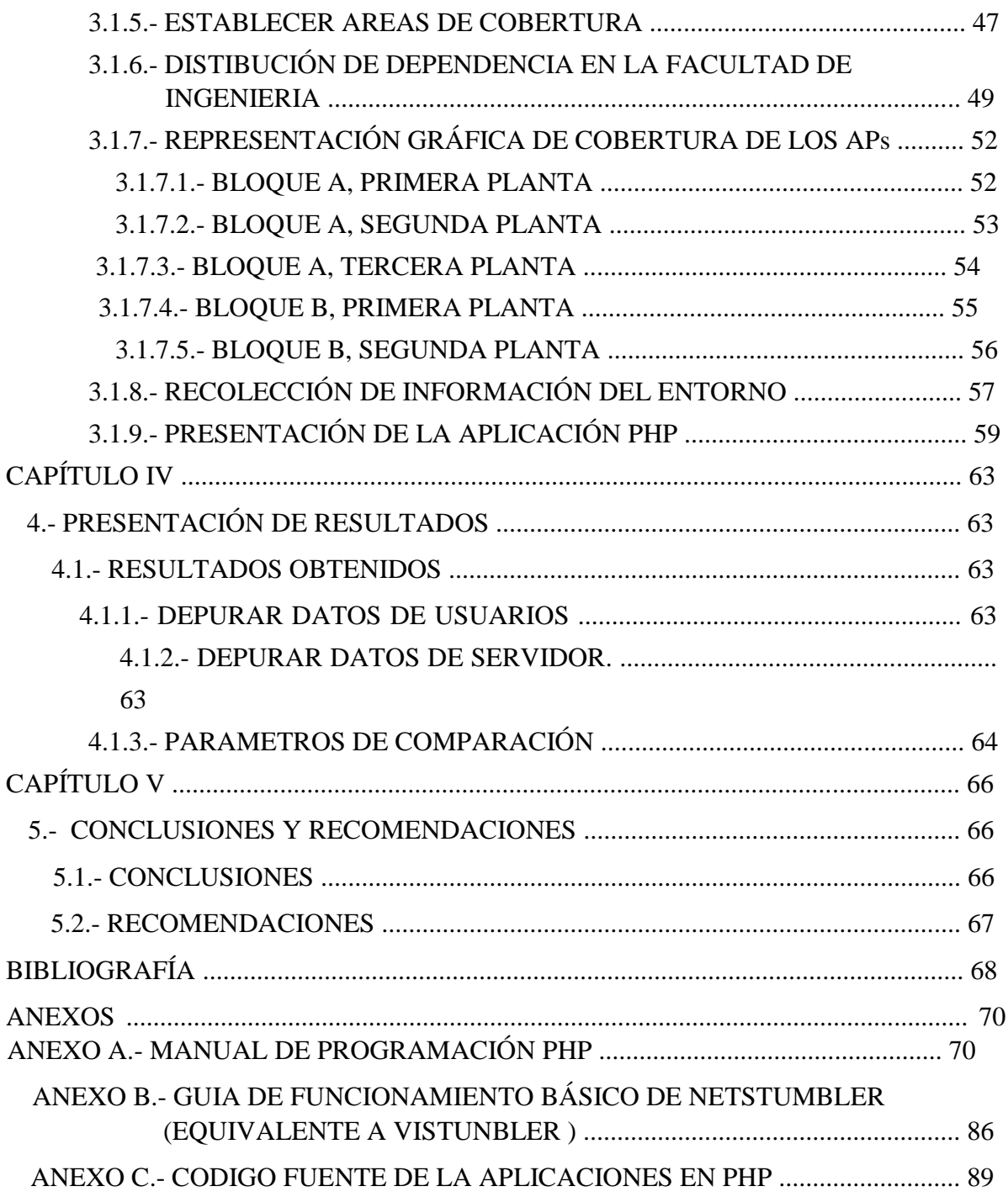

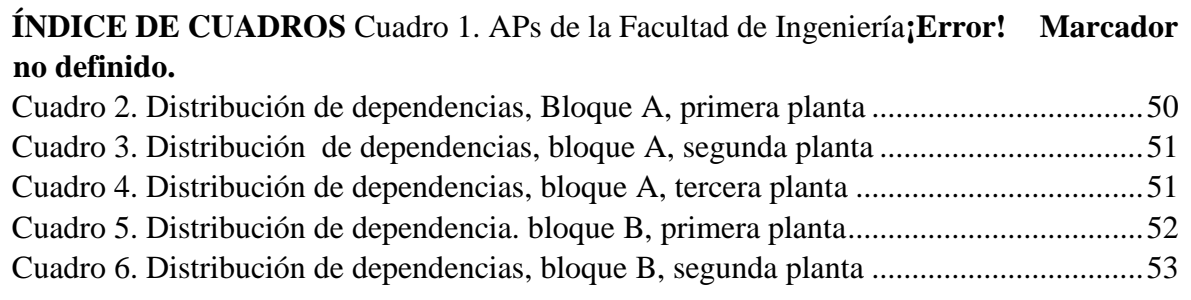

## **ÍNDICE DE GRÁFICOS**

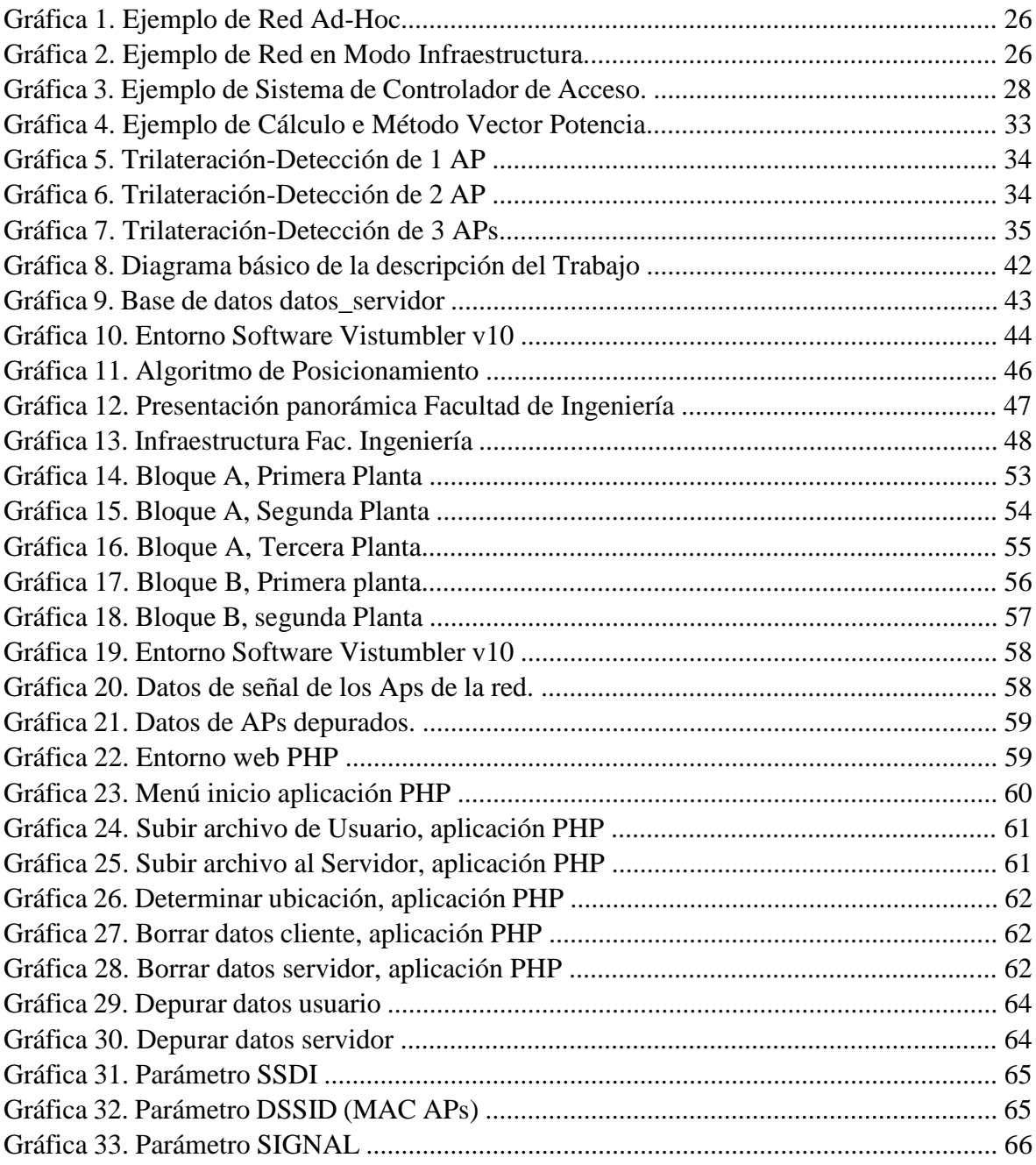

#### **RESUMEN**

La localización geográfica mediante redes inalámbricas puede mejorar la forma en que las universidades se refieren a estudiantes y profesores, la personalización de las relaciones con ellos. Es posible la entrega de contenido de acuerdo a la ubicación de posición. Además, esta tecnología puede ser aplicada con éxito a otros entornos como el turismo, información que demuestre cada uno de los cuadros de un museo sólo para la aproximación; el ambiente hospitalario, la información personal de un paciente con sólo entrar a su habitación, comercial, ofreciendo un puesto de información en un transporte comercial justo, industrial, etc.

En los últimos años se ha producido un crecimiento importante en la demanda de servicios de localización, lo que demuestra la gran aceptación y proyección de futuro de los sistemas de posicionamiento. En este sentido, los sistemas GNSS (Global Navigation Satellite Systems) se presentan como la principal referencia de este tipo de servicios. Sin embargo, a pesar de ser un sistema maduro, posee serios problemas de cobertura en entornos urbanos y de interiores.

Con el fin de solventar esta limitación, se han abierto diversas vías de investigación en función de la tecnología usada. Una de las mejor posicionadas por su popularidad y bajo coste es la tecnología Wi-Fi, dado que permite aprovechar la amplia infraestructura ya existente y los servicios que esta ofrece (voz, vídeo, datos). De la gran variedad de equipos con tecnología inalámbrica existentes, se opta por emplear computadores portátiles como dispositivos móviles para el sistema propuesto.

El resultado final de este Trabajo de Graduación es elaborar un prototipo de un Sistema de Posicionamiento para la Facultad de Ingeniería de la Universidad Nacional de Chimborazo, la misma que disponga de cobertura de red local inalámbrica (Wi-Fi). El prototipo permitirá la localización de los usuarios que se encuentre conectados a la red inalámbrica de la Facultad.

#### **SUMARY**

The geographical location via wireless networks can improve the way in which universities relate to students and teachers, personalizing relationships with them. It is possible to deliver content according to the positional location. Also, this technology can be applied successfully to other environments such as tourism, information showing each of the paintings from a museum just to approach; the hospital environment, the personal information of a patient with only enter your room, commercial, a booth offering information on a fair commercial, industrial, transportation, etc.

In recent years there has been significant growth in demand for location services, which demonstrates the wide acceptance and future projection of positioning systems. In this sense, GNSS (Global Navigation Satellite Systems) are presented as the main reference of this type of service. However, despite being a mature system, has serious problems of coverage in urban and indoor environments.

To overcome this limitation, has opened various avenues of investigation based on the technology used. One of the best ranked by their popularity and low cost is Wi-Fi technology, as it allows you to leverage the extensive infrastructure already in place and the services they offer (voice, video, data). From the variety of existing wireless equipment, you choose to use laptops and mobile devices to the proposed system.

The end result of this Graduation Work is developing a prototype of a positioning system for the Faculty of Engineering of the Universidad Nacional de Chimborazo, the same coverage available wireless LAN (Wi-Fi). The prototype will allow the location of the user that is connected to the wireless network of the Faculty.

### **INTRODUCCIÓN**

En el presente Trabajo de evaluación se implementará un prototipo de Sistema de Posicionamiento en la red inalámbrica de la Facultad de Ingeniería.

En el primer capítulo se explican las razones por las que se ha llevado a cabo este proyecto y los objetivos que se pretenden conseguir con el desarrollo del trabajo.

En el segundo capítulo del trabajo se explica de forma general teoría de sistema de localización y más concreto uno basado en Wi-Fi, además se exponen conceptos generales de redes inalámbricas, sus características, objetivos y aplicaciones. En el último apartado se presenta tres proyectos de Sistemas de localización comerciales.

En el tercer capítulo se expone la descripción del marco metodológico y los diferentes procesos realizados para establece en prototipo de Sistema de Posicionamiento en la red.

En el capítulo cuatro se describen las pruebas realizadas en el presente Trabajo de Graduación.

En el último capítulo figuran las conclusiones respecto a los objetivos definidos, los problemas que nos hemos encontrado al realizar dichas pruebas las mejoras que se podrían realizar a la hora de repetir las pruebas y el trabajo que se podría hacer además del que ya está hecho para mejorar los resultados.

## **CAPÍTULO I 1. - MARCO REFERENCIAL**

#### **1.1. - PLANTEAMIENTO DEL PROBLEMA**

En un mundo en que las posibilidades de conexión aumentan año tras año, en el que la mayor parte de la población dispone de acceso a redes inalámbricas, existe un gran potencial social y económico en los servicios basados en la localización, que por distintas circunstancias, aún no han sido muy explotados.

De entre los servicios basados en localización, los más desarrollados, son con mucha diferencia los de las redes móviles (GSM, CDMA, UMTS). Estos servicios, sin embargo, no hacen uso de las redes inalámbricas de área local, cuya presencia ha crecido exponencialmente en los últimos años, y que presentan grandes ventajas: facilidad de acceso con múltiples dispositivos, eficiencia económica, control de acceso, etc.

A raíz de la incursión en el mercado de las redes inalámbricas y del GPS como ya se ha mencionado, nace la necesidad de desarrollar servicios de localización en interiores, ya que la señal de GPS no llega dentro de los edificios (no es útil para entornos denominados "indoors", de interior). De entre todas las redes inalámbricas de área local o urbana, un buen candidato de trabajo son lar redes WLAN, más comúnmente denominadas Wi-Fi, por sus claras ventajas: facilidad de despliegue, inmensa cantidad de terminales disponibles (la gran mayoría de ordenadores actuales, móviles y videoconsolas soportan Wi-Fi, por citar solo algunos ejemplos), escaso coste (consecuencia de la fabricación masiva de chips que ofrecen funcionalidad Wi-Fi) y amplio número de redes ya existentes, que nos permiten hablar de universalidad de Wi-Fi como protocolo inalámbrico para redes locales, además, cada vez más se empiezan a utilizar en sitios públicos, como es el caso de la Facultad de Ingeniería de la Universidad Nacional de Chimborazo, la misma cuenta con un sistema de red inalámbrica utilizando Access-Point (APs) que permiten la conectividad de diversas unidades móviles inalámbricas como los computadores personales, terminales móviles (celulares) con accesibilidad Wi-Fi, etc.

A partir de la implementación de esta red nace la necesidad de establecer la ubicación en que se encuentran los equipos móviles en el interior del predio, basándonos en un prototipo de Sistema de Posicionamiento de Redes.

#### **1.2.- OBJETIVOS**

#### **1.2.1.- GENERAL**

Implementación de un Sistema de Posicionamiento en la Red Inalámbrica de la Facultad de Ingeniería de la UNACH

### **1.2.2.- ESPECÍFICOS**

- 1.2.2.1.-Comprender el funcionamiento de localización basado en Wi-Fi, en base a las técnicas que se puedan utilizar para determinar la posición de los usuarios de la red
- 1.2.2.2.-Seleccionar un sistema optimo de posicionamiento basado en Wi-Fi para ser utilizado en la facultad de Ingeniería.
- 1.2.2.3.- Implementar un prototipo de Sistema de Localización basado en Wi-Fi en la facultad de Ingeniería.

#### **1.3.- JUSTIFICACIÓN**

Se puede pensar que las redes inalámbricas están orientadas sólo a dar soluciones a necesidades empresariales, pero cada vez más se empiezan a utilizar en sitios públicos (estaciones, hospitales, universidades), en centros de ocio (hoteles, cafeterías, bares) o en los propios hogares. Para muchas de estas aplicaciones que se realizan en estos entornos interiores se necesita conocer la posición en la que nos encontramos.

Los sistemas de localización como el GPS prestan muchos servicios a los usuarios en entornos exteriores, pero en interiores, estos sistemas no funcionan bien debido a los obstáculos y tienen mucho error en las estimaciones dentro de los edificios.

Tomando en cuenta que al implementar una red inalámbrica en la Facultad, en principio no se establecían muchos accesos, y que hoy en día la conexión es más común, se plantea un prototipo de sistema de posicionamiento de red inalámbrica, la cual proporciona la posición en el que se encuentra un ordenador dentro de la cobertura de red de la Facultad de Ingeniería.

### **CAPÍTULO II**

### **2.-MARCO TEÓRICO**

La necesidad de ubicarse sobre la faz de la tierra ha estado presente desde tiempos muy remotos. Los primeros en experimentar esta necesidad fueron los marineros, los cuales para navegar utilizaban como referencia el sol y las estrellas. Posteriormente con la conquista del espacio fue necesario localizar y posicionar las naves espaciales, para guiarlas en su trayecto de ida y vuelta. Actualmente existen diferentes tecnologías de localización y posicionamiento como la localización basada en red, localización global, localización en entornos cerrados.

En los últimos años se ha producido un crecimiento importante en la demanda de servicios de localización, lo que demuestra la gran aceptación y proyección de futuro de los sistemas de posicionamiento.

Las inmensas posibilidades que ofrece la tecnología de comunicación inalámbrica Wi-Fi son inescrutables, tal como acaba de demostrar Hitachi. La compañía ha anunciado la próxima comercialización de un nuevo sistema de localización fundamentado en esta tecnología. Sucedáneo en espacios reducidos de sistemas como el GPS, el nuevo ingenio podría utilizarse en museos o parques de atracciones. Denominado AirLocation, el nuevo sistema de localización mediante redes Wi-Fi que Hitachi acaba de dar a conocer viene a ser un sucedáneo de sistemas de posicionamiento globales -como el GPS- pero a pequeña escala. El sistema de Hitachi, basado en redes Wi-Fi del estándar 802.11b, permite determinar con un margen de error de entre uno y tres metros la posición de un sujeto en un área reducida.

La propia compañía compara la diferencia entre este margen y el de aproximadamente 10 metros que presenta el sistema GPS. Obviamente, se trata de aplicaciones con potenciales muy distintos, pues la tecnología Wi-Fi ofrece un alcance de poco más de 450 metros, en espacios abiertos.

Hitachi pretende comercializar en breve este nuevo sistema. Según señala en su comunicado, ya ha recibido docenas de pedidos para su implementación.

Ekahau Inc., un líder en soluciones Wi-Fi RTLS y herramientas de estudio de sitios, lanzó el 23 de Marzo de 2009 Ekahau HeatMapper, una herramienta de mapeo de cobertura para redes Wi-Fi 802.11. Disponible como herramienta de mapeo de cobertura fácil de utilizar y descargable gratuitamente para portátiles con Windows, Ekahau HeatMapper ilustra la fuerza de la señal inalámbrica en mapas de calor de color codificado. Esta solución está diseñada para clientes y usuarios de pequeña oficina, que tienen redes inalámbricas relativamente pequeñas y aún no se han actualizado a herramientas Wi-Fi de grado empresarial.

#### **2.1.- POSICIONAMIENTO**

Los sistemas de posicionamiento<sup>1</sup>, o también conocidos como sistemas de localización, se extienden cada vez más y empiezan a ser imprescindibles en la vida cotidiana al igual que ocurre con el móvil, que ya no se puede salir de casa sin él. El rápido avance de la tecnología, así como de los sistemas inteligentes ha hecho posible el desarrollo sencillo de sistemas con funciones de localización, es decir, con la capacidad de determinar la ubicación del dispositivo en un área determinada, para diversas funcionalidades. Tanto si se trata de sistemas de localización en los que el usuario o terminal es el encargado de obtener su propia posición (como por ejemplo el sistema navegador de los vehículos o la orientación de usuarios móviles), como de sistemas de gestión centralizados (seguimiento de usuarios en las redes, móviles o WLAN).

Estos sistemas permiten la instalación de multitud de servicios al usuario, como información de la parada de autobús más cercana, ayuda a los consumidores para encontrar establecimientos, localización de menores.

#### **2.2.- Wi-Fi**

1

Wi-Fi, es la sigla para Wireless Fidelity (Wi-Fi), que literalmente significa Fidelidad inalámbrica. Es un conjunto de redes que no requieren de cables y que funcionan en base a ciertos protocolos previamente establecidos. Si bien fue creado para acceder a redes locales inalámbricas, hoy es muy frecuente que sea utilizado para establecer conexiones a Internet.

<sup>&</sup>lt;sup>1</sup> Programación para la Detección y Localización de Usuarios Móviles en Redes Inalámbricas Heterogéneas. I. V. Murillo, R. Baltazar. Maestría en Ciencias en Ciencias de la Computación, Instituto Tecnológico de León.

Wi-Fi es una marca de la compañía Wi-Fi Alliance que está a cargo de certificar que los

equipos cumplan con la normativa vigente (que en el caso de esta tecnología es la IEEE 802.11).

Existen diversos tipos de Wi-Fi, basado cada uno de ellos en un estándar [IEEE](http://es.wikipedia.org/wiki/IEEE) [802.11](http://es.wikipedia.org/wiki/802.11) aprobado. Los estándares [IEEE 802.11b](http://es.wikipedia.org/wiki/IEEE_802.11b) [e](http://es.wikipedia.org/wiki/IEEE_802.11b) [IEEE 802.11g](http://es.wikipedia.org/wiki/IEEE_802.11g) [d](http://es.wikipedia.org/wiki/IEEE_802.11g)isfrutan de una aceptación internacional debido a que la banda de 2.4 [GHz](http://es.wikipedia.org/wiki/GHz) está disponible casi universalmente, con una velocidad de hasta 11 [Mbps](http://es.wikipedia.org/wiki/Bps) y 54 [Mbps,](http://es.wikipedia.org/wiki/Mbps) respectivamente. En la actualidad ya se maneja también el estándar [IEEE 802.11a,](http://es.wikipedia.org/wiki/IEEE_802.11a) conocido como WI-FI 5, que opera en la banda de 5 [GHz](http://es.wikipedia.org/wiki/GHz) y que disfruta de una operatividad con canales relativamente limpios. La banda de 5 GHz ha sido recientemente habilitada y, además no existen otras tecnologías [\(Bluetooth,](http://es.wikipedia.org/wiki/Bluetooth) [microondas,](http://es.wikipedia.org/wiki/Microondas) [ZigBee,](http://es.wikipedia.org/wiki/ZigBee) [WUSB\)](http://es.wikipedia.org/wiki/Wireless_USB) que la estén utilizando, por lo tanto existen muy pocas [interferencias.](http://es.wikipedia.org/wiki/Interferencia) Su alcance es algo menor que el de los estándares que trabajan a 2.4 GHz (aproximadamente un 10%), debido a que la frecuencia es mayor (a mayor frecuencia, menor alcance). Un primer borrador del estándar [IEEE 802.11n](http://es.wikipedia.org/wiki/IEEE_802.11n) [q](http://es.wikipedia.org/wiki/IEEE_802.11n)ue trabaja a 2.4 [GHz](http://es.wikipedia.org/wiki/GHz) [y](http://es.wikipedia.org/wiki/GHz) a una velocidad de 108 Mbps, sin embargo, el [estándar](http://es.wikipedia.org/wiki/Est%C3%A1ndar) [802.11g](http://es.wikipedia.org/wiki/802.11g) [e](http://es.wikipedia.org/wiki/802.11g)s capaz de alcanzar ya transferencias a 108 Mbps, gracias a diversas técnicas de aceleramiento. Actualmente existen ciertos dispositivos que permiten utilizar esta tecnología, denominados [Pre-N.](http://es.wikipedia.org/wiki/IEEE_802.11) 

#### **2.3.- POSICIONAMIENTO BASADO EN REDES DE COMUNICACIONES**

Los sistemas de posicionamiento basado en redes, a su vez pueden clasificarse en tres tipos:

- 1. Posicionamiento en redes móviles (CDMA, GSM y otras bandas).
- 2. Posicionamiento en redes inalámbricas locales (WLAN).
- 3. Posicionamiento por sensores en redes ad-hoc.

#### **2.3.1.- POSICIONAMIENTO EN REDES MÓVILES**

Basándose en la propia estructura de éstas redes, se puede ver cómo para su propio funcionamiento es necesario saber la celda en la que se encuentra el usuario, por lo que puede dar una primera aproximación a su situación.

En estos sistemas se usan sus principales características de arquitectura combinados o no con algoritmos de posicionamiento para encontrar la ubicación del usuario:

- **Identificación de celdas (CELL ID).-** Se identifica la celda desde la que está emitiendo el móvil donde tiene cobertura. Sirve para ubicar todo tipo de dispositivos móviles en redes GSM, GPRS, UMTS y CDMA.
- **Dirección o ángulo de llegada ( AOA, Angle Of Arrival).-** Este método utiliza antenas multiarray situadas en la estación base para determinar el ángulo de la señal incidente. Si un terminal que transmite una señal está en la línea de vista directa (LOS, Line Of Sight), la antena multiarray puede determinar de qué dirección viene la señal.
- **En función de la diferencia de tiempos de llegada perfeccionado (E-OTD)**.- Usado en GSM mediante el algoritmo de triangulación, se usa en GSM y GPRS, se necesitan unos receptores especiales y la instalación de un software especifico en los terminales móviles. Los receptores y los móviles realizan medidas de las señales procedentes de tres o más estaciones base periódicamente. Y usan las diferencias de tiempo en la llegada de la señal entre 2 puntos, que combinadas producen unas líneas hiperbólicas que se intersectan en el lugar donde se encuentra el terminal.
- **Diferencia del tiempo de llegada en el enlace ascendente. (U-TDOA)**.- Usa la diferencia entre los tiempos de llegada de la señal procedente del terminal móvil a distintos pares de estaciones base para calcular la posición.
- **En función del tiempo absoluto de llegada (TDOA, Time Difference of Arrival)**.
- **Huella multitrayecto (MF, Multipath Fingerprint,).-** Calcula la diferencia de caminos debido al retardo de las señales.
- **Trilateración avanzada de enlace hacia delante (AFLT, Advanced Forward Link Trilateration).-** Solo se usa en redes CDMA, aprovechando el sincronismo con el que operan y las técnicas de TDOA.
- **Sistema de posicionamiento Global avanzado (AGPS)**.- Haciendo uso de los sistemas GPS anteriormente mencionados a través de UMTS. Usan receptores de referencia que recogen información de navegación y datos de corrección diferencial para los satélites GPS que están en la zona de cobertura del servidor de localización.

#### **2.3.1.1- POSICIONAMIENTO EN REDES LOCALES INALÁMBRICAS**

El posicionamiento en redes inalámbricas locales (WLAN) se basa en la infraestructura LAN inalámbrica y usa las mediciones de la potencia de la señal (abreviado como SS, Signal Strength) de los puntos de acceso (APs) de LAN inalámbrica o puentes para calcular la ubicación física del dispositivo de destino (PDA, ordenador portátil…) con la tarjeta WLAN – adaptador de red. La técnica también se conoce como "location fingerprinting". Es útil en la mayoría de los ambientes interiores, donde las técnicas de GPS no cumplen los requisitos de las aplicaciones, pues la señal que llega es muy débil. Sin embargo, también puede trabajar para ambientes al aire libre, donde es probable que pueda superar la precisión de los dispositivos GPS, debido a que la señal percibida es mucho más potente.

Este tipo de posicionamiento es en el que se engloba el proyecto que se está llevando a cabo, por lo que en secciones posteriores se ampliará la información de este apartado.

### **2.3.1.2- POSICIONAMIENTO EN REDES AD-HOC**

Por último se encuentran las redes Ad-Hoc de posicionamiento basadas en sensores. Usan la propagación de señales a corta distancia para determinar la ubicación del usuario móvil con una precisión que puede llegara hasta la cobertura que da la señal de corto alcance en emisores de infrarrojos, ultrasonidos.

Ejemplos de este tipo de redes son:

- Bluetooth
- IrDA
- Active Badge
- Cricket

#### **2.4.- COMPARATIVA**

Si se comparan los sistemas de redes locales de posicionamiento con los de posicionamiento global, se puede observar cómo las redes locales inalámbricas aventajan considerablemente al GPS en localización en entornos urbanos e interiores. Pues en entornos urbanos la señal de satélite se pierde bastante debido a grandes edificios, barreras arquitectónica, por lo que el GPS fracasa en dichos entornos.

GPS es capaz de determinar los grados de longitud y latitud del usuario con una precisión de 8 a 10 metros, mientras que los sistemas en WLAN también obtienen la altura, con el precio de cometer un error de precisión superior, en torno a 10-20 metros.

En entornos interiores el canal inalámbrico es muy ruidoso debido a los elementos que se encuentran en los edificios y la señal se ve afectada por el efecto multitrayecto (reflexión, refracción y difracción). GPS no tiene este problema y por este motivo un sistema de localización basado en Wi-Fi tiene menos precisión. Para resolver el problema del multitrayecto se aplican técnicas de entrenamiento en los dispositivos antes de estimar posiciones, cosa que no es necesaria en GPS.

Un sistema inalámbrico también reduce los costes de implementación de los servicios basados en localización, ya que no requiere una infraestructura tan cara como la de GPS o la de las redes móviles, y no se necesitan receptores específicos.

#### **2.5.- REDES LOCALES INALÁMBRICAS**

Las redes locales inalámbricas, WLAN (Wireless Local Area Networks), son aquellas redes que hacen posible la interconexión de ordenadores en área local sin necesidad de cables. Es decir, su propósito es como el de las redes LAN clásicas pero sin cables.

Dichas redes pueden ser usadas con dos topologías distintas:

- **1. Redes ad-hoc:** Son llamadas redes cerradas, son aquellas en las que los dispositivos se comunican directamente entre sí.
- **2. Redes de acceso inalámbricas:** Los terminales se comunican con un punto de acceso (AP-Access Point), a través del cual pueden interconectarse y a su vez, acceder a redes externas.

Cabe destacar los siguientes protocolos de acceso estandarizados:

- **IrDa**.- Basadas en infrarrojos. Problema, necesita visión directa.
- **IEEE 802.11**.- Familia de estándares adoptados por la WiFi Alliance para productos WiFi. Destacamos por su mayor implantación:
- IEEE 802.11a: Se caracteriza por altas velocidades de hasta 54 Mbps en la banda de 5 GHz.
- IEEE 802.11b: Es el estándar dominante en estas redes y adopta el nombre de WiFi. Soporta velocidades de 11 Mbps en la banda de 2.4GHz.
- IEEE 802.11g: Ofrece velocidades de 54 Mbps en la banda de 2.4GHz, y es compatible con 802.11b.
- **HiperLAN2.-** Definido por la ETSI y que soporta velocidades de 54 Mbps en la banda de 5GHz.

Debido a la alta adoptación de los estándares Wi-Fi en una gran mayoría de las redes inalámbricas locales instaladas en la actualidad va a ser el protocolo del que se hablará con más detalle en el siguiente apartado.

#### **2.6.- 802.11**

Las redes que se rigen por esta familia de protocolos son las denominadas Wi-Fi. Wi-Fi significa Wireless Fidelity, que se corresponde con una certificación que otorga la organización Wi-Fi Alliance a aquellos productos que superan unas pruebas de interoperabilidad para el estándar 802.11.

#### **Características**

- Siguen en líneas generales el IEEE.802.3, estándar de redes de área local.
- Usan CSMA como mecanismo de acceso al medio.
- Como banda de frecuencia usan la regulada en torno a los 2.4GHz, en Europa, y 5 GHz en EEUU, para aplicaciones industriales, científicas y médicas.
- Interfaz de tecnología radio.- Utiliza técnicas de modulación de espectro ensanchado (Spread Spectrum). El radiocanal empleado por estas redes tiene un ancho de banda de 22 MHz. Dichas técnicas emplean una baja densidad de potencia, por lo que la señal no interfiere con otros receptores y a su vez incorporan redundancia, por lo que proporciona a estos canales resistencia a interferencias y al ruido. Existen fundamentalmente varias técnicas:
- FHSS (Frequency Hopping Spread Spectrum).- El código ensanchado de los sistemas FHSS, es una secuencia de frecuencias específicas que se utiliza para modificar la frecuencia portadora de forma periódica cubriendo todo el canal asignado. La duración de cada salto está en el rango de los 100 ms. El mensaje se modula sobre la portadora utilizando FSK, lo cual genera una señal de banda estrecha para la duración de cada salto, pero de banda ancha si se observa el canal en intervalos de tiempo de varios segundos.
- DSSS (Direct Sequence Spread Spectrum).- La señal utiliza todo el ancho de banda del canal asignado, durante la duración de cada bit, la portadora se modula mediante PSK, siguiendo una secuencia de bits específica (chip). La portadora se modulará con un determinado chip en función de si el bit de mensaje aparece a cero o a uno, que se usará la misma secuencia pero invertida. Si cada usuario utiliza un código chip diferente el canal podrá ser utilizado por varios usuarios de forma concurrente. Esta técnica se conoce con el nombre de CDMA, (Code Division Multiple Access). En el 802.11, se utilizan códigos ortogonales de longitud 11, por lo que no es posible utilizar CDMA. También se emplea otra técnica que no es de espectro ensanchado pero que proporciona un rendimiento bastante superior a la misma velocidad que las de espectro ensanchado. Esta técnica se conoce como OFDM (Orthogonal Frequency Division Multiplexing).

En OFDM, el ancho de banda asignado se divide en canales y la señal a enviar en tramas, de tal forma que cada una de ellas es modulada por la frecuencia de subportadora de cada canal. De esta forma se busca optimizar el canal de comunicaciones, reforzando los canales más débiles, aquellos más ruidosos o atenuados.

• Capa de acceso al medio.- IEEE 802.11 varia en su capa MAC con respecto al 802.3 para medios guiados, debido a que en medios no guiados como el aire, no es posible aplicar el mecanismo de detección de colisiones ya que el terminal no es capaz de realizar escuchas simultaneas. Por lo que se ha adoptado un protocolo para acceso al medio que se llama Distributed Coordination Function (DCF); es una variante de CSMA que se conoce como CSMA/CA (Carrier Sense Medium Access/ Collision Avoidance) con ACK.

Tiene dos modos de operación:

- Detección de canal físico.- Es el más básico de los dos. El emisor que desee transmitir una trama realiza una verificación previa del estado del radiocanal. En el caso de detectarse que dicho canal se encuentra inactivo, se comienza a transmitir inmediatamente. Si no, se queda a la espera y se transmite cuando se detecte que el medio queda liberado. Es necesario que el receptor de la trama confirme la llegada de la misma mediante un ACK. Si hay colisión entre dos estaciones por haber transmitido al mismo tiempo, ambas esperan un breve tiempo aleatorio para volver a transmitir. Es posible encontrarse con el problema conocido como "nodo oculto". Como no todas las estaciones se encuentran dentro del alcance del resto, las transmisiones que se están produciendo en una parte de la red inalámbrica pueden no ser detectadas por el resto de los equipos conectados a dicha red.
- Detección de canal virtual.- También conocido como RTS/CTS. Cuando un terminal quiere transmitir a otro, se envía previamente una trama RTS, que contiene información de la trama y del emisor, la longitud de datos a enviar y la identidad del emisor. El terminal receptor responderá con una trama CTS en el caso de estar preparada para recibir la trama, donde especifica el emisor al que concede el canal y la longitud de datos a recibir. Entonces el terminal emisor comienza a transmitir y se mantiene a la espera de un ACK del receptor para saber que los datos han llegado a su destino. En este modo de operación se evita el problema del nodo oculto, pues los nodos que estén esperando sí que escuchan el CTS con la información asociada, detectando así la ocupación del canal, con lo que sabe que durante el tiempo que transcurra hasta escuchar el ACK el canal está ocupado y por tanto no puede tratar de realizar una conexión con el receptor. El problema en este caso viene derivado del inconveniente del esquema CTS/RTS que es la cantidad de información de control que se tienen que intercambiar entre si los nodos, siendo el volumen efectivo de intercambio de datos de usuario muy pobre en comparación en el modo de operación anterior.

El estándar 802.11 permite también efectuar control centralizado a través del protocolo PCF (Point Coordination Function), cuya implementación es opcional. En el modo PCF, una estación base consulta a las demás si tienen tramas que emitir mediante un sistema de sondeo o polling.

El mecanismo para establecer el sondeo se basa en la transmisión de una trama baliza (beacon frame) de manera periódica, entre 10 y 100 veces por segundo. A través de esta trama se indican las características del servicio de polling e invita a nuevas estaciones a conectarse al mismo. Una vez que una estación se adhiere a dicho servicio a una tasa de transmisión específica, se le garantiza una fracción del ancho de banda total de la estación base.

El modo PCF es la base para implementar calidad de servicio. DCF y PCF pueden convivir dentro de una misma red con lo que algunas estaciones poseerán calidad de servicio mientras que el resto competiría por el medio compartido. No obstante, en la actualidad el mecanismo de QoS no está prácticamente extendido ya que no todos los equipos WiFi están preparados para trabajar con el modo PCF.

#### **Arquitectura**

Las redes inalámbricas pueden tener dos tipos de arquitectura totalmente distintos:

• **Red Ad-Hoc.-** También conocida como "Peer-to-Peer", Grupo de ordenadores que se comunican cada uno directamente con los otros a través de las señales de radio sin usar un punto de acceso. La red se conforma como un sistema distribuido en el cual ningún dispositivo controla al resto. Pueden ser útiles para cubrir necesidades puntuales de comunicación, por ejemplo, comunicar los equipos durante una reunión o conferencia para ver la presentación, o pasarse archivos durante la misma. Ver Gráfica1.

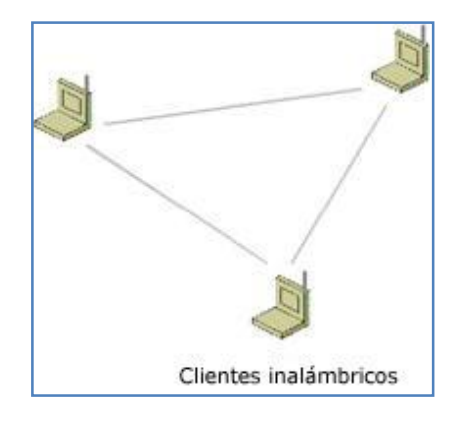

**Gráfica 1. Ejemplo de Red Ad-Hoc**

• **Red Modo Infraestructura.-** Es como una especie de extensión de las redes locales cableadas. En éstas existe un dispositivo que es el que sirve para controlar al resto. Ver Gráfica 2. Este esquema se configura mediante la utilización de los siguientes elementos:

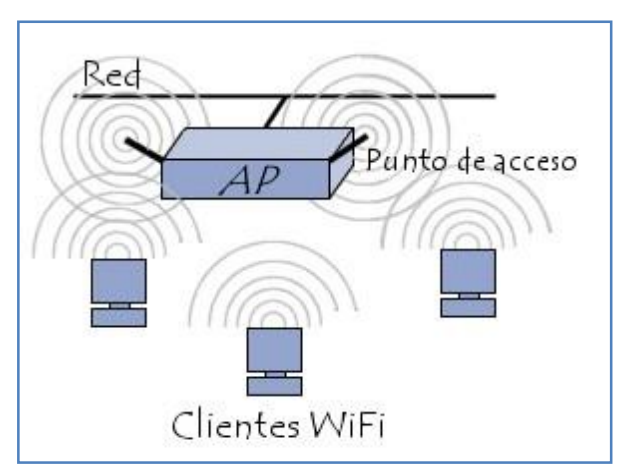

**Gráfica 2. Ejemplo de Red en Modo Infraestructura.**

• **Terminales de Usuario (Clientes).-** Requieren disponer de una tarjeta Interfaz de Red (NIC) y un transceptor radio.

- **Punto de Acceso (AP, Access Point).-** Control central de la red inalámbrica. Dese el punto de acceso se coordina la transmisión y recepción de múltiples dispositivos inalámbricos dentro de una ubicación específica; la extensión y el número de dispositivos dependen del estándar de conexión inalámbrica que se utilice y del hardware de los mismos. Normalmente los puntos de acceso se encuentran conectados a un concentrador (hub) o a un conmutador (switch), y estos a su vez a router IP para conectarse a la red.
- **Controlador de acceso (AC, Access Controller).-** Es un encaminador IP, que también suele funcionar como AP, y que se encarga de asignar direcciones IP a los terminales inalámbricos, mantiene una lista de direcciones de los terminales autenticados, y también filtra el tráfico, para descartar paquetes de terminales no autenticados. Estos dispositivos sirven para montar una red inalámbrica independiente en la que se da cobertura a una zona grande mediante la utilización de entornos multicelda. Los AP de estas redes necesitan ser conectados a un controlador de acceso para que la red sea totalmente independiente. Ver Gráfica 3.

Para aumentar la capacidad de la red inalámbrica, se puede disponer más de un AP iluminando la misma zona con distintos canales de frecuencia. Por limitaciones del ancho de banda disponible, el número de AP permitidos en una misma zona depende de la banda de trabajo a la que se actúe. Además, para evitar interferencias entre ellos, los canales tienen que estar separados 22MHz. Todo esto provoca que para redes que trabajen en la banda de 2,4GHz sólo puedan operar sin interferencias 3 AP concurrentes, mientras que en la banda de 5 GHZ se puede disponer de 8 AP.

#### **Seguridad**

Debido a las frecuencias de radio en las que operan las redes inalámbricas es fácil que un tercero pueda intentar el acceso a la misma sin autorización ninguna. Puesto que las señales no pueden ser confinadas dentro de los muros de un recinto. Por lo tanto es necesario definir mecanismos de seguridad para evitar estos problemas. Debido a la naturaleza de las mismas es necesario que sean mecanismos estrictos, para autenticación en rede o de criptografía para proteger las tramas ante escuchas. Los mecanismos de seguridad a implementar suelen definirse en función del tipo de arquitectura en el que este funcionando la red.

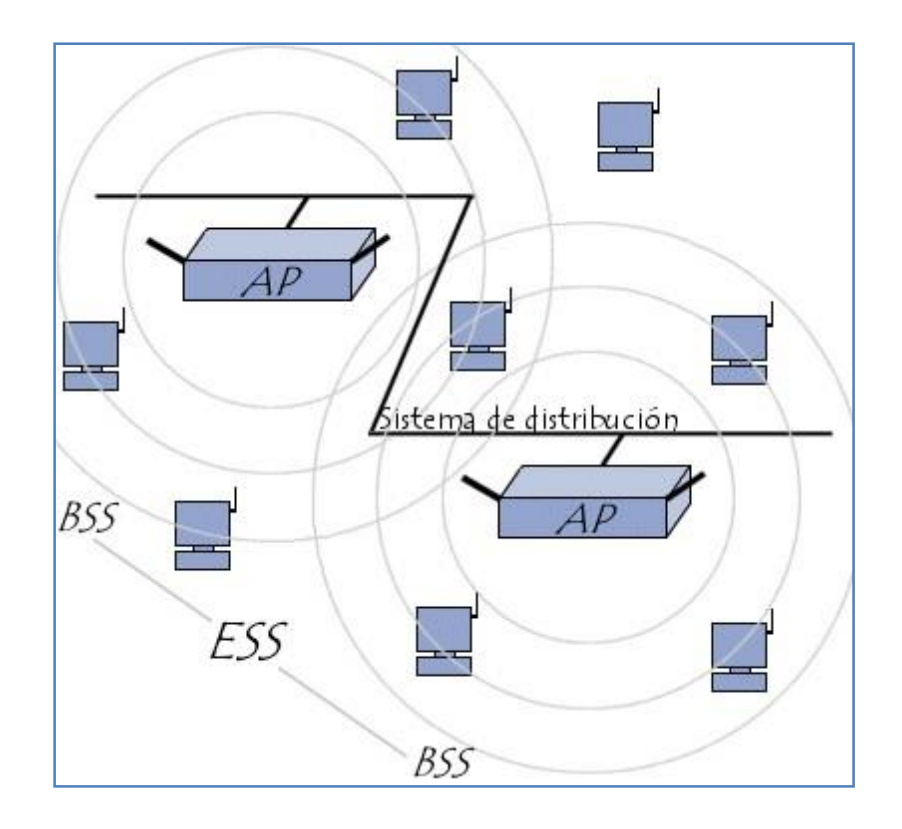

**Gráfica 3. Ejemplo de Sistema de Controlador de Acceso.**

En topología ad-hoc suelen establecerse dos posibles mecanismos para conformar la red y permitir el acceso a la misma:

- Open System.- Lista de usuarios definidos, de manera que cualquier terminal cliente puede solicitar la autenticación, y el terminal que la recibe la otorgará sólo a las estaciones que se encuentran en su lista de usuarios.
- Shared Key.- Solamente las estaciones que comparten una clave secreta pueden ser autentificadas

En el modo infraestructura la autenticación se otorga mediante un diálogo cifrado entre el cliente y el AP. Los mecanismos que se usan son:

• WEP (Wired Equivalent Privacy).- Este protocolo cifra la información mediante el algoritmo simétrico RC4 con claves de 40, 128 o 256 bits. Las claves no se intercambian por el canal aire, para evitar la interceptación.Tiene vulnerabilidades conocidas que permiten descifrar la información en muy poco tiempo.

•

WPA (WiFi Protection Access).- Es una solución más robusta que la anterior que ha sido desarrollada dentro del grupo IEEE 802.11. Se basa en el intercambio de claves temporales utilizando el algoritmo simétrico Rinjdael (AES- Advanced Encryption Estandar). WPA es el producto comercial de esta solución.

- ACL (Access Client List).- Validaciones MAC de los clientes contra unas listas de acceso.
- VPN.- Configuración de redes de acceso privadas virtuales.

Algunos de los mecanismos de seguridad que se pueden implementar son comunes a cualquier red de la familia 802, sea inalámbrica o no. En este sentido se ha aprobado el estándar 802.1x, en el cual se establece un control basado en puertos, de manera que el puerto que se le asigne a un terminal se mantendrá inhabilitado hasta que el servidor lo valide por medio del protocolo EAP (Extensible Authentication Protocol) contra un Servidor de Autenticación (RADIUS).

#### **2.6.1.- VENTAJAS E INCONVENIENTES**

Las redes inalámbricas de área local, en su vertiente Wi-Fi, han alcanzado un gran éxito comercial, y su despliegue en el mercado residencial se ha visto favorecido por su utilización como técnica de acceso inalámbrico en el hogar a la conexión vía ADSL a Internet. En las organizaciones también están experimentando un alto nivel de penetración. Esto viene motivado fundamentalmente por las ventajas que ofrece esta tecnología frente a otras alternativas:

- Movilidad de los usuarios.
- Sencillez de instalación.
- Flexibilidad en la elección de ubicaciones.
- Permite su dimensionamiento en función del tráfico y preferencias de los usuarios.
- Robustez y bajo mantenimiento: no es necesario mantener cableado con lo que se evitan los problemas asociados.

•

1

• Escalabilidad: permite crecer de forma natural y requiere poca planificación, ya que añadir nuevos pues-tos es inmediato, Es fácil extender la red y cubrir nuevas zonas, y permite añadir nuevos usuarios sin necesidad de nuevos puestos físicos.

No obstante, las redes inalámbricas presentan a su vez una serie de inconvenientes que frenan su generalización e impiden que se puedan plantear como alternativa real a las redes ya existentes de cable. Entre otros podemos indicar:

- Aumento del riesgo en la seguridad, al no tener contenidas las comunicaciones en un medio físico guiado.
- Alcance máximo inferior al de las redes cableadas.
- Menor velocidad que las cableadas y tasa de error mayor, lo cual conlleva la retransmisión de paquetes y por tanto la disminución de la tasa efectiva de bit.
- Compartición de la capacidad de transmisión con el resto de usuarios de la red, lo que limita el número de puestos para poder mantener un nivel de servicio dado.
- Regulación del espacio radioeléctrico, que limita las frecuencias a utilizar y por tanto restringe la capacidad máxima de los sistemas.

#### **2.7.- MODELOS DE SISTEMAS DE LOCALIZACIÓN**

Los sistemas más usados en posicionamiento se pueden clasificar en dos grandes grupos<sup>2</sup>:

- Aquellos en los que se hace uso de conocimiento "a priori", apoyándose en el uso de técnicas de minería de datos, a los que se denominan "Empíricos".
- Y por otro lado, aquello que se basan únicamente en modelos de propagación de radiofrecuencia, con procesado de señal, a los que se denominan "de Propagación".

<sup>2</sup> Accuracy Enhancement of an Indoor ANN-based Fingerprinting Location System Using Particle Filtering and a Low-cost Sensor. Salim OUTEMZABET. Chahé NERGUIZIAN. École Polytechnique de Montréal, Canada

#### **2.7.1.- MODELOS EMPÍRICOS**

Los modelos empíricos son aquellos en los que el sistema de posicionamiento a construir se basa en la recolección de información del entorno "a priori". Dicha información debe ser clasificada y almacenada en base de datos, siguiendo modelos de "minería de datos".

A partir de dicha información se puede obtener la posición de futuros elementos en la red, con distintas técnicas:

distancia mínima,

- k-vecinos más próximos,
- redes neuronales
- y un largo etc.

Los pasos a seguir en estos sistemas son:

- **1. Conocimiento del entorno.-** Se debe definir el entorno en el que se quiere implementar el sistema, por ejemplo, definiendo el mapa de la localización en el que se va a mover y los puntos de acceso que existen en la red existente (BSAs, Basic Service Areas); así como las posibles zonas o puntos que se quieran definir en el sistema.
- **2. Calibración del entorno.-** En este punto se debe recolectar la información de la red en la que se están moviendo los terminales. Por ejemplo, tomando medidas de la señal y almacenándolas en una base datos correctamente clasificadas. Para poder calibrar el sistema se debe conocer bien el estándar 802.11, para saber los datos de los que se puede hacer uso.
- **3. Posicionamiento de nuevos elementos.-** Será el último paso, en el cual cuando se introduzca un elemento nuevo en la red, se posicionará basándose en la información que se conoce del sistema.

Este modelo de sistemas de posicionamiento requiere un gran esfuerzo "a priori" para modelar y obtener la información del sistema en el que se va a mover; así como un buen mantenimiento de los datos que calibran el sistema, debido a que las redes inalámbricas de interior son redes muy variables, en las que las señales fluctúan mucho debido a la presencia de objetos, personas, introducción de nuevos sistemas inalámbricos, etc.

#### **2.7.2.- MODELOS DE PROPAGACIÓN**

•

Los modelos de propagación, como bien se puede intuir por su nombre, se basan en los sistemas de radioenlaces y las técnicas de multitrayecto de la señal de radiofrecuencia. La posición se obtiene usando como referencia los puntos de acceso más cercanos. Uno de los métodos más usados en este caso, es el de triangulación.

Este modelo suele ser muy preciso, pero muy lento en el cálculo y la obtención de información del medio, a veces innecesaria para el cálculo en el modelo elegido.

## **2.8.- PRINCIPALES MÉTODOS DE POSICIONAMIENTO EN SISTEMAS DE LOCALIZACIÓN WI-FI.**

#### **2.8.1.-VECTOR DE POTENCIAS**

Este método se usa en aquellos modelos de sistemas empíricos, usando la técnica de "distancia mínima". Para usar este método en primer lugar es necesario conocer los APs que se disponen y su información. Para entrenar el sistema se almacena en una base de datos las señales obtenidas desde los distintos APs por el usuario en distintos puntos; para poder estimar la posición del usuario posteriormente buscando los niveles de señal más cercanas al vector de señales que se obtengan en esos momentos, comparando los vectores de potencia con una medida de distancias, por ejemplo, la distancia euclidea. Ver Gráfica 4.

### **2.8.2.- TRIANGULACIÓN**

1

Es el proceso<sup>3</sup> mediante el que se determina la ubicación de un punto mediante la medición de los ángulos a puntos conocidos, en lugar de medir las distancias al punto directamente. El

<sup>3</sup> Triangulación y Trilateración. Topografía II. Mercedes Farjas Abadía. Universidad Politécnica de Madrid.

punto a medir puede fijarse con el tercer punto de un triángulo con 2 ángulos conocidos y un lado.

La triangulación mediante consiste en averiguar el ángulo de cada una de las tres señales respecto al punto de medición. Conocidos los tres ángulos se determina fácilmente la

propia posición relativa respecto a los tres puntos de referencia. Conociendo además las coordenadas o posición de cada uno de ellos por la señal que emiten, se obtiene la posición absoluta o coordenada reales del punto de medición.

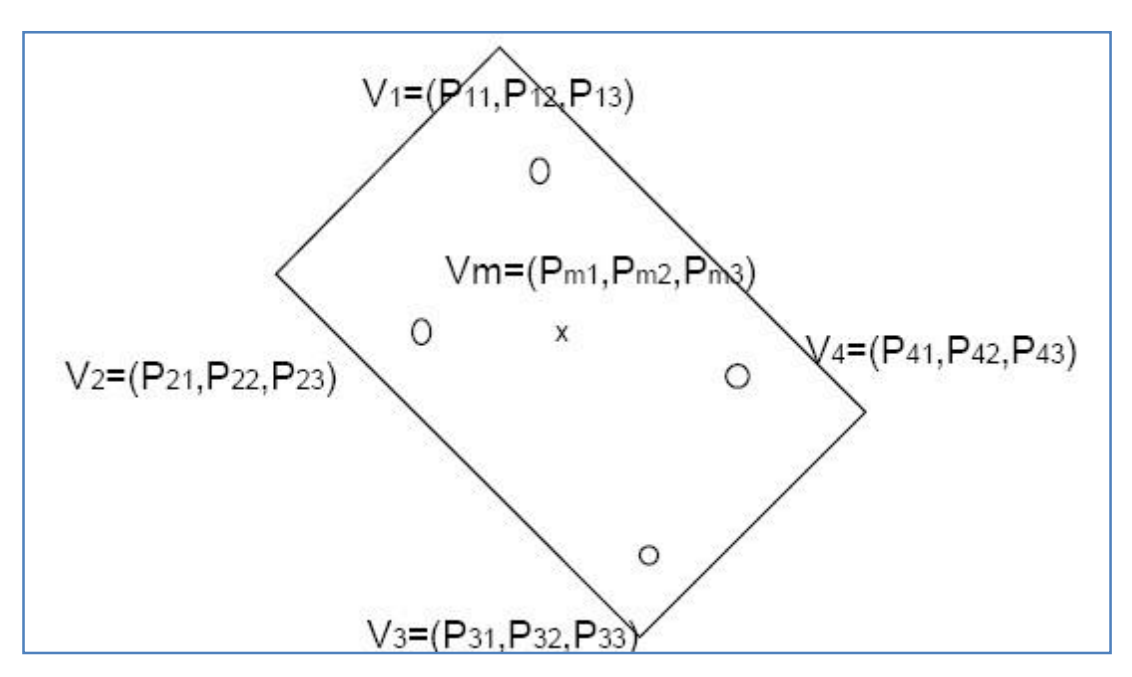

**Gráfica 4. Ejemplo de Cálculo e Método Vector Potencia.**

#### **2.8.3.- TRILATERACIÓN**

5.

La trilateración es un método de localización, que necesita conocer dos o más puntos de referencia, así como la distancia media entre el usuario a localizar y cada uno de dichos puntos. Para poder determinar de forma única y precisa la localización relativa de un punto en un plano bidimensional usando sólo trilateración, se necesitan generalmente al menos 3 puntos de referencia, para tener en cuenta los problemas de precisión debido al tiempo necesitaremos 4 puntos de referencia.

El concepto de trilateración se ha adoptado en sistemas de localización de interiores, debido al gran éxito que está obteniendo como método de posicionamiento en el sistema GPS. El receptor detecta un primer punto de acceso y determina que debe de estar a una distancia R1 del mismo. Se conoce donde se ubica dicho AP y a su vez se sabe que el receptor debe estar ubicado dentro de la superficie de una esfera de radio R1. Ver Gráfica

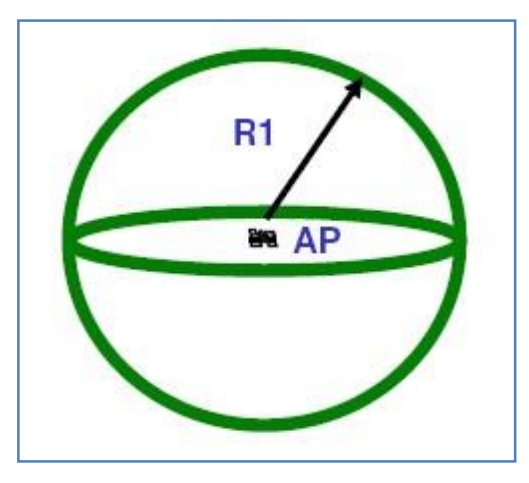

**Gráfica 5. Trilateración-Detección de 1 AP**

Al detectar el segundo AP, se realiza el mismo procedimiento por el cual se decide que el receptor debe estar sobre la superficie de una esfera de radio R2. Ver Gráfica 6.

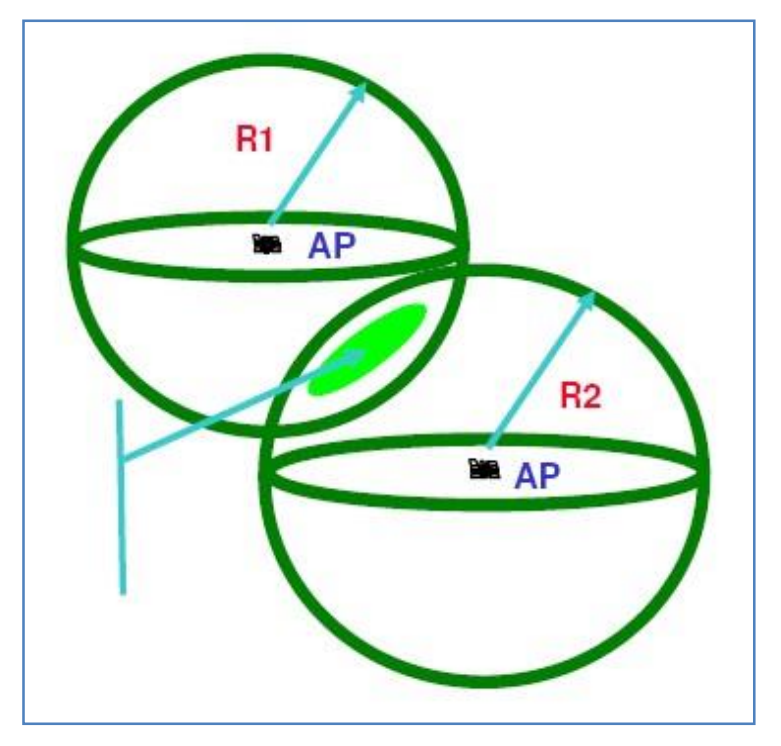

**Gráfica 6. Trilateración-Detección de 2 AP**

La intersección con la primera esfera forma un círculo en cuyo perímetro puede estar ubicado el usuario. Al realizar la medida con un tercer AP nos acerca a dos puntos únicos resultantes de la intersección de las tres esferas.

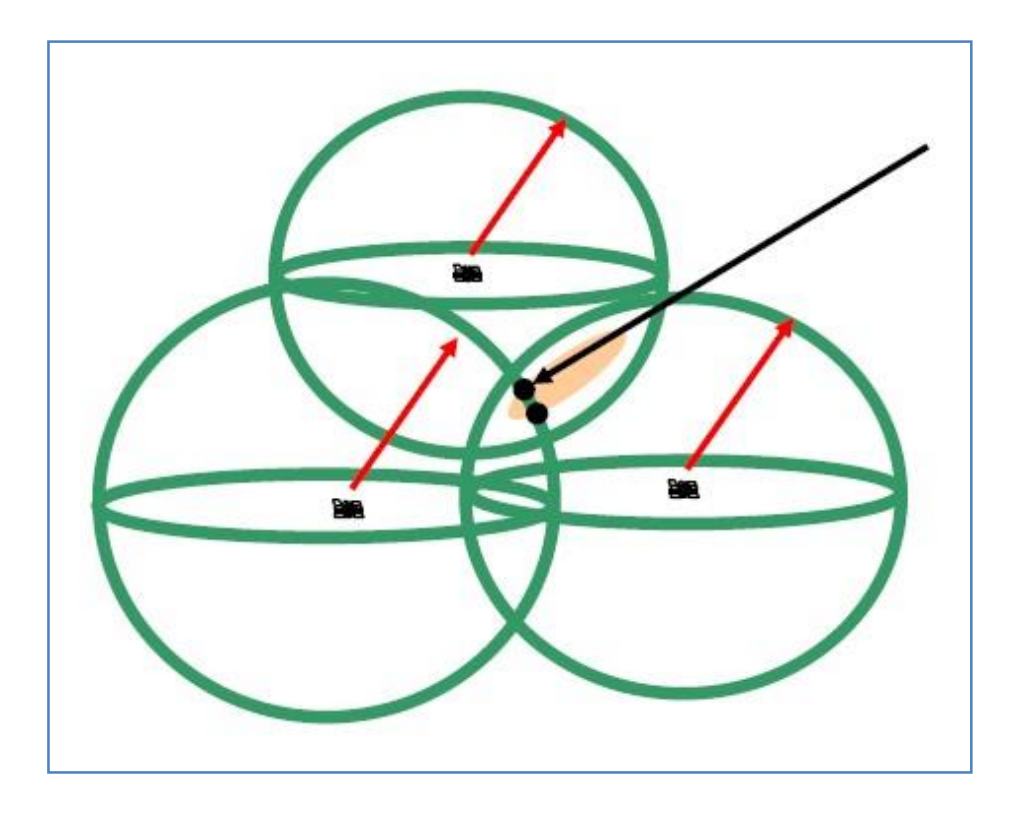

**Gráfica 7. Trilateración-Detección de 3 APs**

Uno de estos dos puntos puede ser descartado por ser una respuesta incorrecta, bien sea por estar fuera del espacio por moverse a una velocidad muy elevada. Por lo que se necesita una cuarta medición a otro satélite para calcular las cuatro incógnitas, x,y,z y tiempo. Ver Gráfica 7.

## **2.8.4.- TÉCNICAS HEURÍSTICAS DE OPTIMIZACIÓN.**

Es una capacidad de innovación de los sistemas, basada en el aprendizaje y la experiencia. Se pueden utilizar por si solos o como mejora de los dos métodos principales, descartando posiciones de la base de datos para reducir las posibles localizaciones. Ejemplos característicos:

**1. Proximidad.-** Se busca el Punto de acceso del que estamos recibiendo mayor potencia de señal, consideramos a dicho punto de acceso el más cercano y por lo tanto, nuestra posición será la de dicho punto de acceso.

- **2. K-vecinos más próximos.-** Es la técnica más conocida y usada. Es una técnica de aprendizaje que consiste en almacenar una serie de ejemplos en la fase de entrenamiento, cuando intentamos localizar una nueva posición consultamos los datos de entrenamiento y ubicamos al cliente por proximidad. Se requiere un sistema suficientemente entrenado para poder localizar con precisión.
- **3. Redes neuronales.-** Son sistemas capaces de aprender y adaptarse a diversas condiciones muy rápidamente. Igual que el k-vecinos más próximo necesita una fuerte fase de entrenamiento.
- **4. Teoría de Bayes.-** Técnica probabilística que mantiene una distribución de probabilidad sobre todas las posibles ubicaciones del entorno. Las técnicas probabilísticas consiguen una precisión superior que las técnicas deterministas a cambio de un mayor coste computacional. La aproximación Bayesiana se suele aplicar en los casos en los que la representación del entorno es en forma de rejillas. Otra alternativa para modelar el entorno es mediante un mapa topológico. En este caso la localización se basa en el hecho de que el dispositivo identifica automáticamente que ha alcanzado un nodo del mapa en base a alguna información geométrica del entorno.
- **5. Movimiento.-** Es posible clasificar a un usuario como parado o en movimiento basándose en la fuerza de la señal Wi-Fi. Hay que tener en cuenta que la potencia de la señal de los APs hace más picos alrededor de la posición estimada cuando el dispositivo está en movimiento que cuando está parado. Por lo que hay que entrenar el dispositivo en movimiento y parado alrededor de una zona.

## **2.9.- PROYECTOS DE SISTEMAS DE LOCALIZACIÓN Y SISTEMAS COMERCIALES.**

En estos últimos años son muchos los estudios y sistemas llevados a cabo sobre sistemas de posicionamiento en redes inalámbricas, se puede encontrar bastante literatura al respecto así como algunos sistemas comerciales implantados con mejor o peor resultado.
Se intentará hacer un resumen del estado del arte de los sistemas y estudios que han servido de apoyo para realizar el diseño de este proyecto.

## **2.9.1.- EKAHAU POSITIONING ENGINE**

Ekahau es una herramienta de posicionamiento en redes inalámbricas 802.11, es un sistema mixto entre el modelo empírico y el de propagación. Es el único software del mercado de sistemas de localización en tiempo real sobre multitud de plataformas, desktop, portátiles, PDA… Funciona tanto en interiores como en exteriores, únicamente se necesita cobertura en una red local inalámbrica (WLAN).

### **Sus principales características son:**

- Es compatible tanto con dispositivos de Ekahau, pasivos, etiquetas o Tags T201 como con dispositivos activos, ordenadores, PDA"s…
- Localiza varios dispositivos simultáneamente sobre un mismo mapa de situación.
- La información que proporciona de cada dispositivo son, coordenadas  $(x, y)$ , edificio, piso, habitación y zona.
- Funciona sobre cualquier 802.11.
- Cada usuario debe instalarse el software cliente y calibrar los mapas de área para poder comenzar a usar el sistema.
- Su precisión es de hasta 1 metro.

### **El sistema Ekahau funciona mediante el uso de tres módulos:**

- EPE (Ekahau Positioning Engine).- Es un servidor de aplicación, que se usa como Centro de Control, calcula las coordenadas de los dispositivos cliente y almacena los datos de calibración.
- EM (Ekahau Manager).- Es la aplicación que se encarga de la calibración de los dispositivos y de las áreas, así como de "live tracking".

• EC (Ekahau Client).- Este software debe ser instalado en todos los dispositivos cliente, es el responsable de recoger el nivel de potencia de señal y toda aquella información que recoge la tarjeta de red inalámbrica del mismo, y enviarla.

Ekahau trabaja en dos fases, una de entrenamiento y otra de cálculo de posicionamiento. En la fase de entrenamiento los EC, miden las señales y envían dicha información a los EM, para que creen el vector de potencias. Para posteriormente realizar el cálculo de la posición con la técnica de WiFi Mapping.

### **2.9.2.- HERECAST**

Herecast es un sistema que proporciona servicios de localización basados en Wi-Fi (802.11). Se basa en los modelos empíricos, usando una base de datos con la posición de todos los puntos de acceso y un algoritmo para calcular la ubicación del usuario basándose en esos datos.

#### **Sus principales características son:**

- Los cálculos de posicionamiento se realizan sobre el dispositivo, por lo que no es necesario rastrear al cliente desde el servidor central.
- Utiliza un sistema simbólico para expresar la localización, de forma que los usuarios sepan más fácilmente donde están sin tener que traducir las coordenadas.
- Su infraestructura es accesible por todos los usuarios.
- Ofrece una buena resolución con un único Punto de Acceso en una sala grande. La posición que estima el sistema no son unas coordenadas concretas sino un área y unos datos que el usuario define en el entrenamiento y se guardan en la base de datos.
- De cada punto de acceso se debe saber: país, provincia, ciudad, área, edificio y planta.
- La base de datos es dinámica, se va modificando cuando un usuario descubre información de un nuevo punto de acceso, dicha información será accesible por cualquiera de los usuarios.

#### **El sistema usa tres elementos en su arquitectura:**

- Los puntos de acceso.- Herecast relaciona los códigos de identificación de los puntos de acceso con un texto entendible por el usuario que marca la localización donde se encuentra, al cual llama "landmark".
- La base de datos.- En ella se almacena toda la información referente al punto de acceso, su código e información de zona. Cuando un usuario se conecta a un AP, el sistema busca dicho código en la base de datos y muestra la información de la zona. Está puede ser actualizada por cualquier cliente del sistema.
- Clientes Herecast.- Es el software que se instala en los dispositivos para permitir su localización y diversas aplicaciones asociadas a ella.

Herecast utiliza un sistema de nombramiento simbólico para reconocer un punto de acceso cercano, y mediante una heurística de proximidad, como método principal de localización, sabemos la posición en la que se encuentra.

### **2.9.3.- PLACELAB**

Placelab es un software para aplicaciones de posicionamiento tanto en interiores como en exteriores. Fue desarrollado por investigadores de la Universidad de Washington, de California en Berkeley y por Intel en Octubre 2004. Esta desarrollado en J2ME y actualmente se puede correr tanto sobre Windows XP, como Linux, Pocket PC 2003, y Symbian.

#### **Sus principales características son:**

- El cálculo de posicionamiento se realiza desde el lado del cliente, por lo que no necesita estar en constante contacto con el servidor central.
- Los dispositivos se posicionan basándose en el monitoreo pasivo del entorno.
- Permite localización mediante, WiFi, GSM y dispositivos Bluetooth y GPS. Por ello, se puede tanto localizar dispositivos en ambientes "indoor" como "outdoor", al contrario que GPS que solo localiza bien en entornos "outdoor".
- Su precisión media teórica es de entre 15 y 20 metros, o el doble del error que hay en GPS. Su cobertura y exactitud dependen del número y el tipo de puntos de acceso que haya alrededor del dispositivo del cliente.

La arquitectura de Placelab se basa en tres elementos distintos:

- Radio beacons.- Se llaman así a los puntos de acceso del entorno del dispositivo móvil. Pueden ser WLAN Access Points, dispositivos Bluetooth fijos, torres celdas GSM. Cada uno de ellos se reconoce por un identificador único, que es su dirección MAC. Mediante ese identificador el cliente calculará su posición más fácilmente. Estos Puntos de Acceso no tienen porque ser de la propia red, sirven todos aquellos que estén a la vista.
- Base de Datos.- Mantiene la información de los "radio beacons", sus coordenadas y su identificador, MAC. Se puede usar una base de datos local o una base de datos remota a la que tengan acceso todos los usuarios a localizar.
- Clientes

Es el software instalado en el dispositivo del cliente, tiene 3 modos de funcionamiento:

- 1. "Spotters".- Cada cliente instancia un "spotter" por protocolo de acceso soportado por el dispositivo; así se puede tener un "spotter" para Bluetooth y otro por WLAN. Su tarea es monitorizar la interfaz radio y compartir los identificadores observados de los "radio beacons".
- 2. "Mappers".- Proporciona la localización de los "radio beacons" conocidos, puede obtener la información directamente de la base de datos o de una base de datos remota compartida.
- 3. "Trackers".- Estima la posición del usuario usando los datos obtenidos previamente por el Spotter y el Mapper.

El funcionamiento del sistema Placelab está basado en los modelos empíricos. Primero se añade una base de datos con la coordenadas de los Puntos de Acceso conocidos y su dirección MAC, para así quedar reconocidos y poder identificar los demás Puntos de acceso vistos por el cliente como desconocidos.

PlaceLab no tiene fase de entrenamiento, se realiza la fase de reconocimiento y de estimación de localización en los propios dispositivos. Los trackers realizan la estimación basándose en

métodos heurísticos, como el método de Centroides, dichos métodos pueden ser elegidos en el sistema eligiendo distintos trackers.

# **CAPÍTULO III**

# **3.- MARCO METODOLÓGICO**

#### **3.1.- DESARROLLO DEL TRABAJO**

### **3.1.1.- DESCRIPCIÓN GENERAL**

Para establecer un prototipo de Sistema de Posicionamiento se ha elaborado una base de datos, la cual cuenta con el porcentaje de señal de todos los APs de la red inalámbrica de la Facultas de ingeniería, estos datos se toman en toda el área de cobertura de la red con una distancia de separación de 3 a 4 metros, a la mencionada base de datos se la denominará datos servidor.

Para los usuarios que se encuentran conectados se establece un archivo, el cual cuenta con los datos de la señal de cada uno de los APs en el lugar especifico en el que se encuentra dentro del área de cobertura de la red inalámbrica de la facultad, con estos datos se ha elaborado una aplicación en lenguaje de programación PHP, el cual permite trabajar en entorno de web con la principal ventaja de que se puede aplicar en cualquier lugar en donde se cuente con conexión de internet. Luego de esto se hace una comparación entre la base de datos del servidor denominada **datos\_servidor** y la dase de datos del cliente denominada **datos\_clientes** con el objetivo de determinar su ubicación. Ver Gráfica 8.

### **3.1.2.- RECURSOS UTILZADOS**

Los recursos necesarios se establecen a continuación:

- 1. **Disponibilidad de Red inalámbrica.-** Es este caso se cuenta con la red inalámbrica de la facultas la misma que está en operación.
- 2. **MySQL.-** Los datos establecidos "a priori" en el área de cobertura de la red de la facultad de ingeniería se almacenarán en la base de datos denominada datos\_servidor, par esto se hace útil las herramientas de MySQL<sup>4</sup>, el cual permite

1

<sup>4</sup> http://es.wikipedia.org/wiki/MySQL

establecer dentro de la base de datos campos específicos, los cuales permiten configurarlos de tal manera que se pueda manipular los datos de acuerdo a las

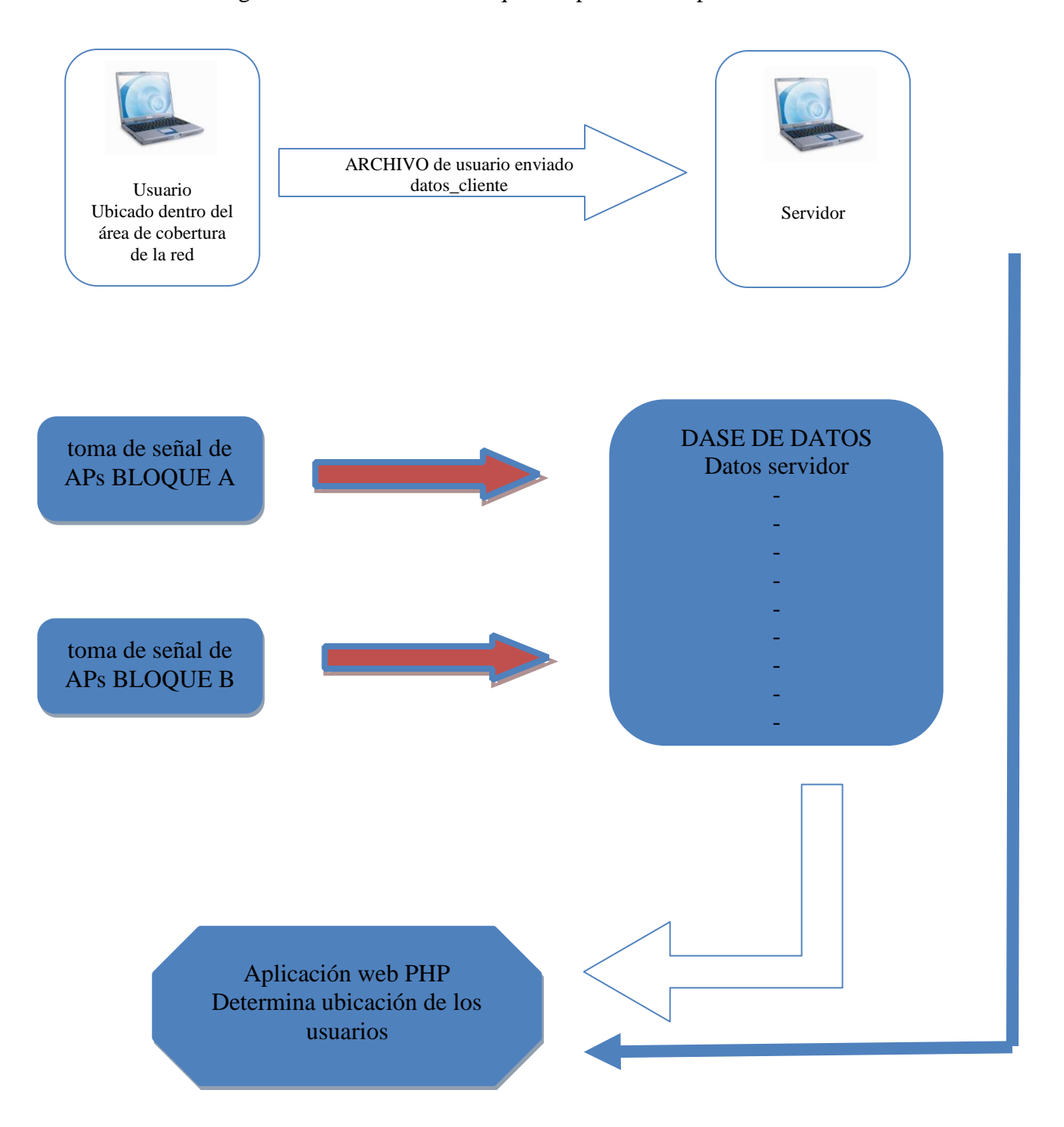

**Gráfica 8. Diagrama básico de la descripción del Trabajo** 

necesidades que se presenten. MySQL también se utilizará para establecer una base de datos temporal de usuarios denominada **datos\_clientes**; la mista contiene los datos de los APs que interactúan en un punto específico dentro del área de cobertura de la red inalámbrica de la facultad. Ver Gráfica 9.

|                           | Archivo Editar Buscar Ver Base de Datos Configuraciones Ventana Ayuda |                                      |                                |        |             |               |                         | $ B$ $x$          |
|---------------------------|-----------------------------------------------------------------------|--------------------------------------|--------------------------------|--------|-------------|---------------|-------------------------|-------------------|
| 昏<br>Y.                   | $2 - 6 - 0$                                                           |                                      |                                |        |             |               |                         |                   |
| $\div$ 50<br>V Limitar: 0 | 싂<br>$\Box$ Eltrar:                                                   |                                      |                                |        |             |               |                         | <b>. 80000000</b> |
| $\bar{x}$                 | Definiciones de Datos                                                 |                                      | Explorador de Datos Editor SQL |        |             |               |                         |                   |
| locahost                  | <b>SSID</b>                                                           | <b>BSSID</b>                         | SIGNAL                         | CODIGO | UBICACION   | <b>BLOOUE</b> | PLANTA                  |                   |
| information schema        | ADMINISTRATIVOS 00:24:97:B9:00:22 99                                  |                                      |                                | HALL   | HALL        | A             | $\overline{3}$          |                   |
| cdcol<br>datos            | ADMINISTRATIVOS 00:24:97:B9:0C:22 80                                  |                                      |                                | HALL   | <b>HALL</b> | A             | $\overline{3}$          |                   |
| datos dientes             | ADMINISTRATIVOS 00:24:97:B9:0C:22 10                                  |                                      |                                | HALL   | <b>HALL</b> | A             | 3                       |                   |
| datos_servidor            | ADMINISTRATIVOS 00:24:97:B9:0C:22 20                                  |                                      |                                | HALL   | HALL        | A             | $\overline{3}$          |                   |
| mysql                     | ADMINISTRATIVOS 00:24:97:B9:00:22 40                                  |                                      |                                | HALL   | <b>HALL</b> | A             | B.                      |                   |
| phpmyadmin                |                                                                       | ADMINISTRATIVOS 00:24:97:B9:0C:22 60 |                                | HALL   | <b>HALL</b> | A             | 3                       |                   |
| test<br>田口                | UNACH                                                                 | 00:24:97:B9:0C:20 65                 |                                | HALL   | HALL        | A             | $\overline{\mathbf{3}}$ |                   |
| webauth                   | UNACH                                                                 | 00:24:97:B9:0C:20 56                 |                                | HALL   | HALL        | A             | $\overline{3}$          |                   |
|                           | UNACH                                                                 | 00:24:97:B9:0C:20 61                 |                                | HALL   | HALL        | A             | $\overline{3}$          |                   |
|                           | UNACH                                                                 | 00:24:97:B9:0C:20 55                 |                                | HALL   | HALL        | A             | $\overline{3}$          |                   |
|                           | UNACH                                                                 | 00:24:97:B9:0C:20 58                 |                                | HALL   | HALL        | A             | $\overline{3}$          |                   |
|                           | UNACH                                                                 | 00:24:97:B9:0C:20 70                 |                                | HALL   | HALL        | A             | $\overline{\mathbf{3}}$ |                   |
|                           | UNACH                                                                 | 00:24:97:B9:0C:20 35                 |                                | HALL   | HALL        | A             | $\overline{3}$          |                   |
|                           | UNACH                                                                 | 00:24:97:B9:0C:20 66                 |                                | HALL   | HALL        | A             | $\overline{3}$          |                   |
|                           | UNACH                                                                 | 00:24:97:89:00:20 60                 |                                | HALL   | <b>HALL</b> | A             | $\overline{3}$          |                   |
|                           | UNACH                                                                 | 00:24:97:89:00:20 75                 |                                | HALL   | HALL        | A             | $\overline{3}$          |                   |
|                           | UNACH                                                                 | 00:24:97:B9:00:20 36                 |                                | HALL   | HALL        | A             | 3                       |                   |
|                           | UNACH                                                                 | 00:24:97:B9:0C:20 33                 |                                | HALL   | HALL        | A             | 3                       |                   |
|                           | UNACH                                                                 | 00:24:97:B9:0C:20 63                 |                                | HALL   | HALL        | A             | $\overline{3}$          |                   |
|                           | UNACH                                                                 | 00:24:97:B9:0C:20 51                 |                                | HALL   | HALL        | A             | $\overline{3}$          |                   |
|                           | <b>UNACH</b>                                                          | 00:24:97:B9:0C:20 76                 |                                | HALL   | HALL        | A.            | $\overline{3}$          |                   |
|                           | UNACH                                                                 | 00:24:97:89:00:20 50                 |                                | HALL   | <b>HALL</b> | A             | $\overline{3}$          |                   |
|                           | UNACH                                                                 | 00:24:97:B9:0C:20 26                 |                                | HALL   | HALL        | A             | $\overline{3}$          |                   |
|                           | UNACH                                                                 | 00:24:97:B9:0C:20 45                 |                                | HALL   | HALL        | A             | $\overline{\mathbf{3}}$ |                   |
|                           | UNACH                                                                 | 00:24:97:B9:0C:20 80                 |                                | HALL   | <b>HALL</b> | A             | 3                       |                   |
|                           | UNACH                                                                 | 00:24:97:B9:3F:D0 50                 |                                | HALL   | HALL        | A             | 3                       |                   |
|                           | UNACH                                                                 | 00:24:97:B9:3F:D0 63                 |                                | HALL   | <b>HALL</b> | A.            | $\overline{\mathbf{3}}$ |                   |
|                           | UNACH                                                                 | 00:24:97:B9:3F:D0 68                 |                                | HALL   | HALL        | A             | $\overline{3}$          |                   |
|                           | UNACH                                                                 | 00:24:97:B9:3F:D0 48                 |                                | HALL   | HALL        | A             | 3                       |                   |
|                           | UNACH                                                                 | 00:24:97:B9:3F:D0 61                 |                                | HALL   | <b>HALL</b> | A             | 3                       |                   |
|                           | UNACH                                                                 | 00:24:97:B9:3F:D0 43                 |                                | HALL   | HALL        | A             | 3                       |                   |
|                           | UNACH                                                                 | 00:24:97:B9:3F:D0 46                 |                                | HALL   | HALL        | A             | $\overline{\mathbf{3}}$ |                   |
|                           | <b>UNACH</b>                                                          | 00:24:97:B9:3F:D0 36                 |                                | HALL   | HALL        | A             | $\overline{3}$          |                   |

**9. Base de datos datos\_servidor** 

- 3. **Software para Escaneo de Redes Inalámbricas Vistumbler.-** Para recopilar información en la base de datos denominadas: **datos\_clientes** y **datos\_servidor**, contamos con la ayuda de un software de escaneo de red inalámbrica denominada Vistumbler v10, el mismo que permite establecer los porcentajes de señal de todos los APs que interactúan en determinado punto dentro del área de cobertura de la red. Ver Gráfica 10.
- 4. **Depuración de datos en Excel**.- La depuración se la realiza con el propósito de establecer solamente los datos que se van a utilizar en el proceso de comparación para determinar la ubicación.
- 5. **Aplicación PHP.-** Con el objeto de dar flexibilidad al prototipo, se ha desarrollado una aplicación en PHP, la misma que cuenta con un entorno web y como ventaja

principal, es que puede ser aplicada desde cualquier lugar donde se cuente con servicio de internet. PHP permite también establecer una comparación entre la base de datos **datos\_cliente** y **datos\_servidor**, con el objetivo de determinar la ubicación de los usuarios conectados a la red, y la ubicación determinada se la presenta con una tabla en la misma aplicación web de PHP.

|                                                                 |                   |                   |                           | V Vistumbler v10 - By Andrew Calcutt - 11/07/2010 - (2010-07-19 14-59-37 mdb) |                                                 |                 |                     |              |
|-----------------------------------------------------------------|-------------------|-------------------|---------------------------|-------------------------------------------------------------------------------|-------------------------------------------------|-----------------|---------------------|--------------|
| Scan APs<br>Graph 1                                             | Use GPS<br>Graph2 | Active APs: 0 / 0 | Actual loop time: 1003 ms | File Edit Options View Settings Interface Extra Help *Support Vistumbler*     | Latitude: N 0000.0000<br>Longitude: E 0000.0000 |                 |                     |              |
| Authentication<br>Channel<br>Encryption<br>Network Type<br>SSID | $\#$              | Active            | Mac Address               | SSID                                                                          | Signal                                          | Chan Radio Type | <b>First Active</b> | Last Updated |

**Gráfica 10. Entorno Software Vistumbler v10** 

### **3.1.3.- ALGORITMO DE POSICIONAMIENTO**

En el presente apartado se presenta el algoritmo de posicionamiento utilizado para establecer la ubicación de en la que se encuentran los usuarios dentro del área de cobertura de la red inalámbrica. Ver Gráfica 11.

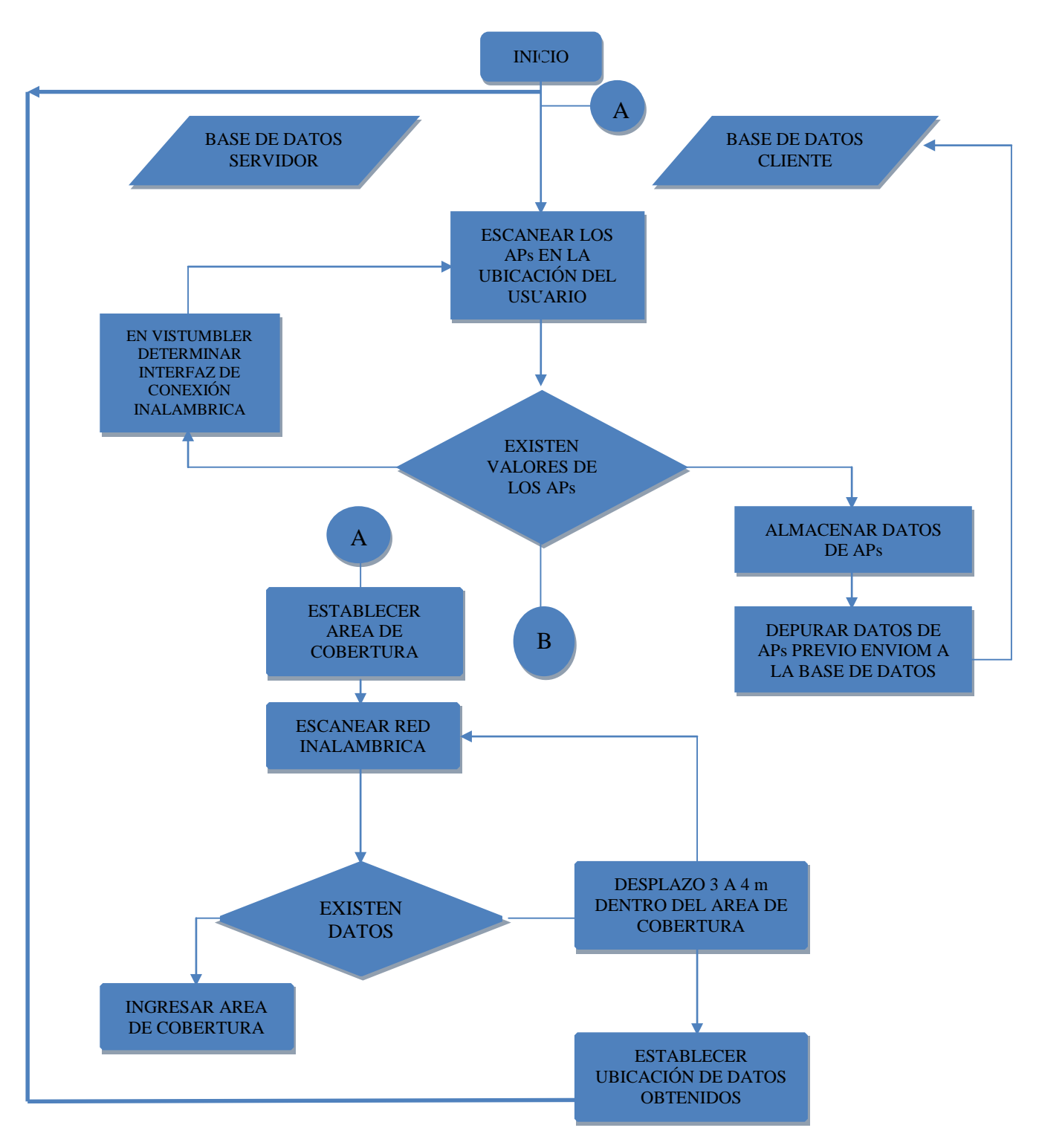

46

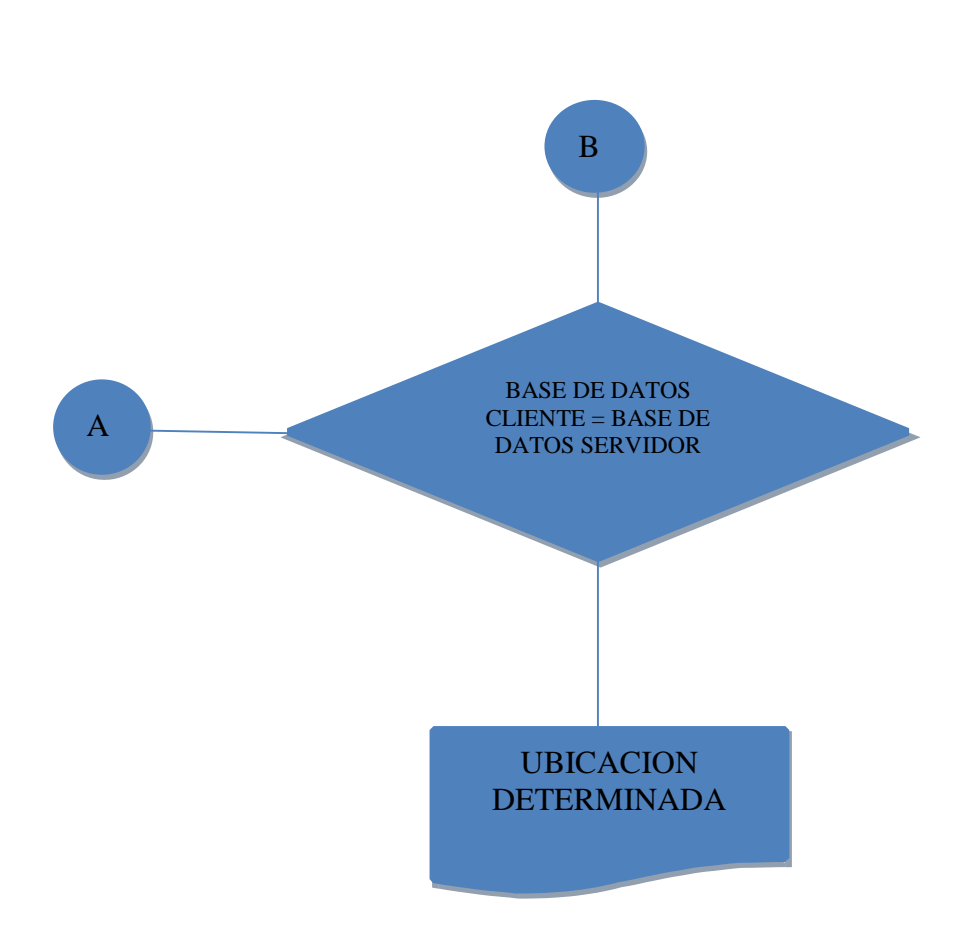

**Gráfica 11. Algoritmo de Posicionamiento** 

# **3.1.4.-DISTRIBUCIÓN DE ACCESS POINT EN LA FACULTAD DE INGENIERIA**

| # $APs$ | <b>BLOQUE</b> | <b>PLANTA</b> | ID                     | <b>MAC VIRTUALES</b> |
|---------|---------------|---------------|------------------------|----------------------|
|         |               |               | <b>ADMINISTRATIVOS</b> | 00:24:97:83:2A:32    |
|         |               |               | <b>UNACH</b>           | 00:24:97:83:2A:30    |
|         |               |               | Unach                  | 00:23:CD:CO:E1:16    |
|         |               |               | Unach                  | 00:23:CD:CO:B5:28    |

La distribución de los APs en la facultad de ingeniería está distribuida de la siguiente manera:

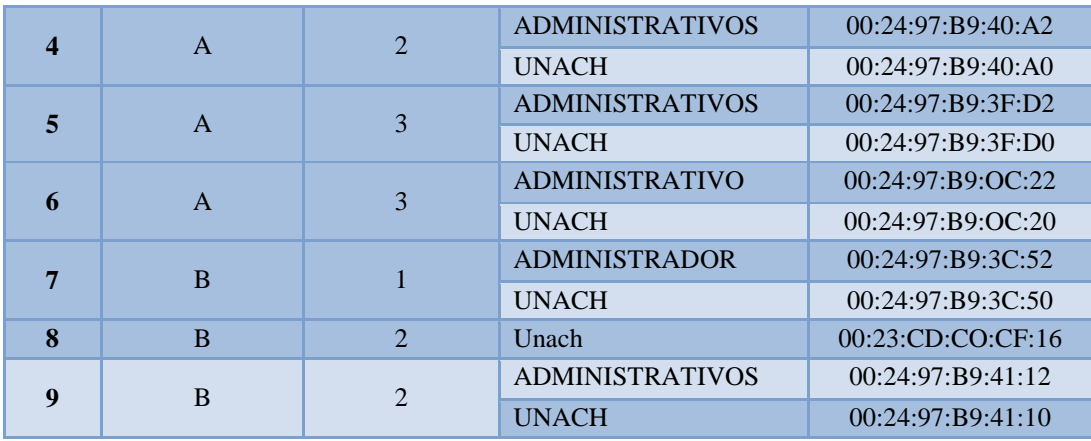

**Cuadro 1. APs de la Facultad de Ingeniería** 

### **3.1.5.- ESTABLECER AREAS DE COBERTURA**

En este apartado se establece la delimitación de el área de cobertura de acuerdo al los edificios con los que cuenta la facultad de ingeniería determinados en BLOQUES (bloque A, bloque B), cada uno de los bloques determinado por PLANTAS. Cada una de las aulas, laboratorios, cuentan con su perspectiva codificación, la cual nos servirá como referencia para establecer la ubicación. Ver Gráfica 12.

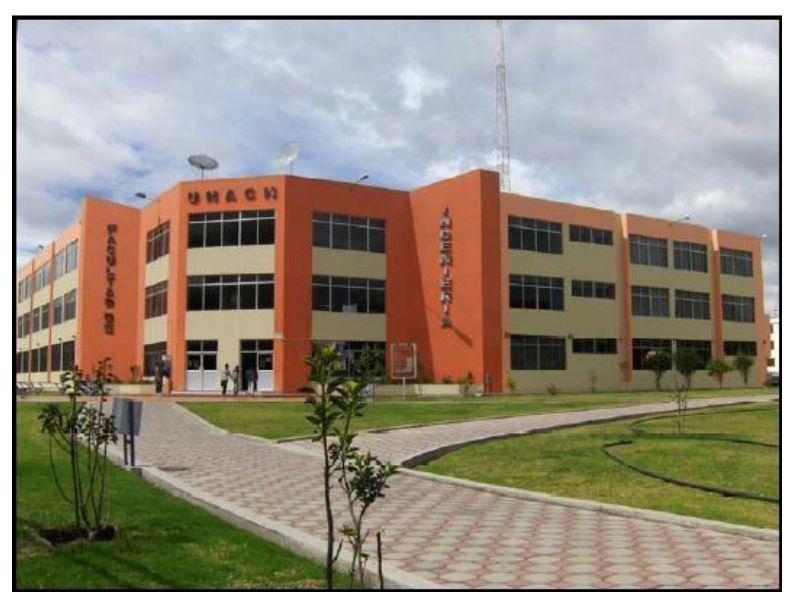

**Gráfica 12. Presentación panorámica Facultad de Ingeniería** 

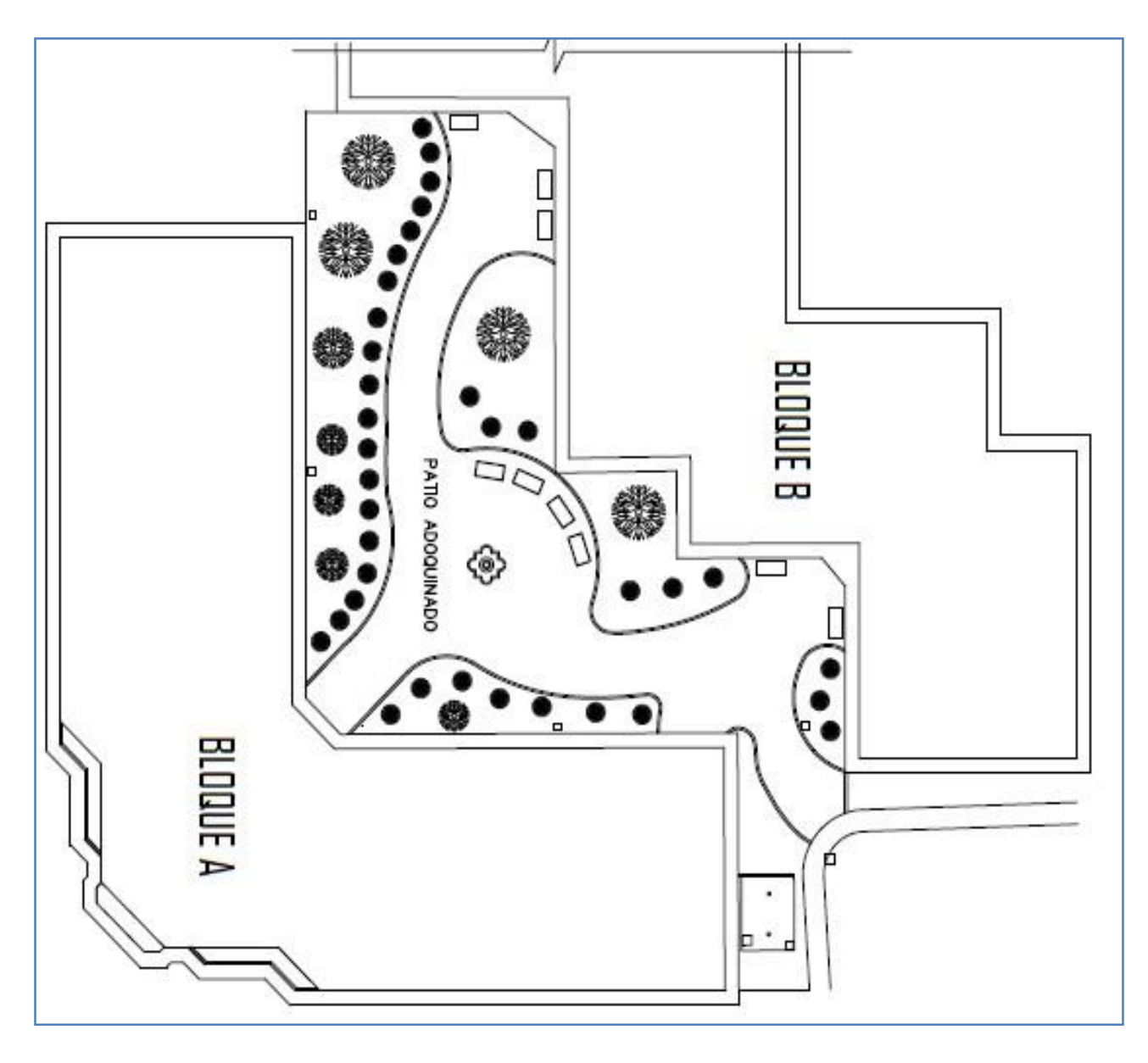

**Gráfica 13. Infraestructura Fac. Ingeniería**

Como se presenta en la Gráfica 13. Los bloques A y B incluido el patio de adoquinado es el área de cobertura en la cual se va a implementar el prototipo del sistema de posicionamiento, cabe recalcar que ésta es el área de delimitación de el presente trabajo

## **3.1.6.- DISTIBUCIÓN DE DEPENDENCIA EN LA FACULTAD DE INGENIERIA**

A continuación se presenta en detalle la distribución de los diferentes laboratorios, aulas y dependencias administrativas que pertenecen a la facultad de ingeniería

## **Bloque A.**

# **Primera Planta**

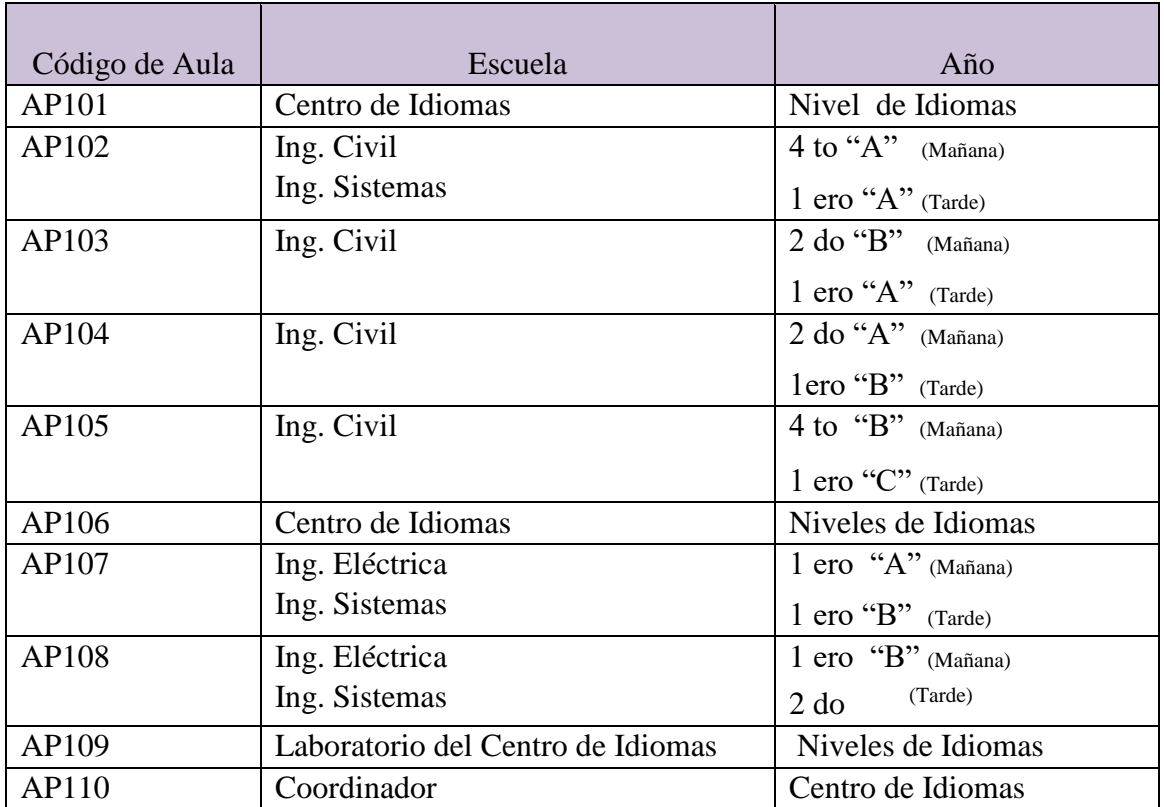

**Cuadro 2. Distribución de dependencias, Bloque A, primera planta**

# **Segunda Planta**

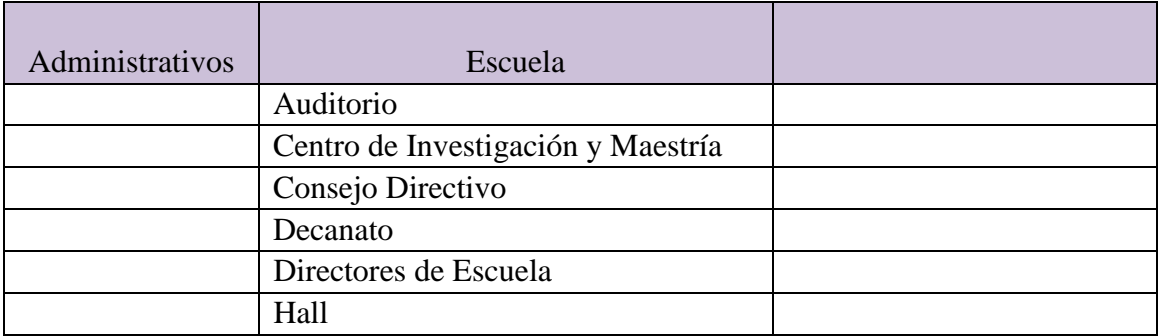

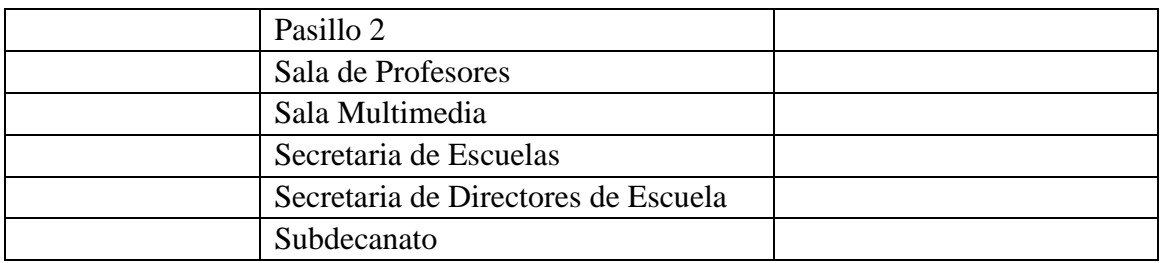

### **Cuadro 3. Distribución de dependencias, bloque A, segunda planta**

## **Tercera Planta**

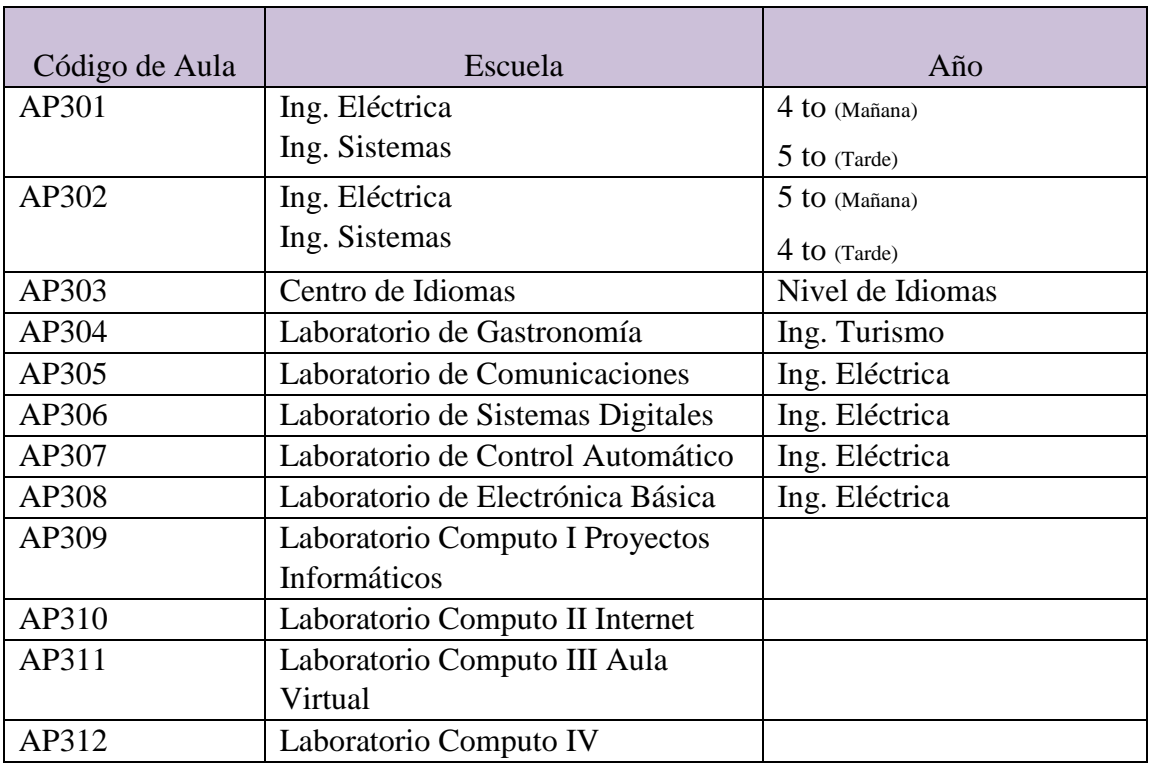

**Cuadro 4. Distribución de dependencias, bloque A, tercera planta**

## **Bloque B**

# **Primera Planta**

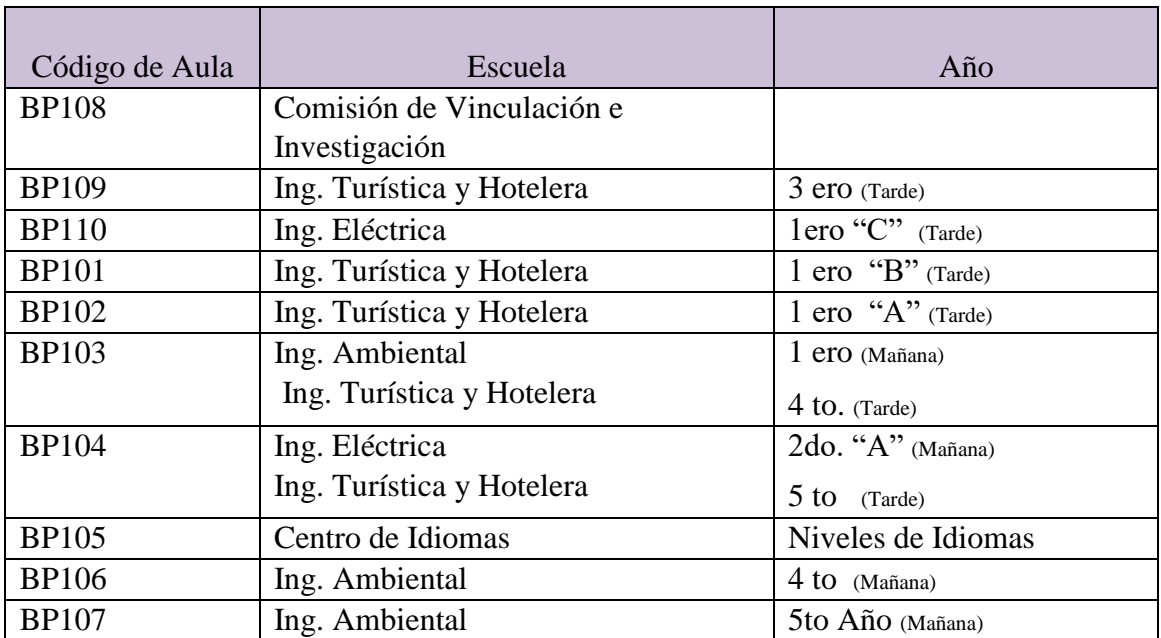

**Cuadro 5. Distribución de dependencia. bloque B, primera planta**

# **Segunda Planta**

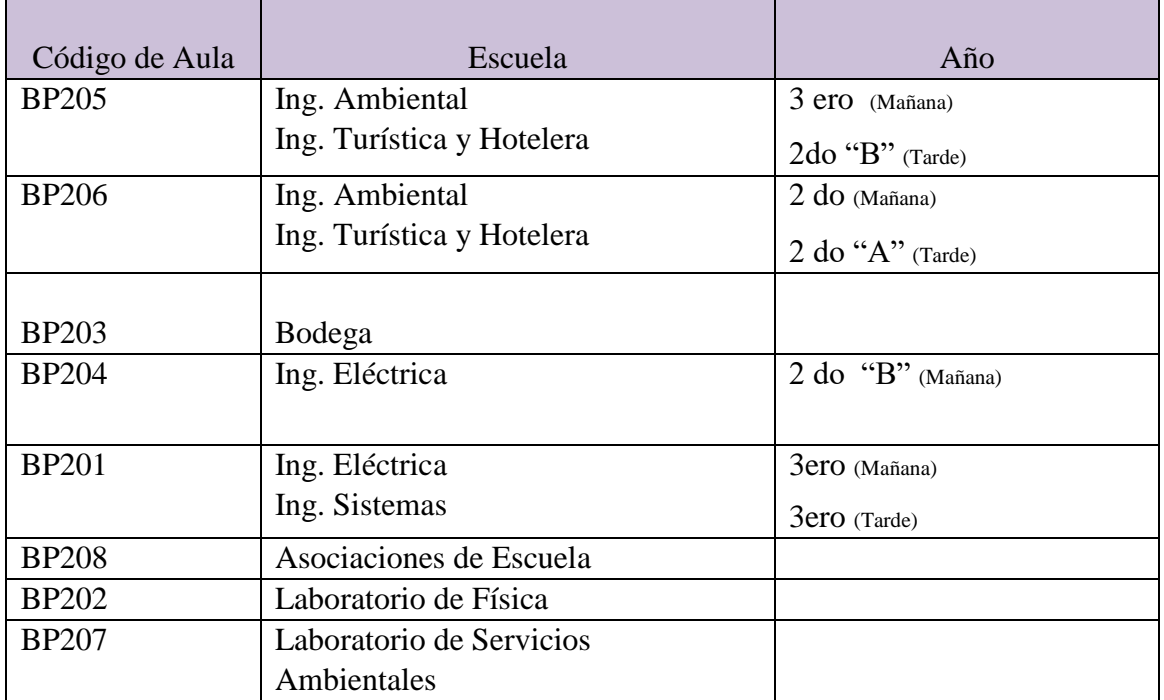

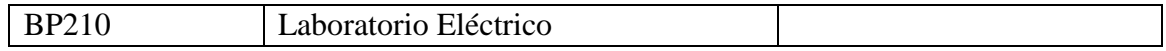

**Cuadro 6. Distribución de dependencias, bloque B, segunda planta** 

# **3.1.7.- REPRESENTACIÓN GRÁFICA DE COBERTURA DE LOS APs**

Se muestra la a ubicación de los APs de forma física, además representa el área de cobertura de cada uno de los APs de la facultad de ingeniería.

## **3.1.7.1.- BLOQUE A, PRIMERA PLANTA**

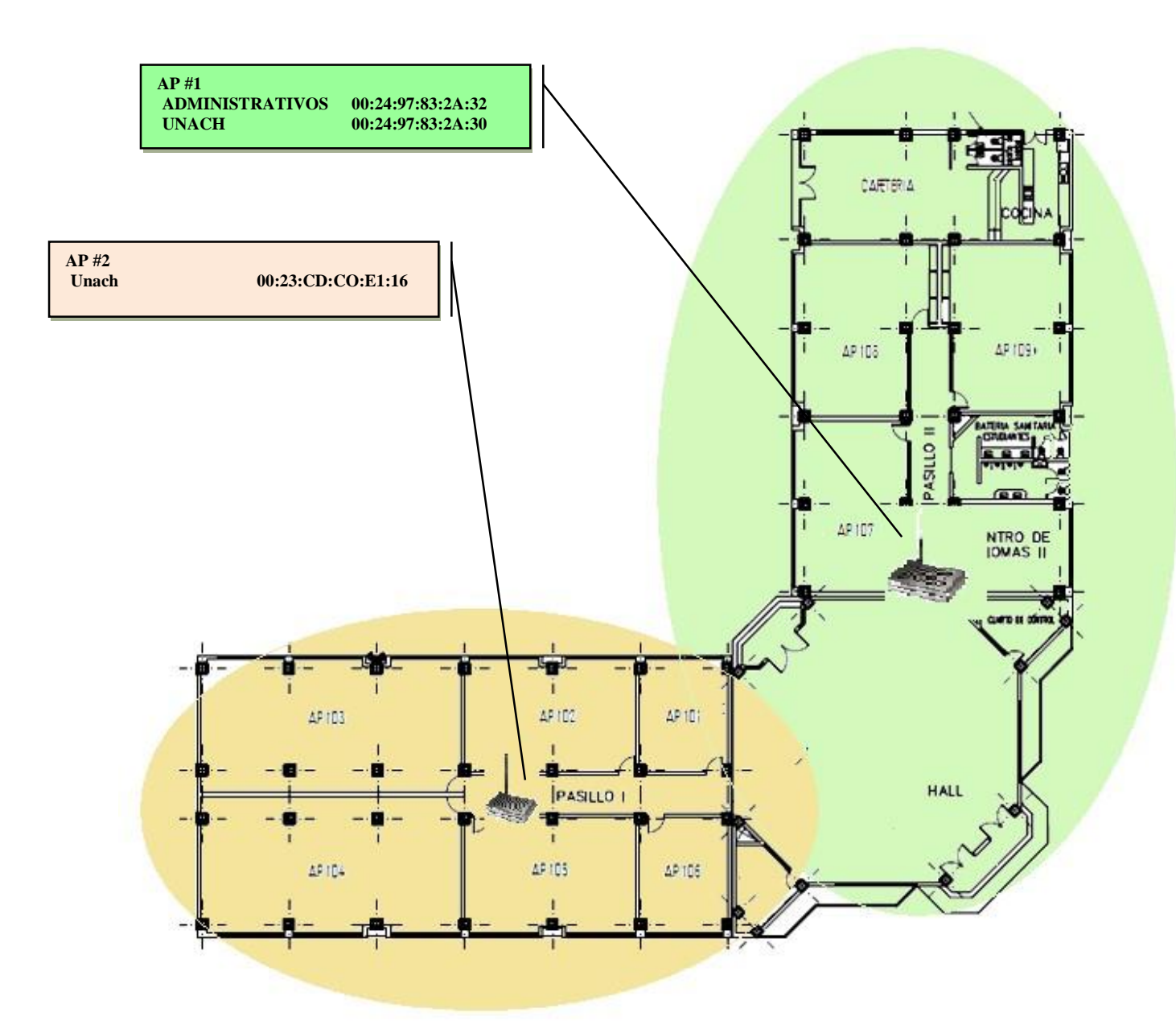

**Gráfica 14. Bloque A, Primera Planta** 

# **3.1.7.2.- BLOQUE A, SEGUNDA PLANTA**

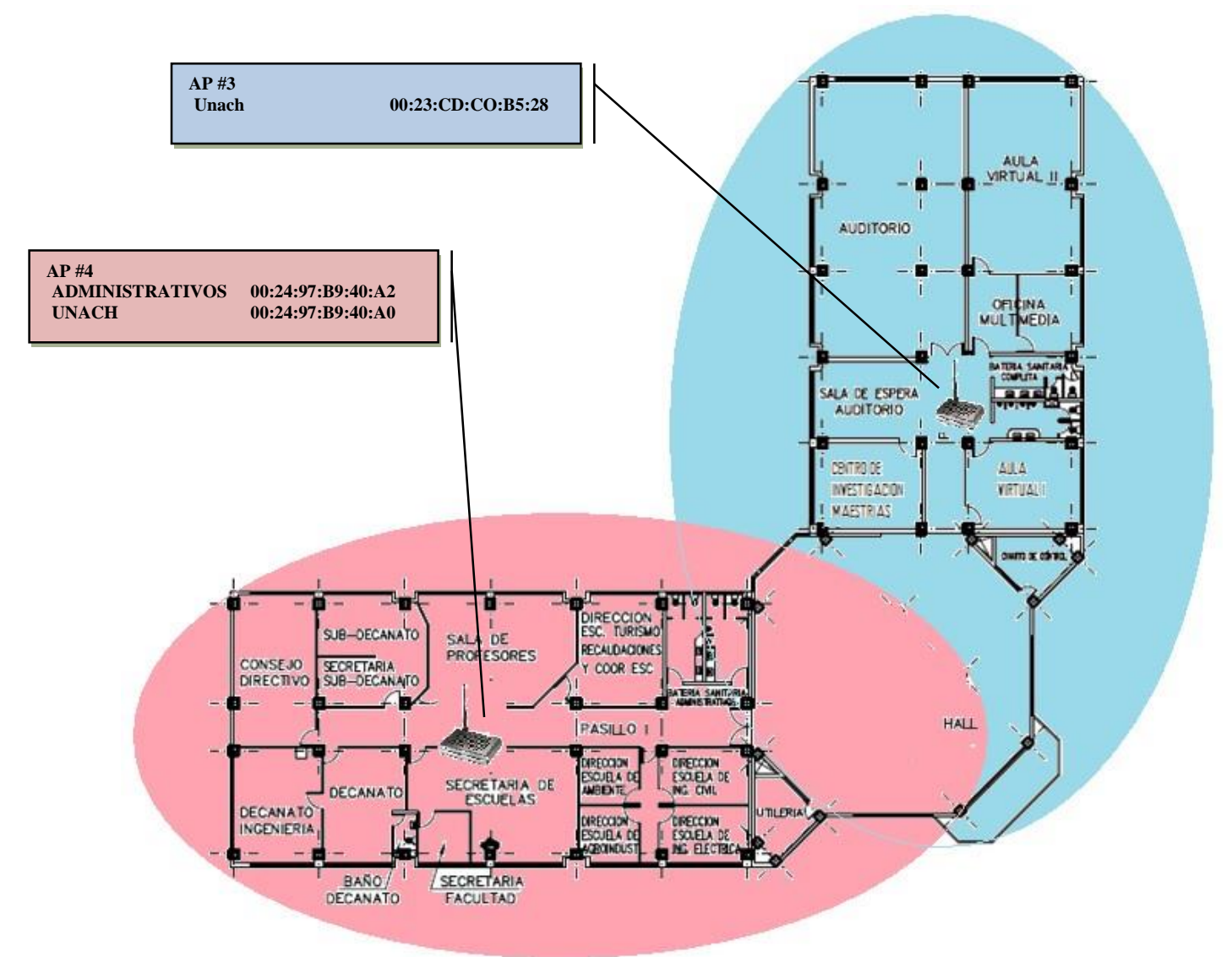

**Gráfica 15. Bloque A, Segunda Planta** 

# **3.1.7.3.- BLOQUE A, TERCERA PLANTA**

55

**Gráfica 16. Bloque A, Tercera Planta.** 

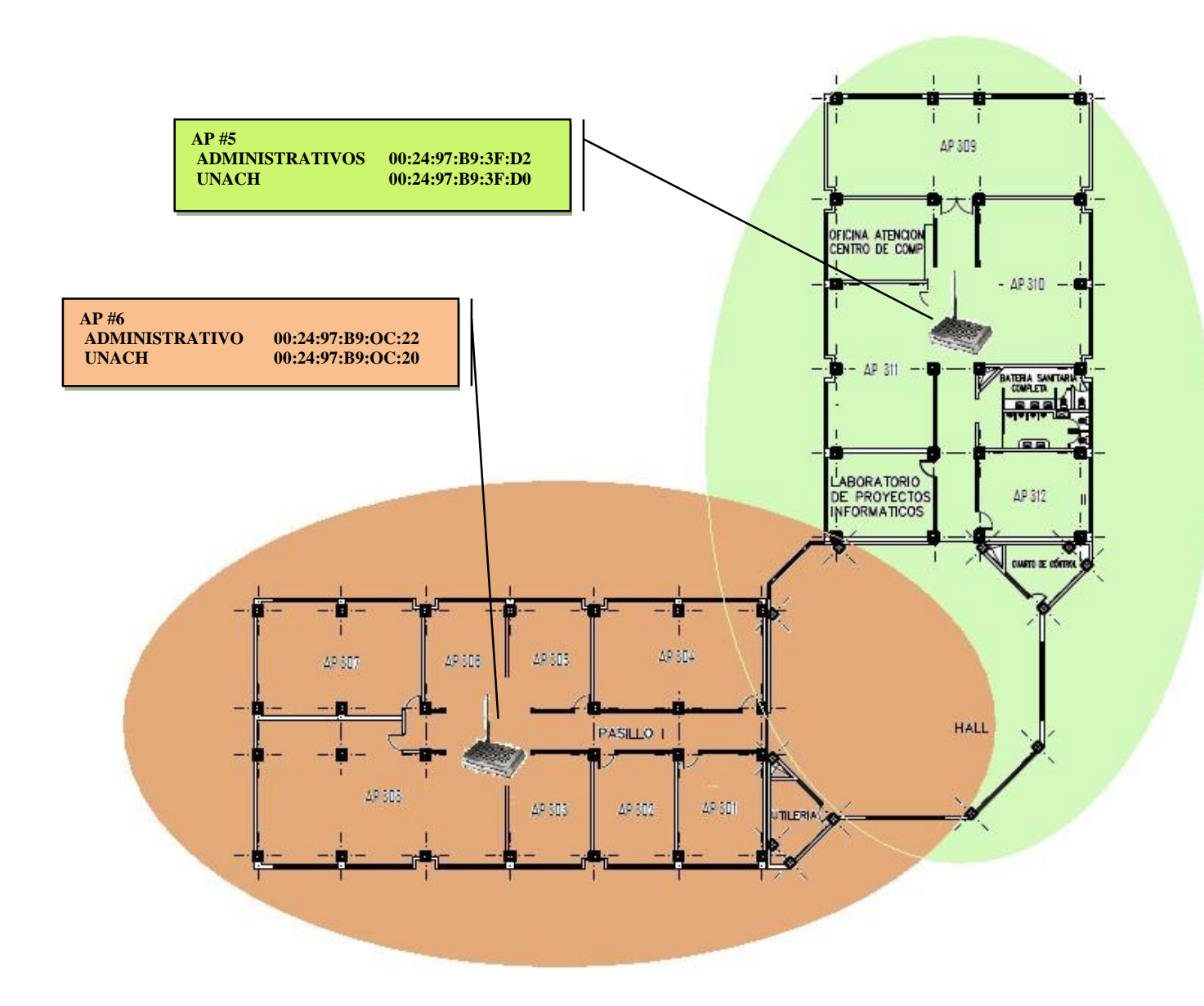

**3.1.7.4.- BLOQUE B, PRIMERA PLANTA** 

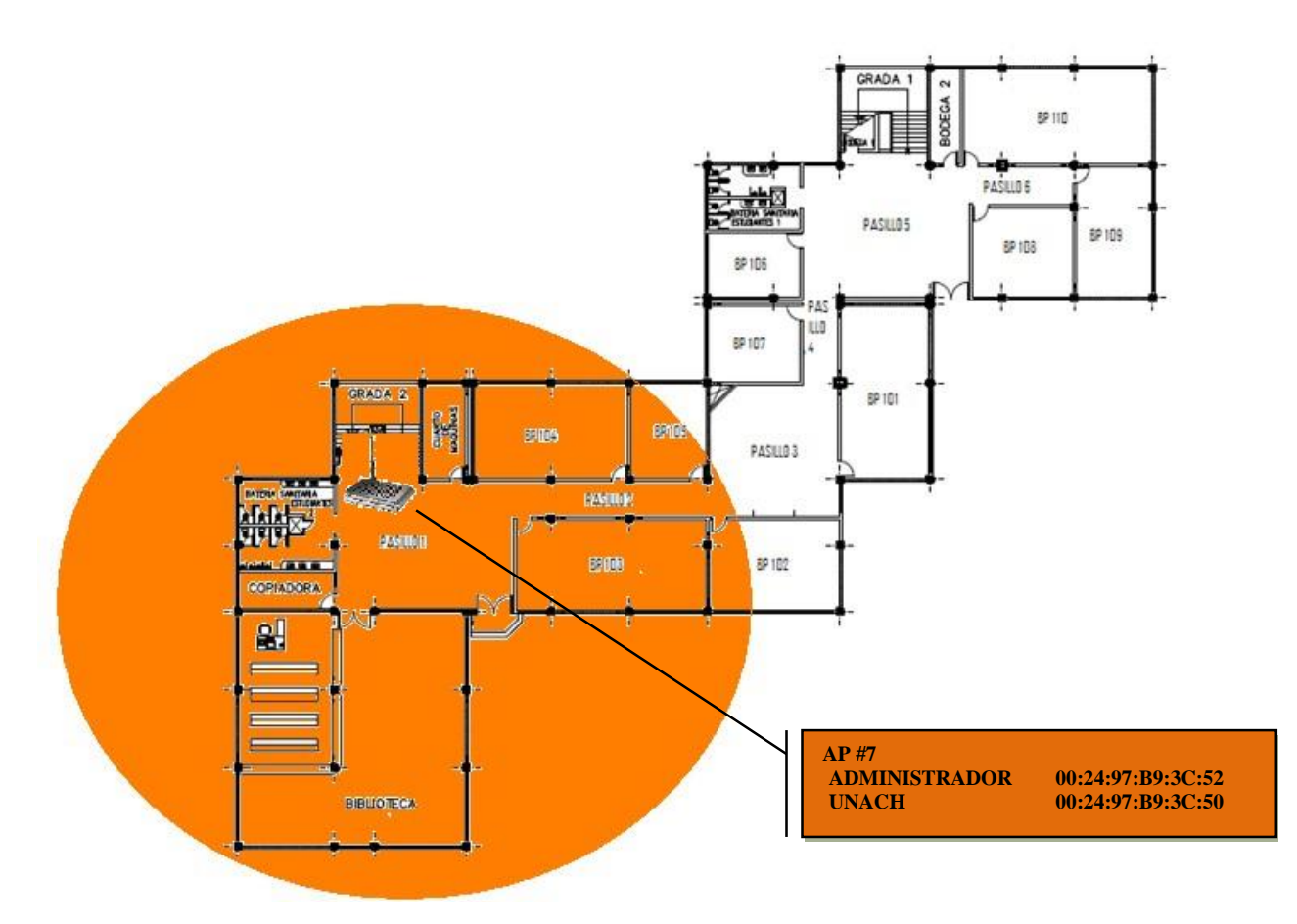

**Gráfica 17. Bloque B, Primera planta** 

# **3.1.7.5.- BLOQUE B, SEGUNDA PLANTA**

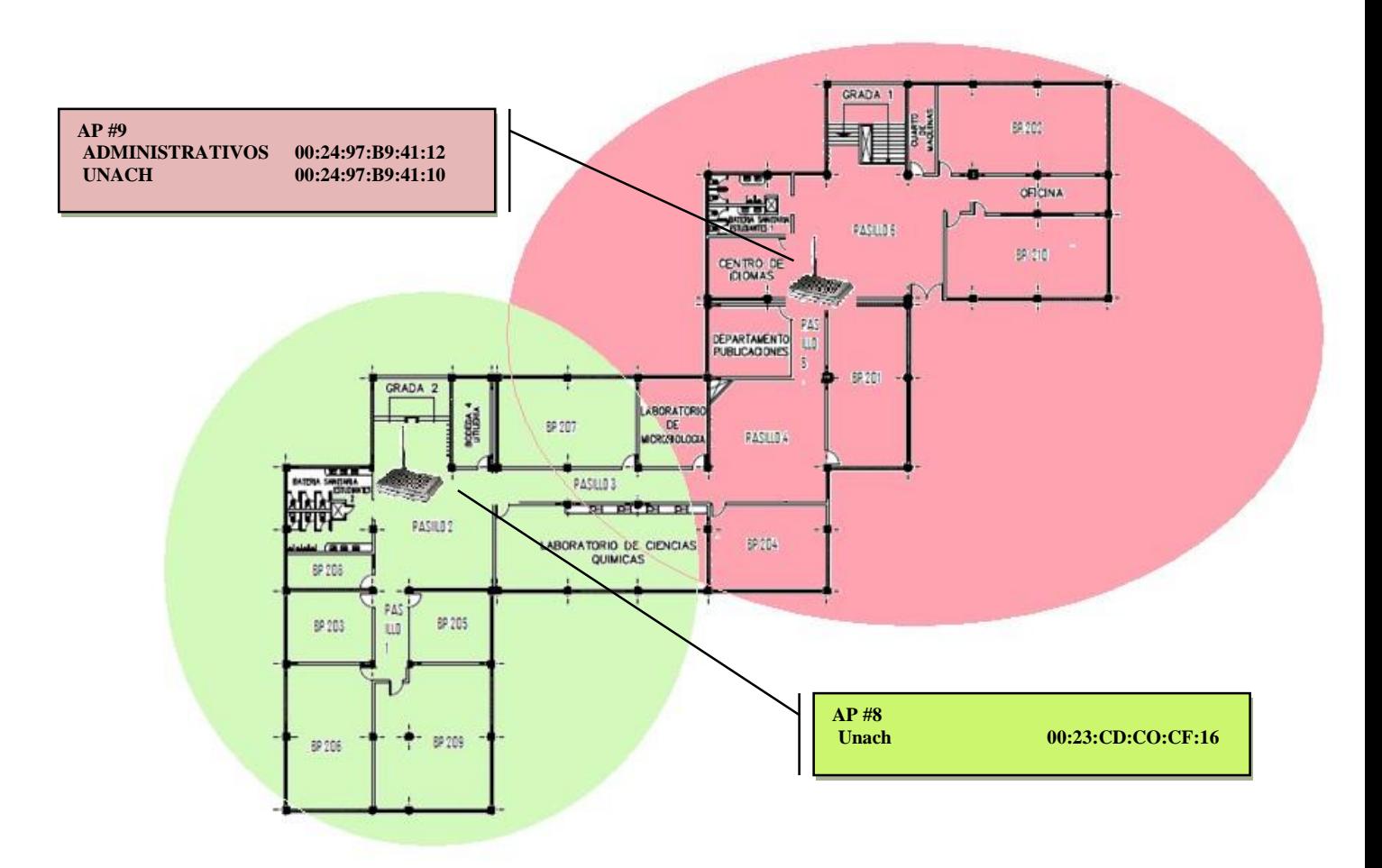

**Gráfica 18. Bloque B, segunda Planta** 

# **3.1.8.- RECOLECCIÓN DE INFORMACIÓN DEL ENTORNO**

Para recolectar los datos de la señales de los APs en toda el área de cobertura de la red inalámbrica se cuenta con un software detector de redes W-Fi denominado Vistumbler. Ver Gráfica 19.

|                            |                    |            | Vistumbler v10 - By Andrew Calcutt - 11/07/2010 - (2010-07-16 10-56-43 mdb) |                                                                 |                                                 |              |                     |                         | <b>CONCE</b>            |
|----------------------------|--------------------|------------|-----------------------------------------------------------------------------|-----------------------------------------------------------------|-------------------------------------------------|--------------|---------------------|-------------------------|-------------------------|
| Edit<br>File               |                    |            |                                                                             | Options View Settings Interface Extra Help *Support Vistumbler* |                                                 |              |                     |                         |                         |
| Stop                       | Use GPS            |            | Active APs: 11 / 17<br>Actual loop time: 1012 ms                            |                                                                 | Latitude: N 0000.0000<br>Longitude: E 0000,0000 |              |                     |                         |                         |
| Graph 1                    | Graph <sub>2</sub> |            |                                                                             |                                                                 |                                                 |              |                     |                         |                         |
| Authentication<br>审        | #                  | Active     | Mac Address                                                                 | SSID                                                            | Signal                                          | Chan         | Radio Type          | <b>First Active</b>     | <b>Last Updated</b>     |
| Channel                    |                    | Active     | 00:24:97:B9:40:A2                                                           | <b>ADMINISTRATIVOS</b>                                          | 99%                                             | 6            | 802.11q             | 16-07-2010 10:57:03.955 | 16-07-2010 10:57:28.525 |
| Encryption<br>Network Type |                    | 2 Active   | 00:24:97:B9:3C:52                                                           | <b>ADMINISTRATIVOS</b>                                          | 61%                                             | 11           | 802.11q             | 16-07-2010 10:57:03.955 | 16-07-2010 10:57:28.525 |
| <b>E</b> -SSID             | 93                 | Active     | 00:24:97:B9:40:A0                                                           | <b>UNACH</b>                                                    | 88%                                             | 6            | 802.11q             | 16-07-2010 10:57:03.955 | 16-07-2010 10:57:28.525 |
|                            | $\mathbf{a}$       | Dead       | 00:24:97:83:2A:30                                                           | <b>UNACH</b>                                                    | 0%                                              | $\mathbf{1}$ | 802.11q             | 16-07-2010 10:57:03.955 | 16-07-2010 10:57:22.940 |
|                            | 95                 | Active     | 00:24:97:B9:3C:50                                                           | <b>UNACH</b>                                                    | 65%                                             | 11           | 802.11q             | 16-07-2010 10:57:03.955 | 16-07-2010 10:57:28.525 |
|                            | $\Box$ 6           | Active     | 00:24:97:B9:0C:20                                                           | <b>UNACH</b>                                                    | 38%                                             | 11           | 802.11q             | 16-07-2010 10:57:03.955 | 16-07-2010 10:57:24.968 |
|                            |                    | Active     | 00:23:CD:C0:E1:16                                                           | Unach                                                           | 25%                                             | 6            | 802.11q             | 16-07-2010 10:57:03.955 | 16-07-2010 10:57:28.525 |
|                            | 98                 | Active     | 00:23:CD:C0:CF:16                                                           | Unach                                                           | 30%                                             | 6            | 802.11q             | 16-07-2010 10:57:03.955 | 16-07-2010 10:57:28.525 |
|                            | 19                 | Dead       | 00:23:CD:C0:D5:28                                                           | Unach                                                           | 0%                                              | 6            | 802.11q             | 16-07-2010 10:57:03.955 | 16-07-2010 10:57:15.842 |
|                            | 90 L.              | Active     | 00:24:97:83:2A:32                                                           | <b>ADMINISTRATIVOS</b>                                          | 16%                                             | $\mathbf{1}$ | 802.11q             | 16-07-2010 10:57:08.151 | 16-07-2010 10:57:24.968 |
|                            |                    | 1. Dead    | 00:24:97:B9:0C:22                                                           | <b>ADMINISTRATIVOS</b>                                          | 0%                                              | 11           | 802.11q             | 16-07-2010 10:57:08.151 | 16-07-2010 10:57:22.940 |
|                            |                    | 21. Active | 00:24:97:B9:3F:D2                                                           | <b>ADMINISTRATIVOS</b>                                          | 26%                                             | 11           | 802.11q             | 16-07-2010 10:57:08.151 | 16-07-2010 10:57:28.525 |
|                            |                    | 1. Dead    | 00:23:CD:C0:E1:16                                                           | Unach                                                           | 0%                                              | 6            | 802.11q             | 16-07-2010 10:57:10.600 | 16-07-2010 10:57:22.940 |
|                            |                    | 1. Active  | 00:23:CD:C0:D5:28                                                           | Unach                                                           | 46%                                             | 6            | 802.11q             | 16-07-2010 10:57:10.600 | 16-07-2010 10:57:24.968 |
|                            | <b>图1.</b>         | Dead       | 00:23:CD:C0:CF:16                                                           | Unach                                                           | 0%                                              | 6            | 802.11q             | 16-07-2010 10:57:11.786 | 16-07-2010 10:57:11.786 |
|                            |                    | 1. Dead    | 00:21:A0:25:8C:E0                                                           | <b>UNACH</b>                                                    | 0%                                              | 11           | 802.11q             | 16-07-2010 10:57:17.870 | 16-07-2010 10:57:17.870 |
|                            |                    | Active     | 00:24:97:B9:3F:D0                                                           | <b>UNACH</b>                                                    | 30%                                             | 11           | 802.11 <sub>a</sub> | 16-07-2010 10:57:20.912 | 16-07-2010 10:57:28.525 |

**Gráfica 19. Entorno Software Vistumbler v10**

Vistumbler escanea los APs que se encuentran disponibles en la red, determinando el porcentaje de señal de cada uno de ellos, para levantar la base de datos denominada datos\_servidor, se ejecuta Vistumbler en alrededor de 2 minutos en toda el área de cobertura de la red con una distancia de separación de 3 a 4 metros, teniendo como resultado la información que se presenta en la Gráfica 20.

| 2010-07-12 19-19-27.csv - Bloc de notas                                                                                                    |  | $\sim$ 100 $\mu$ |
|----------------------------------------------------------------------------------------------------|--|------------------|
| Archivo Edición Formato Ver Avuda<br>SSID.BSSID.MANUFACTURER.SIGNAL.AUTHENTICATION.ENCRYPTION.RADIO TYPE.CHANNEL.BTX.OTX.NETWORK TYPE.LABEL.LATITUDE.LON<br>48 36 24 34 11 12 5.5 11,6 3 12 13 14:07:08 AM (COMP), SARA 199, WASHER (P. SOZ. THERE IS NOT LET ASSET IS NOT<br>"ADMINISTRATIVOS",00:24:97:B9:OC:22,"Cisco Systems",99,WPA2-Personal,CCMP,802.110,011,1 2 5.5 11,6 9 12 18 24 36 48  <br>"ADMINISTRATIVOS",00:24:97:B9:OC:22,"Cisco Systems",99,WPA2-Personal,CCMP,802.110,011,1 2 5.5 11,6 9 12<br>"ADMINISTRATIVOS",00:24:97:B9:0C:22,"Cisco Systems",99,WPA2-Personal,CCMP,802.11q,011,1 2 5.5 11,6 9 12 18 24 36 48<br>"ADMINISTRATIVOS",00:24:97:B9:OC:22,"Cisco Systems",99,WPA2-Personal,CCMP,802.11g,011,1 2 5.5 11,6 9 12 18 24 36 48<br>48 46 24 34 16. 1 25.5 11,6" (00:24:97:B9:OC:22, "Cisco Systems",99,WPA2-Personal,CCMP,802.11q,011,1"<br>"ADMINISTRATIVOS",00:24:97:B9:OC:22,"Cisco Systems",99,WPA2-Personal,CCMP,802.11g,011,1 2 5.5 11,6 9 12 18 24 36 48<br>48 36 34 100.11/A 25.5 11, 2012 18:40 17:40 AM STRATT SCHOOL 10:40 12:40 12:50 10:40 12:50 10:40 10:40 10:40 1<br>48 46 24 34 16 11,1 2 3.5 11,6 12 18 17:00 AM (10 12 18 24 16), 2012. "Cisco Systems",99, wPA2-Personal,CCMP,802.11q,011,1 2 5.5 11,6 9 12 18 24 36 48<br>'ADMINISTRATIVOS",00:24:97:B9:OC:22,"Cisco Systems",99,WPA2-Personal,CCMP,802.11q,011,1 2 5.5 11,6 9 12 18 24 36 48<br>ADMINISTRATIVOS",00:24:97:B9:0C:22,"Cisco Systems",99,WPA2-Personal,CCMP,802.11q,011,1 2 5.5 11,6 9 12 18 24 36 48<br>ADMINISTRATIVOS",00:24:97:B9:0C:22,"Cisco Systems",99,wPA2-Personal,CCMP,802.11q,011,1 2 5.5 11,6 9 12 18 24 36 48<br>'ADMINISTRATIVOS",00:24:97:B9:0C:22,"Cisco Systems",99,WPA2-Personal,CCMP,802.11q,011,1 2 5.5 11,6 9 12 18 24 36 48<br>48 48 48 41. ADMINISTRATIVOS",00:24:97:B9:0C:22,"Cisco Systems",10,wPA2-Personal,CCMP,802.11ğ,011,1"<br>ADMINISTRATIVOS",00:24:97:B9:0C:22,"Cisco Systems",99,wPA2-Personal,CCMP,802.11q,011,1 2 5.5 11,6 9 12 18 24 36 48<br>48 46 24 34 16 11,1 2 5.5 11,6 9 11 2 5.5 A1,6 9 12 18 24 36 AV . (comp) Apply 1 comp . (comp . 802.11g . 41,1 2 5.5 11,6 9 12 18 24 36 48<br>48 46 24 34 16 11,1 2 5.5 11,6 9 12 18 19:00:24:97:B9:0C:22,"Cisco Systems",99,WPA2-Personal,CCMP,802.11q,011,1 2 5.5 11,6 9 12 18 24 36 48<br>48 36 24 30 12.18 1.1.5 1.5 1.1,6 2.13   AMTISTATION STATES ISLAMS IN CONTRACTER SOLLIGION SOLLIGION STATES IN<br>ADMINISTRATIVOS",00:24:97:B9:OC:22,"Cisco Systems",99,wPA2-Personal,CCMP,802.11g,011,1 2 5.5 11,6 9 12 18 24 36 48<br>ADMINISTRATIVOS",00:24:97:B9:0C:22,"Cisco Systems",99,WPA2-Personal,CCMP,802.11q,011,1 2 5.5 11,6 9 12 18 24 36 48<br>'ADMINISTRATIVOS",00:24:97:B9:OC:22,"Cisco Systems",99,wPA2-Personal,CCMP,802.11g,011,1 2 5.5 11,6 9 12 18 24 36 48<br>'ADMINISTRATIVOS",00:24:97:B9:OC:22,"Cisco Systems",99,WPA2-Personal,CCMP,802.11g,011,1 2 5.5 11,6 9 12 18 24 36 48<br>ADMINISTRATIVOS",00:24:97:B9:0C:22,"Cisco Systems",99,wPA2-Personal,CCMP,802.11q,011,1 2 5.5 11,6 9 12 18 24 36 48<br>ADMINISTRATIVOS",00:24:97:B9:OC:22,"Cisco Systems",99.WPA2-Personal.CCMP,802.11q,011.1 2 5.5 11.6 9 12 18 24 36 48'<br>'ADMINISTRATIVOS",00:24:97:B9:OC:22,"Cisco Systems",99,WPA2-Personal,CCMP,802.11g,011,1 2 5.5 11,6 9 12 18 24 36 48<br>ADMINISTRATIVOS",00:24:97:B9:OC:22,"Cisco Systems",99,wPA2-Personal,CCMP,802.11g,011,1 2 5.5 11,6 9 12 18 24 36 48<br>ADMINISTRATIVOS",00:24:97:B9:OC:22,"Cisco Systems",99,WPA2-Personal,CCMP,802.11q,011,1 2 5.5 11,6 9 12 18 24 36 48'<br>48 36 24 36 11, 35 11, 25 11, 25 11, 25 11, 26 11, 26 12, 27 12, 27 12, 27 12, 27 12, 27 12, 27 12, 27 12, 28 1<br>48 46 24 34 16 11,1 2 3.5 11,6 9 11 2 5.5 11,6 9 21 24 36 48 49 2010 12:00 23 24:00 25 26:00 27:00 27:00 27:00<br>ADMINISTRATIVOS",00:24:97:B9:0C:22,"Cisco Systems",99,WPA2-Personal,CCMP,802.11g,011,1 2 5.5 11,6 9 12 18 24 36 48<br>'ADMINISTRATIVOS",00:24:97:B9:OC:22,"Cisco Systems",99,WPA2-Personal,CCMP,802.11q,011,1 2 5.5 11,6 9 12 18 24 36 48<br>'ADMINISTRATIVOS",00:24:97:B9:OC:22,"Cisco Systems",99,WPA2-Personal,CCMP,802.11q,011,1 2 5.5 11,6 9 12 18 24 36 48<br>'ADMINISTRATIVOS",00:24:97:B9:OC:22,"Cisco Sýstems",99,WPA2-Personal,CCMP,802.11g,011,1 2 5.5 11,6 9 12 18 24 36 48<br>'ADMINISTRATIVOS",00:24:97:B9:OC:22,"Cisco Systems",99,wPA2-Personal,CCMP,802.11q,011,1 2 5.5 11,6 9 12 18 24 36 48 |  |                  |
| m.                                                                                                    |  |                  |

**Gráfica 20. Datos de señal de los Aps de la red.** 

Luego de ser procesados con la ayuda de la aplicación de Excel se depuran los datos y se establece la ubicación del lugar en el que se recogió los datos. Ver Gráfica 21.

| П.<br>$\begin{array}{c} \square \end{array} \begin{array}{c} \square \end{array} \begin{array}{c} \square \end{array} \begin{array}{c} \square \end{array} \begin{array}{c} \square \end{array}$<br>Ch |                                                                                                |                                                                            |                                             | 2010-07-13 12-48-14.csv - Microsoft Excel                                                          |               |                                                 |                                                            | <b>New York College</b><br>×                     |
|----------------------------------------------------------------------------------------------------|------------------------------------------------------------------------------------------------|----------------------------------------------------------------------------|---------------------------------------------|----------------------------------------------------------------------------------------------------|---------------|-------------------------------------------------|------------------------------------------------------------|--------------------------------------------------|
| Inicio<br>Insertar                                                                                                    | Diseño de página                                                                               | Fórmulas<br>Datos                                                          | Revisar                                     | Vista                                                                                              |               |                                                 |                                                            | $\odot$<br>$\Box$                                |
| ¥,<br>Calibri<br>自<br>Pegar<br>$N$ $K$<br>S<br>Í<br>Portapapeles <sup>15</sup>                                                                                                    | 葶<br>$A^A$<br>$-11$<br>臣<br>$\mathbb{E} \cdot   \mathcal{D} \cdot$<br>$\Delta$<br>15<br>Fuente | F<br>$\equiv$<br>$\equiv$<br>看 ~<br>膏<br>建建<br>$\aleph$<br>Alineación<br>局 | General<br>$$ - % 000$<br>$+8.00$<br>Número | Fig Formato condicional *<br>×<br>Dar formato como tabla ~<br>Estilos de celda »<br>Ts.<br>Estilos |               | ansertar *<br>Eliminar *<br>Formato *<br>Celdas | $\Sigma$ -<br>$\overline{P}$<br>Ordenar<br>Q+<br>Modificar | A<br><b>Buscary</b><br>y filtrar * seleccionar * |
| A1<br>$\mathbf{v}$                                                                                                    | $f_x$<br>SSID<br>U.                                                                            |                                                                            |                                             |                                                                                                    |               |                                                 |                                                            | ×                                                |
| $\mathbf{A}$                                                                                                    | B                                                                                              | C                                                                          | D                                           | E                                                                                                  | F             | G                                               | н                                                          |                                                  |
| SSID<br>$\mathbf{1}$                                                                                                    | <b>BSSID</b>                                                                                   | SIGNAL                                                                     | CODIGO                                      | <b>UBICACIÓN</b>                                                                                   | <b>BLOQUE</b> | <b>PLANTA</b>                                   |                                                            |                                                  |
| $\overline{2}$<br><b>ADMINISTRATIVOS</b>                                                                                                    | 00:24:97:B9:0C:22                                                                              |                                                                            | 99 AP308                                    | LAB.ELECT.BASICA                                                                                   | А             |                                                 | 3                                                          |                                                  |
| <b>ADMINISTRATIVOS</b><br>3                                                                                                    | 00:24:97:B9:0C:22                                                                              |                                                                            | 80 AP308                                    | LAB.FLECT.BASICA                                                                                   | Α             |                                                 | 3                                                          |                                                  |
| <b>ADMINISTRATIVOS</b><br>4                                                                                                    | 00:24:97:B9:0C:22                                                                              |                                                                            | 20 AP308                                    | LAB.ELECT.BASICA                                                                                   | A             |                                                 | 3                                                          |                                                  |
| 5<br><b>ADMINISTRATIVOS</b>                                                                                                    | 00:21:A0:25:8C:E2                                                                              |                                                                            | 23 AP308                                    | LAB.ELECT.BASICA                                                                                   | Α             |                                                 | 3                                                          |                                                  |
| <b>ADMINISTRATIVOS</b><br>6                                                                                                    | 00:21:A0:25:8C:E2                                                                              |                                                                            | 20 AP308                                    | LAB.ELECT.BASICA                                                                                   | A             |                                                 | 3                                                          |                                                  |
| <b>ADMINISTRATIVOS</b><br>$\overline{7}$                                                                                                    | 00:21:A0:25:8C:E2                                                                              |                                                                            | 26 AP308                                    | LAB.ELECT.BASICA                                                                                   | Α             |                                                 | 3                                                          |                                                  |
| <b>ADMINISTRATIVOS</b><br>8                                                                                                    | 00:24:97:B9:40:A2                                                                              |                                                                            | 36 AP308                                    | LAB.ELECT.BASICA                                                                                   | A             |                                                 | 3                                                          |                                                  |
| <b>ADMINISTRATIVOS</b><br>9                                                                                                    | 00:24:97:B9:40:A2                                                                              |                                                                            | 31 AP308                                    | LAB.ELECT.BASICA                                                                                   | A             |                                                 | 3                                                          |                                                  |
| <b>ADMINISTRATIVOS</b><br>10                                                                                                    | 00:24:97:B9:40:A2                                                                              |                                                                            | 21 AP308                                    | LAB.ELECT.BASICA                                                                                   | A             |                                                 | 3                                                          |                                                  |
| <b>ADMINISTRATIVOS</b><br>11                                                                                                    | 00:24:97:B9:40:A2                                                                              |                                                                            | 30 AP308                                    | LAB.ELECT.BASICA                                                                                   | A             |                                                 | 3                                                          |                                                  |
| <b>ADMINISTRATIVOS</b><br>$12-12$                                                                                                    | 00:24:97:B9:40:A2                                                                              |                                                                            | 26 AP308                                    | LAB.ELECT.BASICA                                                                                   | A             |                                                 | 3                                                          |                                                  |
| <b>ADMINISTRATIVOS</b><br>13                                                                                                    | 00:24:97:B9:40:A2                                                                              |                                                                            | 23 AP308                                    | LAB.ELECT.BASICA                                                                                   | A             |                                                 | 3                                                          |                                                  |
| <b>ADMINISTRATIVOS</b><br>14                                                                                                    | 00:24:97:B9:40:A2                                                                              |                                                                            | 18 AP308                                    | LAB.ELECT.BASICA                                                                                   | А             |                                                 | 3                                                          |                                                  |
| <b>ADMINISTRATIVOS</b><br>15                                                                                                    | 00:24:97:B9:40:A2                                                                              |                                                                            | 28 AP308                                    | LAB.FLECT.BASICA                                                                                   | А             |                                                 | 3                                                          |                                                  |
| <b>ADMINISTRATIVOS</b><br>16                                                                                                    | 00:24:97:B9:40:A2                                                                              |                                                                            | 35 AP308                                    | LAB.ELECT.BASICA                                                                                   | A             |                                                 | 3                                                          |                                                  |
| 2010-07-13 12-48-14<br>$\blacktriangleright$<br>$+$                                                                                                    |                                                                                                |                                                                            |                                             |                                                                                                    |               | ШL                                              |                                                            |                                                  |
| Listo                                                                                                    |                                                                                                |                                                                            |                                             |                                                                                                    |               | <b>HI DI W</b>                                  | $\left( -\right)$<br>100%                                  | ⊕<br>σ                                           |

**Gráfica 21. Datos de APs depurados.**

# **3.1.9.- PRESENTACIÓN DE LA APLICACIÓN PHP**

Como se menciona anteriormente, la aplicación PHP se presentara en cualquier navegador web, en este caso utilizamos Internet Explorer. Ver Gráfica 22.

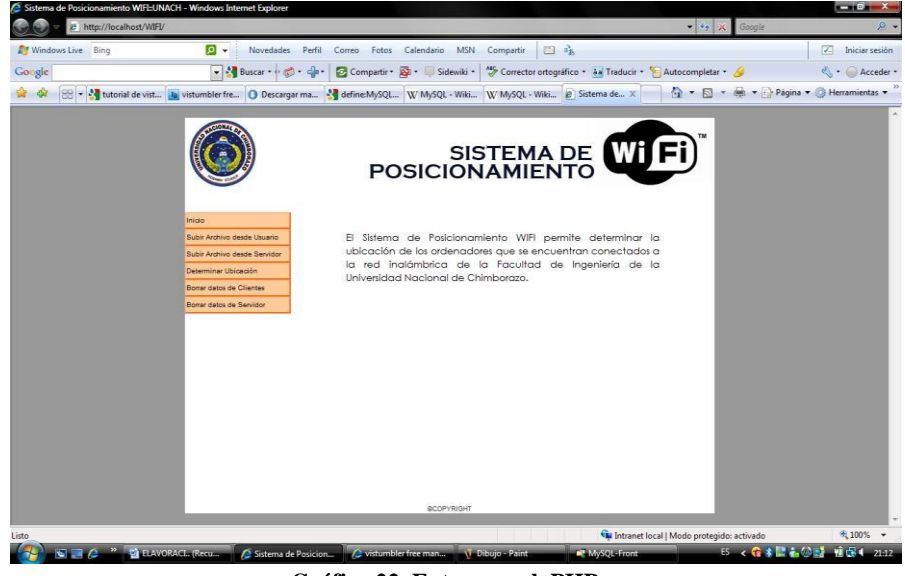

**Gráfica 22. Entorno web PHP** 

En el campo dirección utilizamos el vinculo establecido para la aplicación denominado; **http://localhost/WIFI/,** a continuación se presenta un menú que cuanta con las siguientes opciones:

**a) Inicio.-** en este campo se encuentra la presentación de la aplicación PHP y una breve descripción del sistema. Ver Gráfica 23.

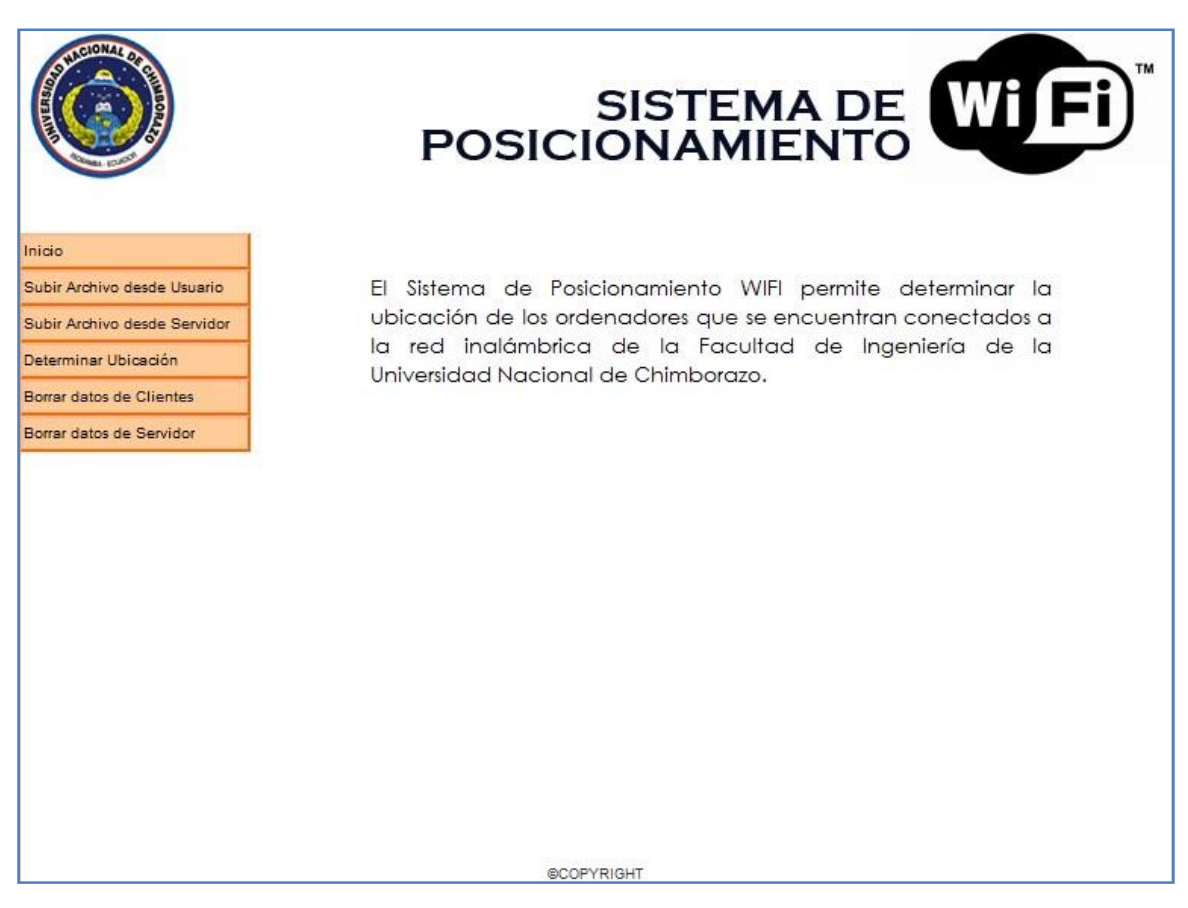

**Gráfica 23. Menú inicio aplicación PHP**

- **b) Subir Archivos del Usuario.-** al hacer clip se presenta una pantalla que nos permite seleccionar el archivo de los datos obtenidos por los usuarios, este archivo pasa a formar parte de la base de datos temporal denominada **datos\_cliente,** ver Gráfica 24.
- **c) Subir Archivos desde Servidor.-** este vínculo permite incorporar información a la base de datos del servidor denominada **datos\_servidor**, la misma que cuenta con información detallada de los de las señales emitidas de los APs en toda el área de cobertura de la red inalámbrica, ver Gráfica 25.

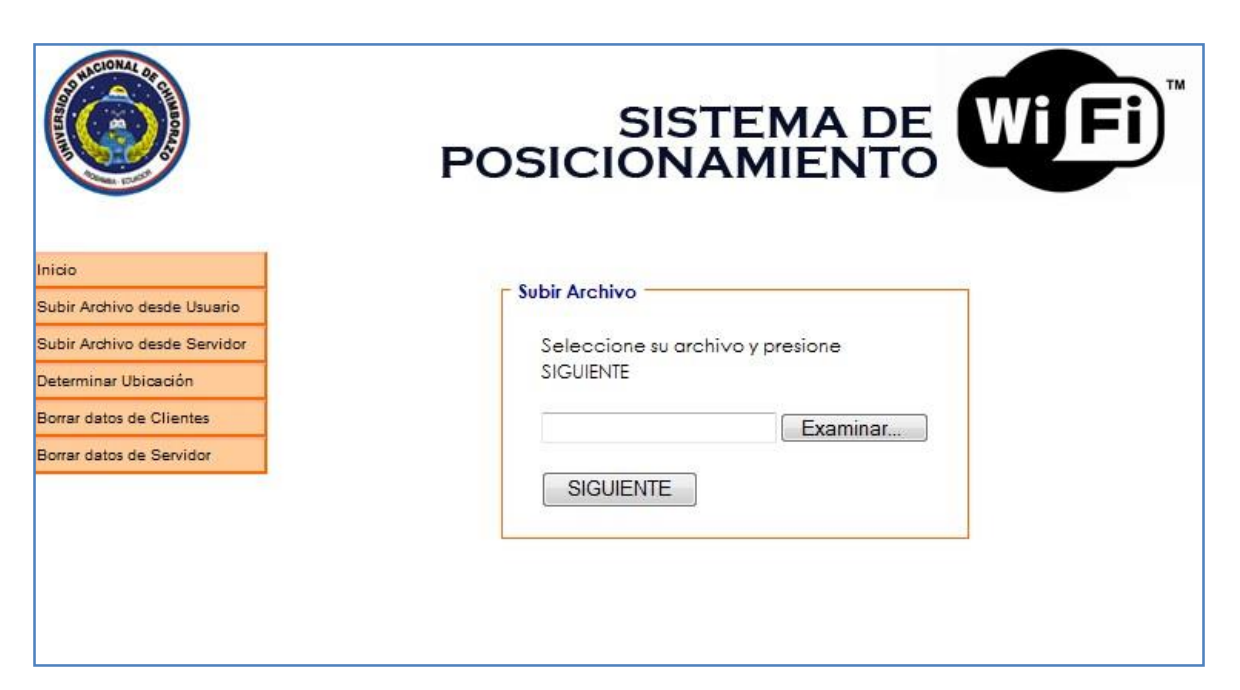

**Gráfica 24. Subir archivo de Usuario, aplicación PHP**

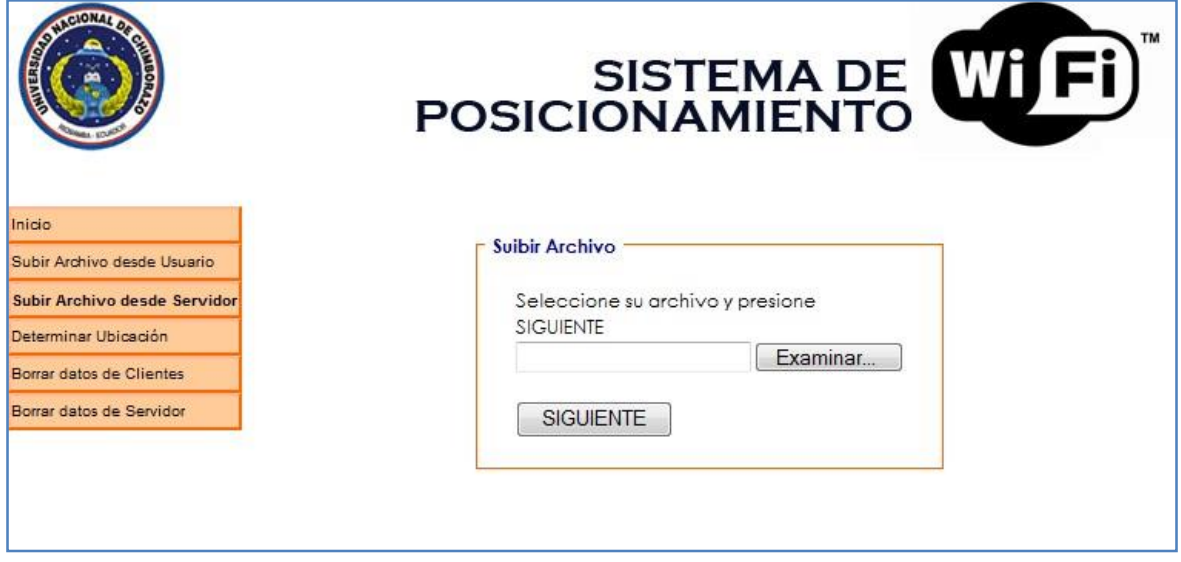

**Gráfica 25. Subir archivo al Servidor, aplicación PHP**

- **d) Determinar Ubicación.-** Este vínculo realiza la comparación entre las bases de datos clientes y servidor con el objetivo de establecer la ubicación del usuario en la red inalámbrica, ver Gráfica 26.
- **e) Borrar datos Cliente.-** permite borrar en contenido de **datos\_clientes** con el objeto de ingresar datos de otros usuarios para establecer su ubicación. Ver Gráfica 27.
- **f) Borrar datos Servidor.-** permite borrar en contenido de **datos\_servidor**, de esta manera se puede recopilar nuevos datos "a priori" he ingresarlos nuevamente a **datos\_servidor** y realizar la comparación. Ver Gráfica 28.

|                              | SISTEMA DE WIFI<br><b>POSICIONAMIENTO</b> |                  |               |               |  |  |  |
|------------------------------|-------------------------------------------|------------------|---------------|---------------|--|--|--|
|                              | CODIGO                                    | <b>UBICACION</b> | <b>BLOQUE</b> | <b>PLANTA</b> |  |  |  |
| Inicio                       | HALL                                      | HALL             | A             | 3             |  |  |  |
| Subir Archivo desde Usuario  | HALL                                      | <b>HALL</b>      | А             | 3             |  |  |  |
| Subir Archivo desde Servidor |                                           |                  |               |               |  |  |  |
| Determinar Ubicación         |                                           |                  |               |               |  |  |  |
| Borrar datos de Clientes     |                                           |                  |               |               |  |  |  |
| Borrar datos de Servidor     |                                           |                  |               |               |  |  |  |

**Gráfica 26. Determinar ubicación, aplicación PHP**

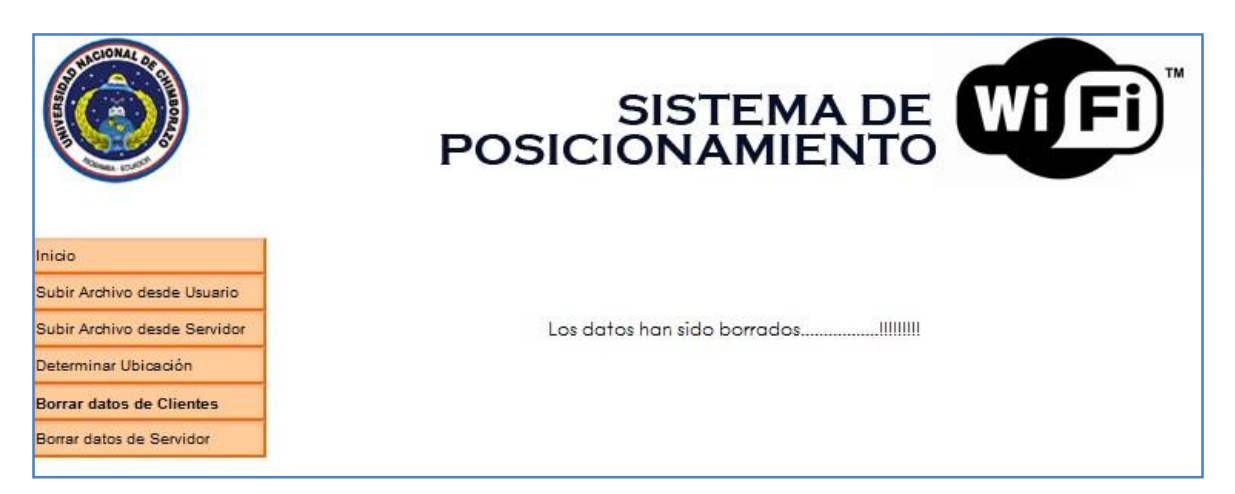

**Gráfica 27. Borrar datos cliente, aplicación PHP**

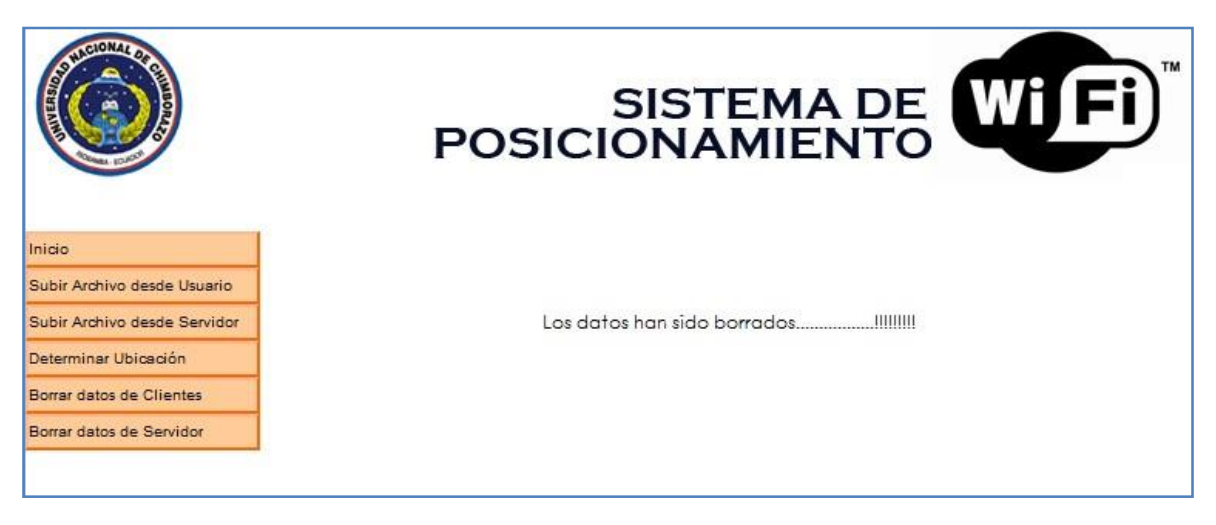

**Gráfica 28. Borrar datos servidor, aplicación PHP** 

# **CAPÍTULO IV**

## **4.- PRESENTACIÓN DE RESULTADOS**

#### **4.1.- RESULTADOS OBTENIDOS**

#### **4.1.1.- DEPURAR DATOS DE USUARIOS**

Para establecer de manera correcta los datos de los APs en un lugar especifico en donde se encuentra el usuario dentro del área de cobertura de la red, nos ayudamos del programa Vistumbler, esta aplicación nos permite exportar los datos recopilados en un archivo de extensión .csv, esta extensión es compatible con Excel.

Fue necesario aplicar una macro con el objetivo de recoger solamente los datos necesarios para la comparación entre la base de datos. Ver Gráfica 29.

#### **4.1.2.- DEPURAR DATOS DE SERVIDOR.**

Para establecer de manera ordenada loa datos del servidor se delimito por aulas, pasillos, laboratorios de cada una de las plantas de los dos bloques existentes, tomando por ejemplo el aula con código AP301 que se encuentra ubicada en el BLOQUE A, TERCERA PLANTA, se tomó 6 muestras, las mismas que fueron procesadas individualmente teniendo en cuanta los ID, MAC, SIGNAL(datos tomados por el software vistumbler), y campos añadidos como por ejemplo CODIGO,UBICACIÓN,BLOQUE,PLANTA, con el objetivo de establecer campos para compararlos con los datos del usuario, ver Gráfica 30.

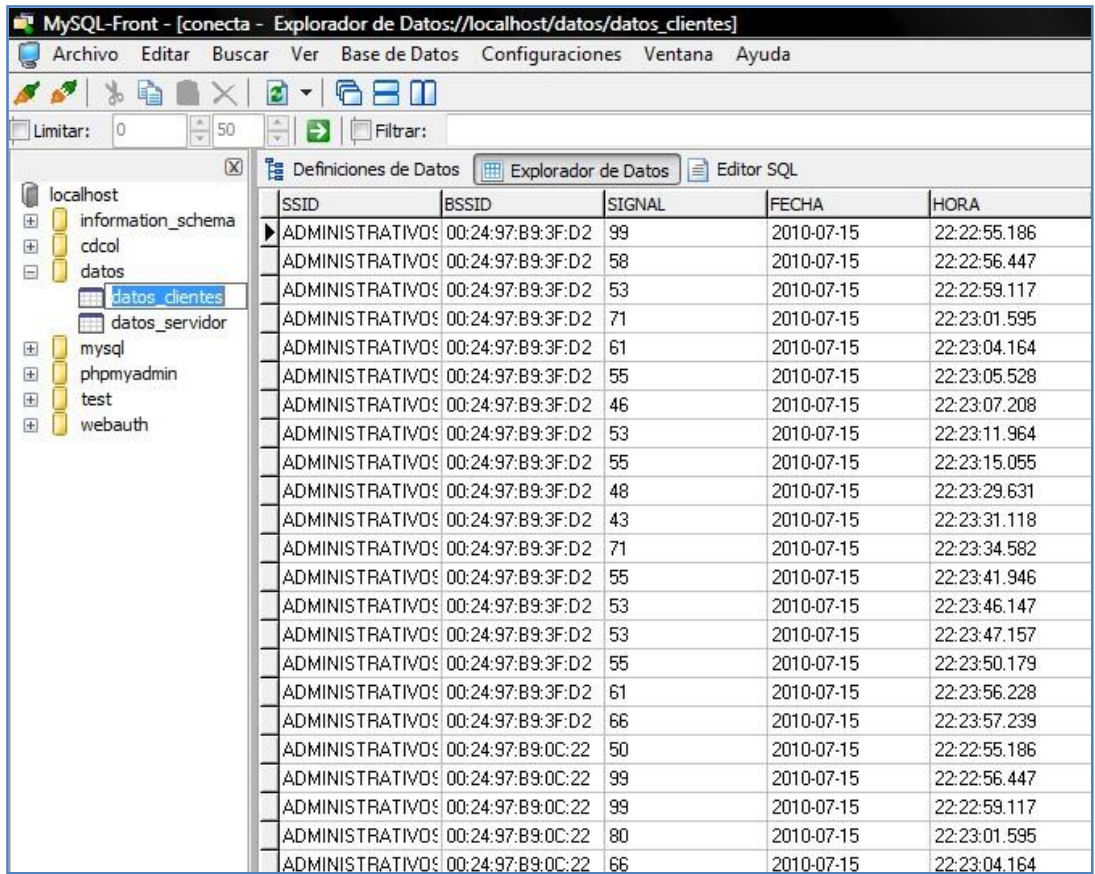

**Gráfica 29. Depurar datos usuario**

|                                                      | MySQL-Front - [conecta - Explorador de Datos://localhost/datos/datos_servidor] |                 |             |             |               |               |  |  |  |
|------------------------------------------------------|--------------------------------------------------------------------------------|-----------------|-------------|-------------|---------------|---------------|--|--|--|
| Archivo                                              | Base de Datos Configuraciones Ventana Ayuda<br>Editar Buscar Ver               |                 |             |             |               |               |  |  |  |
|                                                      | 21<br>G<br>2 I I<br>$\blacktriangledown$                                       |                 |             |             |               |               |  |  |  |
| ÷<br>50<br>V Limitar:<br>0                           | $\frac{1}{x}$<br>▶<br>Filtrar:                                                 |                 |             |             |               |               |  |  |  |
| $\overline{[x]}$                                     | <b>E</b> Definiciones de Datos<br>Explorador de Datos<br>F                     | E<br>Editor SOL |             |             |               |               |  |  |  |
| m<br>localhost                                       | SSID<br><b>BSSID</b>                                                           | SIGNAL          | CODIGO      | UBICACION   | <b>BLOQUE</b> | <b>PLANTA</b> |  |  |  |
| information schema<br>$\overline{+}$<br>cdcol<br>$+$ | ADMINISTRATIVOS 00:24:97:B9:00:22                                              | 99              | HALL        | HALL        | А             | 3             |  |  |  |
| datos<br>Ξ                                           | ADMINISTRATIVOS 00:24:97:B9:0C:22                                              | 80              | HALL        | HALL        | А             | 3             |  |  |  |
| datos clientes                                       | ADMINISTRATIVOS 00:24:97:B9:0C:22                                              | 10              | HALL        | <b>HALL</b> | А             | 3             |  |  |  |
| datos servidor                                       | ADMINISTRATIVOS 00:24:97:B9:0C:22                                              | 20              | HALL        | <b>HALL</b> | А             | 3             |  |  |  |
| mysgl<br>$\pm$                                       | ADMINISTRATIVOS 00:24:97:B9:00:22                                              | 40              | HALL        | HALL        | А             | 3             |  |  |  |
| phpmyadmin<br>田                                      | ADMINISTRATIVOS 00:24:97:B9:00:22                                              | L60             | HALL        | HALL        | А             | 3             |  |  |  |
| 田<br>test                                            | <b>UNACH</b><br>00:24:97:B9:0C:20                                              | 65              | <b>HALL</b> | <b>HALL</b> | А             | 3             |  |  |  |
| webauth<br>$\left  + \right $                        | <b>UNACH</b><br>00:24:97:B9:0C:20                                              | 56              | HALL        | <b>HALL</b> | А             | 3             |  |  |  |
|                                                      | <b>UNACH</b><br>00:24:97:B9:00:20                                              | 61              | HALL        | HALL        | А             | 3             |  |  |  |
|                                                      | <b>UNACH</b><br>00:24:97:B9:00:20                                              | 55              | HALL        | HALL        | А             | 3             |  |  |  |
|                                                      | <b>UNACH</b><br>00:24:97:B9:0C:20                                              | 58              | <b>HALL</b> | <b>HALL</b> | А             | 3             |  |  |  |
|                                                      | <b>UNACH</b><br>00:24:97:B9:0C:20                                              | 70              | <b>HALL</b> | <b>HALL</b> | А             | 3             |  |  |  |

**Gráfica 30. Depurar datos servidor**

# **4.1.3.- PARAMETROS DE COMPARACIÓN**

Los parámetros de comparación que se establecen entre datos\_ clientes y datos\_servidor son;

**Parámetro SSID.-** este campo consta de la ID de cada APs, el cual en muchos de los casos se repite, para establecer una diferencia entre los APs, se lo hace mediante la dirección MAC, ver Gráfica 31.

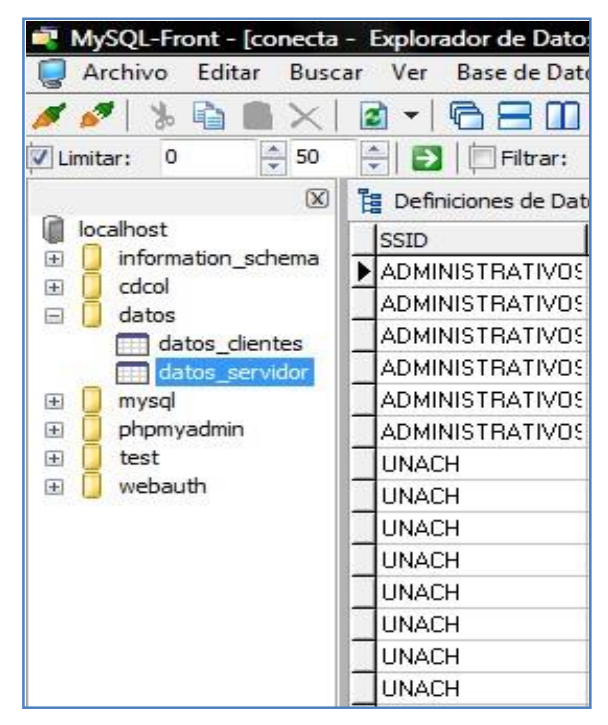

**Gráfica 31. Parámetro SSDI**

**Parámetro DSSID.-** es el campo en donde consta la MAC virtuales de cada APs, con este parámetro se puede establecer diferencias entre los APs, ver Gráfica 32.

| Editar<br>Archivo                    | Buscar Ver                        | Base de Datos Configuracion |
|--------------------------------------|-----------------------------------|-----------------------------|
|                                      |                                   |                             |
| $\frac{1}{x}$<br>50<br>0<br>Limitar: | Filtrar:                          |                             |
| $\lbrack \mathsf{x} \rbrack$         | <b>是 Definiciones de Datos</b>    | Explorador c<br>翢           |
| localhost                            | SSID                              | <b>BSSID</b>                |
| information_schema<br>∓              | ADMINISTRATIVOS 00:24:97:B9:0C:22 |                             |
| cdcol<br>ஈ<br>datos<br>Ξ             | ADMINISTRATIVOS 00:24:97:B9:0C:22 |                             |
| datos_clientes                       | ADMINISTRATIVOS 00:24:97:B9:0C:22 |                             |
| datos servidor                       | ADMINISTRATIVOS 00:24:97:B9:0C:22 |                             |
| mysal<br>$+$                         | ADMINISTRATIVOS 00:24:97:B9:00:22 |                             |
| phpmyadmin<br>$+$                    | ADMINISTRATIVOS 00:24:97:B9:0C:22 |                             |
| test<br>$\overline{+}$               | <b>UNACH</b>                      | 00:24:97:B9:0C:20           |
| webauth<br>$+$                       | UNACH                             | 00:24:97:B9:0C:20           |
|                                      | UNACH                             | 00:24:97:B9:0C:20           |
|                                      | UNACH                             | 00:24:97:B9:0C:20           |
|                                      | <b>IINACH</b>                     | 00:24:97:R9:00:20           |

**Gráfica 32. Parámetro DSSID (MAC APs)** 

**Parámetro SIGNAL.-** se presenta el porcentaje de señal de cada APs, el el caso de datos\_clientes se tomo en cuenta solamente los máximos valores de cada uno de los APs, mientras que en los datos\_servidor se toma en cuenta todos los datos obtenidos por el programa de escaneo de red, esto con el objetivo de que se pueda tener más datos para ser comparados entre las bases de datos tanto clientes como servidor, ver Gráfica 33.

| MySQL-Front - [conecta - Explorador de Datos://localhost/datos/datos_servidor]<br>Archivo<br>Editar | Buscar Ver                                                                                                  | Base de Datos Configuraciones Ventana                       | Ayu                |
|----------------------------------------------------------------------------------------------------|----------------------------------------------------------------------------------------------------|-------------------------------------------------------------|--------------------|
| $\frac{1}{\sqrt{2}}$<br>50<br>$\Omega$<br>Limitar:<br>$\boldsymbol{J}$                              | Filtrar:                                                                                                    |                                                             |                    |
| $\overline{[X]}$<br>localhost                                                                       | <b>THE Definiciones de Datos</b>                                                                            | Explorador de Datos<br>旧田                                   | Editor 9<br>≡      |
| information_schema<br>$+$<br>cdcol<br>$+$<br>datos                                                  | SSID<br>▶ ADMINISTRATIVOS 00:24:97:B9:0C:22<br>ADMINISTRATIVOS 00:24:97:B9:0C:22                            | <b>BSSID</b>                                                | SIGNAL<br>99<br>80 |
| datos clientes<br>datos servidor<br>mysal<br>$+$                                                    | ADMINISTRATIVOS 00:24:97:B9:0C:22<br>ADMINISTRATIVOS 00:24:97:B9:0C:22<br>ADMINISTRATIVOS 00:24:97:B9:00:22 |                                                             | 10<br>20<br>40     |
| phpmyadmin<br>$+$<br>test<br>Œ<br>webauth<br>$+$                                                    | ADMINISTRATIVOS 00:24:97:B9:00:22<br><b>UNACH</b><br><b>UNACH</b>                                           | 00:24:97:B9:0C:20<br>00:24:97:B9:0C:20                      | 60<br>65<br>56     |
|                                                                                                    | UNACH<br>UNACH                                                                                              | 00:24:97:B9:00:20<br>00:24:97:B9:0C:20                      | 61<br>55           |
|                                                                                                    | <b>UNACH</b><br>UNACH<br>UNACH                                                                              | 00:24:97:B9:0C:20<br>00:24:97:B9:0C:20<br>00:24:97:B9:0C:20 | 58<br>70<br>35     |

**Gráfica 33. Parámetro SIGNAL**

# **CAPÍTULO V**

#### **5.- CONCLUSIONES Y RECOMENDACIONES**

#### **5.1.- CONCLUSIONES**

- La implementación de un prototipo de un Sistema de Posicionamiento establecido en el presente trabajo de graduación, permite establecer su ubicación de tal manera que pueda ser fácil de ubicar, es decir no se referencia ni a coordenadas cartesianas ni coordenadas geográficas, y más bien se referencia de acuerdo al entorno en donde se encuentra dentro del área de cobertura.
- En el apartado 2.2.2 del CAPITULO II se establece el funcionamiento de los distintos procedimientos de posicionamiento wi-fi con el objetico de establecer métodos y técnicas especificas para la elaboración del prototipo.
- En el apartado 2.2.5.1. se instaura el modelo empírico para la elaboración y ejecución del presente trabajo de graduación, tomando en cuenta los pasos a seguir para el mencionado método, como son: conocimiento del entorno, calibración del entorno y posicionamiento de nuevos elementos.
- PHP Hosting es un lenguaje de programación muy poderoso, que en conjunción con el lenguaje HTML, es capaz de [crear páginas Web](http://www.miempresaenlinea.com/crear-pagina-web.aspx) [d](http://www.miempresaenlinea.com/crear-pagina-web.aspx)inámicas. Este programa está instalado en el servidor y funciona con programas como apache, Netscape entre otros. Este lenguaje permite una conexión a diferentes bases de datos del hosting, incluyendo MySQL, puede ser ejecutado en la gran mayoría de sistemas operativos utilizados en la actualidad. (Windows, Linux, OS, Unix, etc.) La forma en la que se vincula PHP con algún otro lenguaje, es insertando el código PHP directamente en el otro código del lenguaje a utilizar.
- El Servidor es el encargado de la mayor parte de la lógica del sistema, como la gestión de las localizaciones, es decir la comparación de las bases de datos:

datos\_clientes y datos\_servidor, en la plataforma MySQL, cuyo diseño se ha realizado en este trabajo de graduación.

### **5.2.- RECOMENDACIONES**

- Actualmente, existen una multitud de sistemas desarrollados tanto en el entorno académico como en el comercial que intentan dar una solución al posicionamiento de terminales móviles que usan sistemas de comunicación inalámbricos, estos sistemas son cerrados e independientes entre sí, y no permiten modificaciones necesarias para la investigación de nuevas soluciones. Por tanto, al presentar este trabajo de graduación cubre la necesidad de una plataforma totalmente abierta, de manera que pueda evolucionar haciendo uso de las nuevas tecnologías.
- A la hora del diseño del sistema, era deseable que fuera flexible y que funcionara en el sistema operativo más utilizado, Microsoft Windows, también tendría que ser independiente de la topología de la red de comunicaciones. Esta razón ha motivado la utilización del lenguaje de programación PHP, por ser un sistema con entorno web, el mismo que puede ser utilizado en cualquier lugar en donde se cuente con un Navegador de internet.
- El lenguaje PHP está diseñado hacia una forma de realizar aplicaciones que puede resultar a veces problemático, además Promueve creación de código que necesita un mantenimiento complejo y desordenado, esto puede ser difícil para los que somos novatos en la programación PHP, requiere muchas veces respaldo para optimizar su código. Afortunadamente en foros Web se consigue asesoría muy buena y gratuita.
- Como el presente prototipo de Sistema de Posicionamiento esta desarrollado en PHP, si no se cuenta con un navegador web y servicio de internet, el prototipo no podrá ser ejecutado.
- En la recopilación de datos "a priori" se tomó mucho en cuanta los datos de toda el área de cobertura que formaron parte de la dase de datos denominada datos\_servidor, debido a que hay que compilar cada uno de datos obtenidos en cada una de las dependencias de la facultad.

## **BIBLIOGRAFÍA**

- Terán Tamayo Luis Fernando, "Diseño de una red móvil de alta velocidad (54 Mbps) con interfaz de aire OFDM para el campus de la Pontificia Universidad Católica del Ecuador", 2003. Proyecto de Titulación, EPN.
- Andrade, Charvet Ana Pamela, "Estudio de factibilidad Técnica y Económica para la implementación de una red inalámbrica con estándar 802.11g para el nuevo edificio de la facultad de Ingeniería", 2007. Proyecto de Titulación, Universidad Católica del Ecuador.
- Programación para la Detección y Localización de Usuarios Móviles en Redes Inalámbricas Heterogéneas. I. V. Murillo, R. Baltazar. Maestría en Ciencias en Ciencias de la Computación, Instituto Tecnológico de León.
- W.R. Gilks and C. Berzuini. Following a moving target, Journal of the Royal Statistical Society (Series B), 63:127–146, 2001. Prasithsangaree, P. Krishnamurthy, and P.K. Chrysanthis. On indoor position location with wireless LANs. In The 13th IEEE
- J. Werb and C. Lanzl. Designing a positioning system for finding things and people indoors. IEEE Spectrum, pages 71–78, 1998. Dru, M-A., Saada, S., 2001. Locationbased mobile services: The essentials. Alcatel Telecommunications Review.
- Welling, Luke; Thomson, Laura, "DESARROLLO WEB CON PHP Y MYSQL". 1ªedición, Publicación: Marzo 2005, Pag 125 a 369.
- Marc Ciurana, Francisco Barceló y Sebastiano Cugno, "Indoor Tracking in WLAN Location with TOA Measurements ", en The 4-th ACM International Workshop on Mobility Management and Wireless Access, pp. 121-125, Oct. 2006.
- David Sánchez, Sergio Afonso, Elsa M. Macías, Member IAENG y Álvaro Suárez, "Devices Location in 802.11 Infrastructure Networks using Triangulation ", IMECS 2006.

# **INTERNET**

- Artículo sobre la tecnología WiFi [en línea] [citado noviembre 2005] [www.ieee\\_infocom.org/2004/Papers/21\\_2.PDF](http://www.ieee_infocom.org/2004/Papers/21_2.PDF)
- Advanced Wavelan Positioning System. http://www.cdt.luth.se/projects/alipes/public/Reports/2001-05-

23%20Advanced%20WaveLAN%20Positioning%20System/2001-05 23%20Advanced%20WaveLAN%20Positioning%20System.pdf

- Place Lab homepage [en línea[\]](http://www.placelab.org/) [citado 21 febrero 2006] [http://www.placelab.org](http://www.placelab.org/)
- Herecast: WiFi Location-based Services/802.11 Positioning System [en línea] [citado 21 febrero 2006] [http://www.herecast.com](http://www.herecast.com/)
- Ekahau [en línea] [citado 21 febrero 2006] [http://www.ekahau.com](http://www.ekahau.com/)
- Blueps: sistema de localización en interiores utilizando Bluetooth [en línea] [citado noviembre 2005]

[http://w3.iec.csic.es/ursi/articulos\\_gandia\\_2005/articulos/NC1/487.pdf](http://w3.iec.csic.es/ursi/articulos_gandia_2005/articulos/NC1/487.pdf)

- WIKIPEDIA, "Artículo: Wireless Mesh Network["http://es.wikipedia.org/wiki/Red\\_inal%C3%A1mbrica\\_Mesh](http://es.wikipedia.org/wiki/Red_inal%C3%A1mbrica_Mesh)
- An indoor location scheme based on wireless local area Networks. [http://ieeexplore.ieee.org/Xplore/login.jsp?url=http%3A%2F%2Fieeexplore.ieee.or](http://ieeexplore.ieee.org/Xplore/login.jsp?url=http%3A%2F%2Fieeexplore.ieee.org%2Fiel5%2F9640%2F30469%2F01405248.pdf%3Farnumber%3D1405248&authDecision=-203)  [g%2Fiel5%2F9640%2F30469%2F01405248.pdf%3Farnumber%3D1405248&auth](http://ieeexplore.ieee.org/Xplore/login.jsp?url=http%3A%2F%2Fieeexplore.ieee.org%2Fiel5%2F9640%2F30469%2F01405248.pdf%3Farnumber%3D1405248&authDecision=-203)  [Decision=-203](http://ieeexplore.ieee.org/Xplore/login.jsp?url=http%3A%2F%2Fieeexplore.ieee.org%2Fiel5%2F9640%2F30469%2F01405248.pdf%3Farnumber%3D1405248&authDecision=-203)
- Sistemas de posicionamientos. [http://es.wikipedia.org/wiki/Sistema\\_de\\_posicionamiento\\_global](http://es.wikipedia.org/wiki/Sistema_de_posicionamiento_global)
- Sistemas de Posicionamiento basados en wi-fi , [en línea ] [citado el 20 de Septiembre de 2008 [http://biblioteca.universia.net/html\\_bura/ficha/params/id/37526276.html](http://biblioteca.universia.net/html_bura/ficha/params/id/37526276.html)

Páginas Gubernamentales:

www.senatel.gov.ec [www.supertel.gov.ec](http://www.supertel.gov.ec/)

### **ANEXOS**

# **ANEXO A.- MANUAL DE PROGRAMACIÓN PHP**

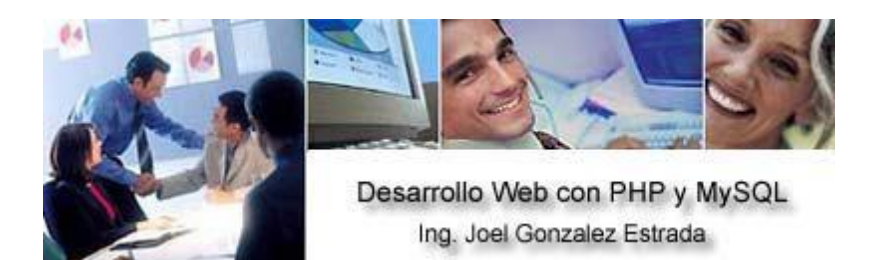

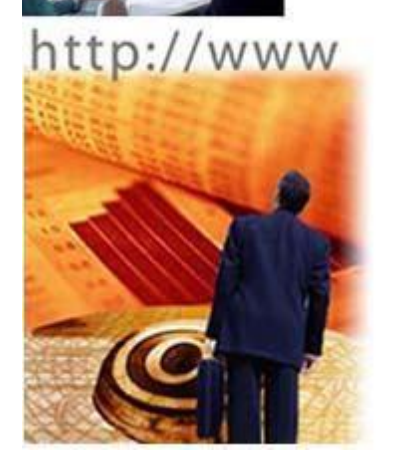

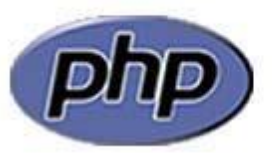

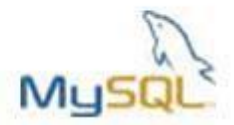

#### **¿QUE ES PHP?**

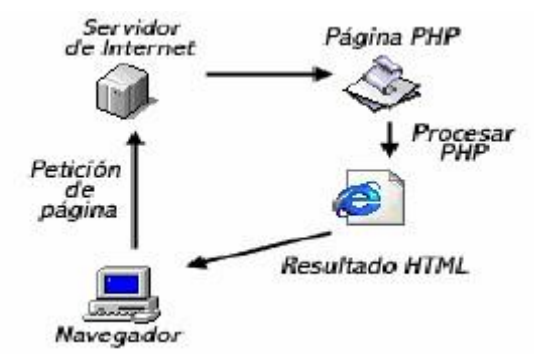

El lenguaje PHP es un lenguaje de programación de estilo clásico, es decir, es un lenguaje de programación con variables, sentencias condicionales, ciclos (bucles), funciones…. No es un lenguaje de marcado como podría ser HTML, XML o WML. Está más cercano a JavaScript o a C, para aquellos que conocen estos lenguajes.

Recursos que tenga el servidor como por ejemplo podría ser una base de datos.

El programa PHP es ejecutado en el servidor y el resultado enviado al navegador. El resultado es normalmente una página HTML pero igualmente podría ser una pagina WML. Al ser PHP un lenguaje que se ejecuta en el servidor no es necesario que su navegador lo soporte, es independiente del browser, pero sin embargo para que las páginas PHP funcionen, el servidor donde están alojadas debe soportar PHP.

#### **¿QUE NECESITA PARA QUE FUNCIONE PHP?**

lo que necesita es lo siguiente:

- \_ Versión compilada de PHP [\(http://www.php.net\).](http://www.php.net/)
- \_ Un servidor web (Apache, PWS, IIS, Etc.).
- \_ Si desea manejar base de datos se recomienda Mysql Server
# (http://www.mysql.com).

# **PROGRAMACION CON PHP**

Ahora que ya tenemos instalado nuestro servidor y el modulo de PHP, podemos iniciar ha hacer programas PHP, pero ¿Cómo hacerlos?, un ejemplo nos aclarará las cosas:

<html> <head>

<title>Ejemplo PHP</title>

</head>

<body>

## **<?php echo "Hola, este es un ejemplo con PHP"; ?>**

</body>

</html>

Podemos ver que no es lo mismo que un script CGI escrito en otro lenguaje de programación como Perl o C - En vez de escribir un programa con muchos comandos ara crear una salida en HTML, escribimos el código HTML con cierto código PHP embebido (introducido) en el mismo, que producirá cierta salida (en nuestro ejemplo, producir un texto). El código PHP se incluye entre etiquetas especiales de comienzo y final que nos permitirán entrar y salir del modo PHP.

Pero cuales son estas etiquetas especiales de comienzo y final??, esto nos lleva a que hay 4 formas de salir de HTML y entrar en modo PHP, las cuales son las siguientes:

• <? echo ("Forma 1"); ?>

• <?php echo("Forma 2"); ?>

• <script language="php"> echo ("Forma 3"); </script>

• <% echo("Etiquetas tipo ASP"); %>

## **SEPARACION DE INSTRUCCIONES**

Las instrucciones se separan igual que en C o Pascal terminando cada sentencia con un punto y coma. La etiqueta de cierre ( ?> ) también implica el fin de la sentencia, así lo siguiente es equivalente:

<?php echo "Esto es una prueba"; ?>

<? php echo "Esto es una prueba" ?>

## **COMENTARIOS EN PHP**

PHP soporta comentarios tipo 'C', 'C++' y Shell de Unix. Por ejemplo:

<?php

echo "Prueba"; // Comentario tipo C++ para una línea

?>

<?php /\*

Esto es un comentario multilínea otra línea más de comentario

\*/

echo "Esto es aún otra prueba"; ?>

<?php

echo "Prueba"; # Comentario tipo shell de Unix

### ?>

# **VARIABLES**

Antes de ver como se utilizan las variables en PHP veremos una pequeña introducción a las variables, para los que no conozcan que es una variable.

Una variable consiste en un elemento al cual le damos un nombre y le atribuimos un determinado tipo de información. Las variables pueden ser consideradas como la base de la programación. De este modo podríamos escribir en un lenguaje ficticio:

### *a="perro" b="muerde"*

La variable que nosotros llamamos "a" posee un elemento de información de tipo texto que es "perro". Asimismo, la variable "b" contiene el valor "muerde".

Podríamos definir una tercera variable que fuese la suma de estas dos:

## *c=a+b*

Si introdujésemos una petición de impresión de esta variable en nuestro lenguaje ficticio:

*imprimir(c)* 

El resultado podría ser:

# *perro muerde*

Podríamos de la misma forma trabajar con variables que contuviesen números y construir nuestro programa: *a=3 b=4* 

*c=a+b* 

*imprimir(c)*

El resultado de nuestro programa sería:

*7*

En PHP las variables se representan como un signo de pesos seguido por el nombre de la variable. El nombre de la variable es sensible a minúsculas y mayúsculas.

\$var = "Santana";

\$Var = "Pedro"; echo

"\$var, \$Var";

// produce la salida "Santana, Pedro"

## **VARIABLES VARIABLES**

A veces es conveniente tener nombres de variables variables. Dicho de otro modo, son nombres de variables que se pueden establecer y usar dinámicamente. Una variable normal se establece con una sentencia como:  $\$a = "Hola":$ 

Una variable variable toma el valor de una variable y lo trata como el nombre de una variable. En el ejemplo anterior, *Hola*, se puede usar como el nombre de una variable utilizando dos signos de peso. p.ej.

 $$a = "mundo";$ 

Probemos las siguientes sentencias:

echo "\$a \${\$a}"; echo "\$a \$Hola";

Los dos no regresarán "**Hola mundo**"

## **TIPOS DE DATOS** ENTEROS

Los enteros se puede especificar usando una de las siguientes sintaxis:

\$a = 1234; # número decimal

\$a = -123; # un número negativo

\$a = 0123; # número octal (equivalente al 83 decimal)

\$a = 0x12; # número hexadecimal (equivalente al 18 decimal)

## **NUMEROS ENTEROS FLOTANTES**

Los números en punto flotante ("double") se pueden especificar utilizando cualquiera de las siguientes sintaxis:

 $a = 1.234$ 

\$a = 1.2e3; **CADENAS** 

El único operador de cadenas que existen es el de concatenación, el **punto**.

Pero no se preocupen, PHP dispone de toda una gama de funciones que nos permitirán trabajar cómodamente con las cadenas.

 $a = "Hola":$ 

\$b = \$a . "Mundo"; // Ahora \$b contiene "Hola Mundo"

En este punto hay que hacer una distinción, la interpretación que hace PHP de las

**simples y dobles comillas**. En el segundo caso PHP interpretará el contenido de

la cadena. \$a = "Mundo"; echo = 'Hola \$a'; //Esto escribirá "Hola \$a" echo = "Hola

\$a"; //Esto escribirá "Hola Mundo"

Si la cadena está encerrada entre dobles comillas ("), las variables que estén dentro de la cadena serán expandidas (sujetas a ciertas limitaciones de interpretación). Como en C y en Perl, el carácter de barra invertida ("\") se puede usar para especificar caracteres especiales:

## **CARACTERES PROTEGIDOS**

\n Nueva línea

\r Retorno de carro

\t Tabulación horizontal

\\ Barra invertida

\\$ Signo del dólar

\" Comillas dobles

\[0-7]{1,3} La secuencia de caracteres que coincida con la expresión regular es un carácter en notación octal \x[0-9A-Fa La secuencia de caracteres que coincida con la expresión regular es f]{1,2} un carácter en notación hexadecimal

## **OPERADORES DE COMPARACION**

\$a < \$b \$a **menor que** \$b

\$a > \$b \$a **mayor que** \$b

\$a <= \$b \$a **menor o igual que** \$b \$a >= \$b \$a **mayor o igual que** \$b

\$a == \$b \$a **igual que** \$b

\$a != \$b \$a **distinto que** \$b

## **OPERADORES LOGICOS**

\$a AND \$b Verdadero si ambos son verdadero \$a && \$b Verdadero si ambos son verdadero \$a OR \$b Verdadero si alguno de los dos es verdadero

\$a !! \$b Verdadero si alguno de los dos es verdadero \$a XOR \$b Verdadero si sólo uno de los dos es verdadero !\$a Verdadero si \$a es falso **OPERADORES DE ASIGNACIÓN**  \$a = \$b Asigna a \$a el contenido de \$b \$a += \$b Le suma a \$b a \$a \$a -= \$b Le resta a \$b a \$a \$a \*= \$b Multiplica \$a por \$b y lo asigna a \$a \$a /= \$b Divide \$a por \$b y lo asigna a \$a \$a .= \$b Añade la cadena \$b a la cadena \$a Para demostrar el uso de algunos operadores mostraré algunos ejemplos en PHP: *El siguiente programa calcula el salario de un trabajador con un impuesto*  <html> <body> <?php \$SalarioTrabajador = 3500; \$Impuesto = 20; // Porcentaje \$SueldoReal = \$SalarioTrabajador - ((\$SalarioTrabajador / 100) \* \$Impuesto); echo "Sueldo del trabajador sin impuesto: \$SalarioTrabajador<BR>"; echo "Con el impuesto :\$SueldoReal"; ?> </body > </html> *Programa en PHP que calcula el área de un triangulo cuya formula es a=(b\*h)/2 <?php* \$Base=15; \$Altura=12; \$Area = (\$Base \* \$Altura)/2; printf ("El area del triangulo es: \$Area");  $2^{\sim}$ *Programa que dados 2 números calcule la suma, resta, multiplicación, división, y modulo.* <?php \$Num1=8; \$Num2=5; printf("La suma de \$Num1 y \$Num2 es:  $$ \$Num2 ); printf("La resta de \$Num1 y \$Num2 es: <b>%d</b><br>", \$Num1 - \$Num2 ); printf("La multiplicación de \$Num1 y \$Num2 : <b>%d</b>>br>", \$Num1 \* \$Num2 ); printf<sup>("La division de \$Num1 y \$Num2: <b>%0.2f</b>>\*cy>".</sup> \$Num1 / \$Num2 ); printf("El modulo de \$Num1 y \$Num2 es <b>%0.1f</b>> <br/>br>", \$Num1 % \$Num2 );

### $2-$

## **CONSTANTES**

PHP define varias constantes y proporciona un mecanismo para definir más en tiempo de ejecución. Las constantes son como las variables, salvo por las dos circunstancias de que las constantes deben ser definidas usando la función **define()**, y que no pueden ser redefinidas más tarde con otro valor. Las constantes predefinidas (siempre disponibles) son:

### FILE

El nombre del archivo de comandos que está siendo interpretado actualmente. Si se usa dentro de un archivo que ha sido incluido o requerido, entonces se da el nombre del archivo incluido, y no el nombre del archivo padre.

\_\_LINE\_\_

El número de línea dentro del archivo que está siendo interpretado en la actualidad. Si se usa dentro de un archivo incluido o requerido, entonces se da la posición dentro del archivo incluido.

#### PHP\_VERSION

La cadena que representa la versión del analizador de PHP en uso en la actualidad.

PHP\_OS

El nombre del sistema operativo en el cuál se ejecuta el analizador PHP.

**TRUE** Valor verdadero. FALSE Valor falso.

E\_ERROR

Denota un error distinto de un error de interpretación del cual no es posible recuperarse.

# E\_WARNING

Denota una condición donde PHP reconoce que hay algo erróneo, pero continuará de todas formas; pueden ser capturados por el propio archivo de comandos.

E\_PARSE

El interprete encontró sintaxis inválida en el archivo de comandos. La recuperación no es posible.

E\_NOTICE

Ocurrió algo que pudo ser o no un error. La ejecución continúa. Los ejemplos incluyen usar una cadena sin comillas como un índice "hash", o acceder a una variable que no ha sido inicializada. Las constantes E\_\* se usan típicamente con la función **error\_reporting()** para configurar el nivel de informes de error.

Se pueden definir constantes adicionales usando la función **define()**. Nótese que son constantes, con una constante sólo se pueden representar datos escalares válidos.

Veremos un ejemplo del uso de estas constantes:

 $<$ ?php

function report\_error(\$archivo, \$linea, \$mensaje) { echo

"Un error ocurrió en \$archivo en la línea \$linea:

\$mensaje.";

}

report\_error(\_\_FILE\_\_, \_LINE\_\_, "Algo esta mal!");

?>

Ahora veremos como definir nuestras propias constantes:

<?php

define("CONSTANTE", "Hola mundo."); echo CONSTANTE; // muestra "Hola mundo."

?>

# **SENTENCIAS DE CONTROL**

Las sentencias de control permiten ejecutar bloque de códigos dependiendo de unas condiciones. Para PHP el 0 es equivalente a Falso y cualquier otro número es Verdadero.

### **if...else**

La sentencia **if...else** permite ejecutar un bloque de instrucciones si la condición es Verdadera y otro bloque de instrucciones si ésta es Falsa. Es importante tener en cuenta que la condición que evaluemos ha de estar encerrada entre paréntesis (esto es aplicable a todas la sentencias de control).

if (condición) {

Este bloque se ejecuta si la condición es VERDADERA

} else {

Este boque se ejecuta si la condición es FALSA

}

Existe una forma sencilla de usar la sentencia IF cuando no tenemos que usar el else y

solo tenemos que ejecutar una línea de código.

if (\$a > 4) echo "\$a es mayor que 4";

Ahora realizaremos un ejemplo con mas con IF el cual consistirá en un pequeño juego de adivinanzas el cual necesitará de dos archivos *adivina.htm* y *adivina.php*, en este ejemplo se utilizará un formulario, lo cual aun no hemos visto, se usa solo para muestra, por el momento no es muy importante conocer esa teoría sino un poco mas adelante.

```
adivina.htm 
<HTML><BODY> 
<FORM METHOD=GET ACTION="adivina.php"> En 
que numero del 1 al 10 estoy pensando? 
<INPUT NAME="adivina" TYPE="Text"> 
<BR> 
<BR> 
<INPUT TYPE=SUBMIT> 
</FORM> 
</BODY> </HTML>
```
*adivina.php* <HTML> <HEAD></HEAD> <BODY> <?php srand((double)microtime()\*1000000);  $$Numbero = rand(1,10); if$ (\$adivina > \$Numero) { echo "Fue muy grande"; echo "<BR>Yo pensé el número \$Numero. Lo siento no "; } if (\$adivina < \$Numero) { echo "Fue muy pequeño"; echo "<BR>Yo pensé el número \$Numero. Lo siento no "; } ?> GANASTE </BODY>  $Z$ /HTML $\sim$ **if...elseif...else**  La sentencia IF...ELSEIF...ELSE permite ejecutar varias condiciones en cascada. Para este caso veremos un ejemplo, en el que utilizaremos los operadores lógicos. <?php if (\$nombre == ""){ echo "Tú no tienes nombre"; } elseif ((\$nombre=="eva") OR (\$nombre=="Eva")) { echo "

echo "Tu nombre es EVA"; } else { echo "Tu nombre es " . \$nombre; }

### **switch...case...default**

Una alternativa a if...elseif...else, es la sentencia switch, la cuál evalúa y compara cada expresión de la sentencia case con la expresión que evaluamos, si llegamos al final de la lista de case y encuentra una condición Verdadera , ejecuta el código de

bloque que haya en default. Si encontramos una condición verdadera debemos ejecutar un break para que la sentencia switch no siga buscando en la lista de case. Veamos un ejemplo.

<?php switch (\$dia) { case "Lunes": echo "Hoy es Lunes"; break; case "Martes": echo "Hoy es Martes"; break; case "Miercoles": echo "Hoy es Miercoles"; break; case "Jueves": echo "Hoy es Jueves";

### **BASES DE DATOS**

Hasta ahora hemos visto la funciones básicas de PHP, lo que viene a continuación ya es sobre la forma en como podemos acceder a bases de datos, veremos como acceder a ellas en dos sistemas de bases de datos diferentes, los cuales son MySQL Server y Microsoft Access.

El primer sistema que veremos es MySQL Server, pero antes de ver código PHP, aprenderemos un poco de este sistema, para los ejemplos en PHP ya va a ser necesario que tengamos una base de datos creada por lo tanto pondremos atención en las formas en que estas se crean.

QUE ES MYSQL

#### **Administrador de Base de Datos**

Una base de datos es un conjunto de datos estructurados. Esto podría ser cualquier cosa, desde una simple lista de compras hasta una galería de pinturas o la gran cantidad de información que se maneja en una corporación. Para agregar, acceder y procesar los datos almacenados en una base de datos computacional, se necesita un sistema administrador de base de datos tal como MySQL. Además los computadores son muy buenos manejando grandes cantidades de datos, el administrador de base de datos juega un rol central en la computación, ya sea como utilidad autónoma o parte de otra aplicación.

#### **Sistema administrador de base de datos relacionales**

Una base de datos relacional almacena datos en tablas separadas, más bien colocando todos los datos en un gran almacén. Esto agrega velocidad y flexibilidad. Las tablas son enlazadas por relaciones definidas haciendo posible combinar datos desde varias tablas solicitadas. El SQL forma parte de MySQL, conocido como Lenguaje de Consultas Estructurado, es el lenguaje estandarizado más común usado para acceder base de datos.

#### **Software de Fuente Abierta**

Fuente abierta significa que es posible que pueda ser usado y modificado por cualquiera. Alguien puede bajar MySQL desde Internet y usar éste sin tener que pagar nada. Alguien puede estudiar el código fuente y cambiarlo de acuerdo a sus necesidades. MySQL usa el GPL de la GNU, para definir lo que se puede hacer con el software en diferentes situaciones. **Uso de MySQL** 

MySQL es muy rápido, seguro y fácil de usar. MySQL también ha desarrollado un conjunto de características muy prácticas, en estrecha cooperación con otros usuarios. MySQL fue desarrollado para manejar grandes bases de datos mucho más rápido que las soluciones existentes y ha sido usado exitosamente en ambientes de producción con altas demandas, por varios años. Aunque está bajo un desarrollo constante, MySQL siempre ofrece conjunto de funciones muy poderoso y eficiente. La conectividad, velocidad y seguridad hace de MySQL una suite poderosa para acceder a bases de datos en Internet.

## **CARACTERISTICAS TECNICAS DE MYSQL Características Técnicas de MySQL**

MySQL es un sistema Cliente/Servidor que consta de un servidor SQL multihilo que soporta diferentes backends, variados programas cliente y de librerías, administrador de herramientas y un programa de interface. MySQL contribución para muchos de los software disponibles Es mucho más probable que se encuentre que diversas aplicaciones ya soportan MySQL. Los valores centrales de MySQL son :

- \_La mejor y más usada base de datos en el mundo.
- \_Disponible y Accesible para todos
- \_Fácil de usar
- \_Se está perfeccionando continuamente mientras permanece rápida y segura.
- \_Divertida para usar y perfeccionar.
- \_Libre de molestias.

## **CARACTERISTICAS PRINCIPALES DE MYSQL**

A continuación se describen algunas de las características más importantes de MySQL:

- Escrito en C y C++, testado con GCC 2.7.2.1. Usa GNU autoconf para portabilidad.
- Clientes C, C++, Eiffel,PHP,Python,JAVA, Perl, TCL.
- Multiproceso, es decir puede usar varias CPU si éstas están disponibles.
- Puede trabajar en distintas plataformas y S.O. distintos.
- Sistema de contraseñas y privilegios muy flexible y segura.
- Todas la palabras de paso viajan encriptadas en la red. Registros de longitud fija y variable.
- 16 índices por tabla, cada índice puede estar compuesto de 1 a 15 columnas o partes de ellas con una longitud máxima de 127 bytes.
- Todas las columnas pueden tener valores por defecto.
- Utilidad *Isamchk* para chequear, optimizar y reparar tablas.
- Todos los datos están grabados en formato ISO8859\_1.
- Los clientes usan TCP o UNIX Socket para conectarse al servidor.
- Todos los comandos tienen -help o -? Para las ayudas.
- Soporta diversos tipos de columnas como enteros de 1, 2, 3, 4, y 8 bytes, coma
- flotante, doble precisión, carácter, fechas, enumerados, etc.
- ODBC para Windows 95 (con fuentes), se puede utilizar ACCESS para conectar
- con el servidor.
- Muy rápida usando joins, optimizada para un barrido multi-joins.

Todas las funciones y operadores soportan en el **SELECT** y **WHERE** como partes de consultas. Ejemplo:

• mysql> SELECT CONCAT(nombre," ",apellido) FROM nombre\_tabla WHERE ingreso >10000 AND edad >30 Todas las clausulas SQL soportan **GROUP BY** y **ORDER BY**.

## **CREANDO Y USANDO UNA BASE DE DATOS**

**Visualización de las bases de datos existentes en el servidor MySQL** Antes de crear una base de datos, se debe conocer que base de datos existen actualmente en el servidor, para ello se utiliza el comando SHOW, de la siguiente manera:

mysql> SHOW DATABASES;

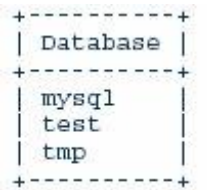

Esta lista probablemente no es igual en todas las máquinas, pero las bases de datos **mysql** y **test** están siempre entre ellas. La base de datos **mysql** se requiere porque en ella se describe la información de los privilegios de acceso a los usuarios. La base de datos **test** proporciona el espacio de trabajo para los usuarios.

#### **Selección de una base de datos**

Para seleccionar o acceder a una base de datos determinada se utiliza el comando USE:

mysql> USE test Database

changed

Una vez, que se ha realizado la conexión con éxito se puede comenzar a trabajar con la base de datos, pero siempre y cuando se tengan los permisos adecuados. Si

no se tienen los permisos el administrador debe darle los permisos al usuario para poder trabajar, esto se realiza con la ejecución del siguiente comando:

mysql> GRANT ALL ON nombre\_database.\* TO nombre\_usuario;

#### **Creación de una base de datos**

Para crear una base de datos se debe tener permiso para poder crear base de datos en el servidor MySQL , si se tiene el permiso entonces la sentencia a seguir es:

### mysql> CREATE DATABASE nombre\_database:

Bajo Unix, los nombres de las bases de datos y de las tablas son sensibles, esto quiere decir que se hace diferencia entre minúsculas y mayúsculas, así es que para referirse a una base de datos determinada hay que llamarla tal como se le nombro cuando fue creada.

### **Creación de tablas**

Para crear las tablas que va a contener la base de datos, se realiza de la siguiente forma:

mysql> CREATE TABLE nombre\_tabla(campo\_1 tipo(tamaño), campo\_2 tipo(tamaño),...,campo\_n tipo(tamaño));

El *campo* indica el nombre de la columna y *tipo(tamaño)* específica el tipo de dato y el espacio que se va a conservar para cada dato almacenado en esa columna.

Ejemplo:

codigo int(5), nombre char(25), fecha date, etc.. Cuando se trata de fechas no se específica el tamaño, puesto que ya está determinado. Para visualizar las tablas que tiene una base de datos se usa el mismo comando utilizado para ver las bases de datos, pero con la diferencia de que en vez de **database** se coloca **tables**, es decir:

mysql> SHOW TABLES;

Para verificar que la tabla ha sido creada de la forma indicada, se usa el comando DESCRIBE. Ejemplo: Se va a crear una tabla llamada **clientes**, de la siguiente forma:

mysql> CREATE TABLE clientes( rut char(8),nombre char(25), direccion char(50), telefono int(10)); mysql> DESCRIBE clientes;

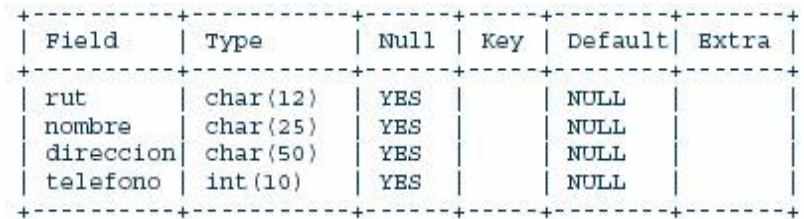

Esto es muy útil cuando se olvida el nombre o tipo de una columna. El *Field* indica el nombre de la columna, *Type* es el tipo de dato que acepta esa columna, *Null* indica si la columna puede contener valores NULL, *Key*  indica la clave por la cual la columna se va a indexar y *Default* específica el valor por defecto que tiene la columna.

## **Ingreso de Datos a las tablas**

Para ingresar información a una tabla se puede hacer básicamente de dos maneras.

La primera se utiliza cuando se tiene mucha información a ingresar de una sola vez, entonces es conveniente almacenar esta información en un archivo de texto, es decir, *.txt*. Una vez que se tiene este archivo, se procede de la siguiente forma:

mysql> LOAD DATA LOCAL INFILE "nombre\_archivo.txt" INTO TABLE nombre\_tabla; Para el caso que se desee ingresar un solo registro, entonces la sentencia a seguir es:

### mysql> INSERT INTO nombre\_tabla VALUES

(``valor\_1'',''valor\_2'',...., Los datos a ingresar se separan por comas y van entre comillas. Estos datos indican los valores que va a tomar cada una de las columnas, según el orden en que fueron creadas. En el caso que se quiera ingresar un valor NULL no es necesario las comillas, sólo se coloca NULL.

### **Recuperación de la Información**

Para recuperar la información que está contenida en una tabla, la sentencia general a seguir es:

mysql> SELECT qué es lo\_que\_se\_desea\_ver FROM nombre\_tabla WHERE condiciones\_a\_satisfacer;

Para los casos en que, se requiera: o Ver o seleccionar toda la información de una tabla: o mysql> SELECT \* FROM nombre tabla; o Seleccionar filas en particular:

o mysql> SELECT \* FROM nombre\_tabla WHERE nombre\_columna="lo que se desee buscar" o Seleccionar columnas en particular: o mysql> SELECT nombre\_columna\_1, nombre\_columna\_n FROM nombre\_tabla; Esto es conveniente cuando no se desea ver toda la fila o registro, entonces solo se seleccionan aquellas columnas en las que se esté interesado.

#### MYSQL FRONT

Ya vimos como crear bases de datos y tablas de la manera tradicional de MySQL, pero como podemos ver es algo complejo, y como ya estamos acostumbrados a interfaces gráficas (GUI por sus siglas en ingles), les mostraré como crear bases de datos de una manera completamente visual para no tener que tocar línea de comandos de MySQL, para esto utilizaremos el software **MySQL Front** desarrollado por Ansgar Becker con correo electrónico chef@anse.de y dirección de su página http://my.anse.de/forum.php en Alemania, aunque yo personalmente he intentado entrar a esa dirección y no he podido, pero son los datos que trae el programa.

Veamos como usarlo:

La primera vez que lo corremos no presentara un formulario en blanco y sin forma de poder ingresar datos, es necesario presionar el botón **New**, para habilitarlo.

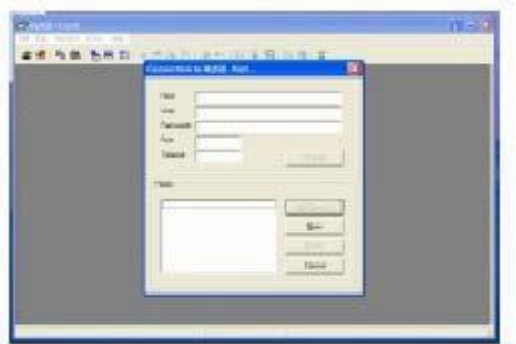

Una vez presionado New aparecen unos datos ya predefinidos, lo único que tenemos que cambiar es nuestro usuario y contraseña.

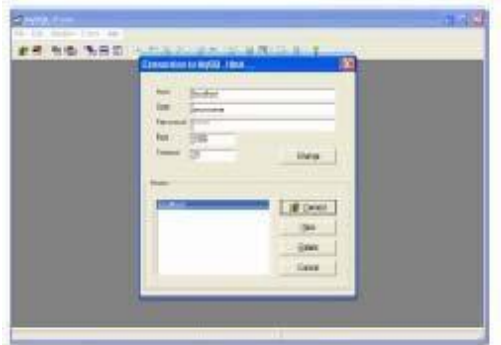

Al momento de entrar nos mostrará esta interfaz.

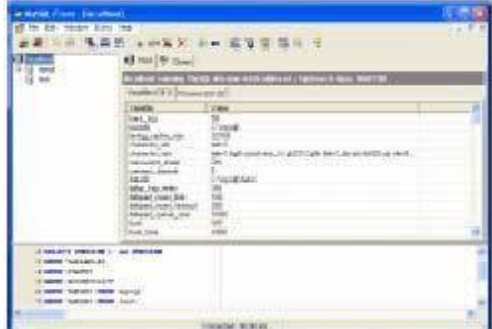

Para crear una base de datos nueva, hay que ir al menú *Extra* y la opción *Create Database…*

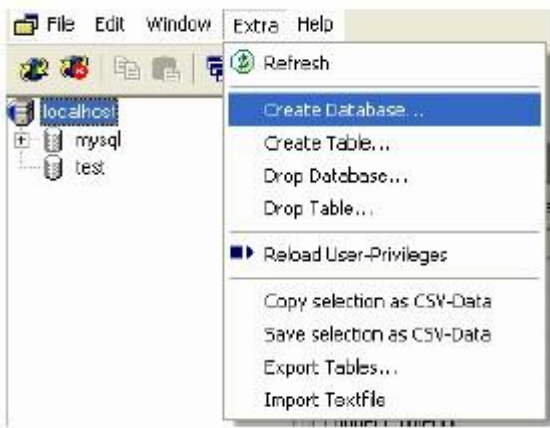

Hay que ingresar el nombre de la base de datos, podemos crear ya la base que utilizaremos en nuestros ejemplos de PHP, así que pongámosle de nombre *basecurso*.

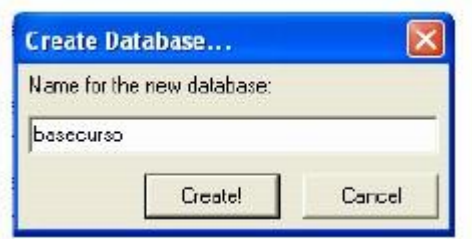

Ahora hay que crear una tabla donde almacenaremos los datos, asi que seleccionamos la nueva base y de nuevo vamos al menú *Extra* solo que ahora seleccionamos *Create Table…* 

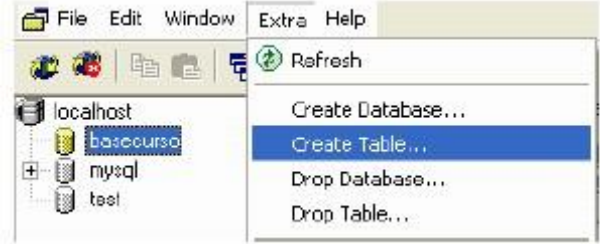

En la ventana que aparece ponemos el nombre de la tabla el cual será *tablacurso*, en esa misma pantalla crearemos los campos, los cuales serán *id* (con propiedades de primario y auto incremento), *nombre*, *direccion*, *telefono*, *email* e *imagen* (todos de tipo varchar), ya que los agregamos presionamos **Create!** 

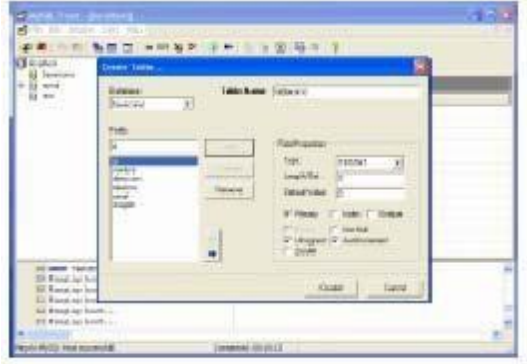

Nos mostrará la tabla creada con sus respectivos campos y propiedades.

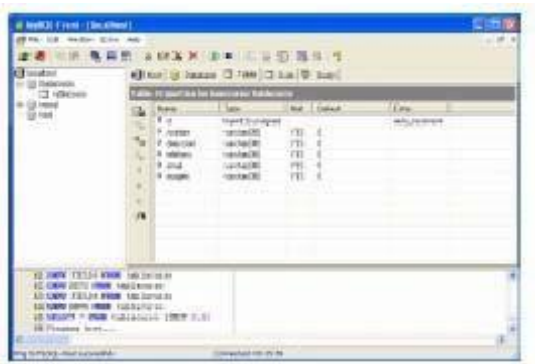

También si nosotros lo deseamos podemos ingresar información a la base desde el mismo *MySQL Front*, pero este no es el caso.

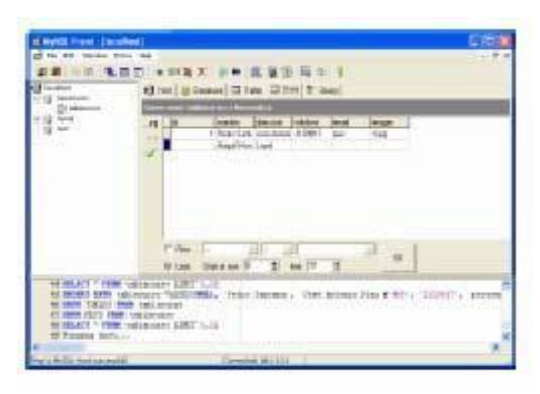

Ahora que si nosotros deseamos usar el método de línea de comandos del MySQL

la información de la tabla es esta: CREATE TABLE tablacurso ( id tinyint(3) unsigned NOT NULL auto\_increment, nombre varchar(30) DEFAULT '0' , direccion varchar(30) DEFAULT '0' , telefono varchar(30) DEFAULT '0' , email varchar(30) DEFAULT '0' , imagen varchar(30) DEFAULT '0' , PRIMARY KEY (id)

);

Después de tanta información sobre MySQL ya es tiempo de iniciar a hacer programas PHP para manejo de bases de datos de MySQL.

## **PHP PARA BASES DE DATOS MYSQL Conectarse**

Empecemos con el primer script, que nos mostrará como conectarnos a un base de datos (*conectarse.php*). *conectarse.php*  <html> <head> <title>Ejemplo de PHP</title> </head> <body> <?php function Conectarse() { if (!(\$link=mysql\_connect("localhost","pecesama","pruebas"))) { echo "Error conectando a la base de datos."; exit();

```
}
if (!mysql_select_db("basecurso",$link)) 
{ 
echo "Error seleccionando la base de datos."; exit(); 
} 
return $link; 
} 
Conectarse(); 
echo "Conexión con la base de datos conseguida.<br>";
```
?> </body>

</html>

Como podemos ver en el ejemplo anterior aislé lo necesario para la conexión en una función, ahora esa función la pondremos en un archivo PHP solo (*conec.php*). *conec.php*

function Conectarse()

{ if (!(\$link=mysql\_connect("localhost","pecesama","pruebas"))) { exit(); } if (!mysql\_select\_db("basecurso",\$link)) { exit(); } return \$link;

}

Ya que tenemos la función en un archivo separado solo hay que mandarlo llamar cuando sea necesario, de esta forma cuando tengamos aplicaciones complejas que use muchas páginas php y sea necesario cambiarle algo a la conexión solo se le tenga que hacer el cambio a este pequeño archivo y no a todas las páginas.

## **Agregar registros**

Veremos un ejemplo de agregar registros a la base de datos (*insertareg.php* y *agregar.php*). *insertareg.php*  <html> <head> <title>Ejemplo de PHP</title> </head> <body> <H1>Ejemplo de uso de bases de datos con PHP y MySQL</H1> <FORM ACTION="**agregar.php**"> <TABLE> <TR> <TD>Nombre:</TD> <TD><INPUT TYPE="text" NAME="nombre" SIZE="20" MAXLENGTH="30"></TD>  $<$ /TR $>$ <TR> <TD>Direccion:</TD> <TD><INPUT TYPE="text" NAME="direccion" SIZE="20" MAXLENGTH="30"></TD>  $<$ /TR $>$ <TR> <TD>Telefono:</TD> <TD><INPUT TYPE="text" NAME="telefono" SIZE="20" MAXLENGTH="30"></TD>  $<$ /TR $>$ <TR> <TD>Email:</TD> <TD><INPUT TYPE="text" NAME="email" SIZE="20" MAXLENGTH="30"></TD>  $<$ /TR $>$ <TR>

83

```
<TD>Imagen:</TD>
<TD><INPUT TYPE="text" NAME="imagen" SIZE="20" 
MAXLENGTH="30"></TD> 
</TR></TABLE> 
<INPUT TYPE="submit" NAME="accion" VALUE="Grabar"> 
</FORM> 
<hr> <?php 
include("conec.php"); 
$link=Conectarse(); 
$result=mysql_query("select * from tablacurso",$link); 
?> 
<TABLE BORDER=1 CELLSPACING=1 CELLPADDING=1> 
<TR> 
<TD>&nbsp;Nombre</TD>
<TD>&nbsp;Dirección&nbsp;</TD>
<TD>&nbsp;Telefono&nbsp;</TD>
<TD>&nbsp;Email&nbsp;</TD>
<TD>&nbsp;lmagen&nbsp;</TD>
</TR> <?php
while($row = mysql_fetch_array($result)) { 
printf("<tr><td>&nbsp;%s</td><td>&nbsp;%s&nbsp;</td><td>&nbsp
;%s </td><td>&nbsp;%s&nbsp;</td><td>&nbsp;<img
src=%s> </td></tr>",
$row["nombre"],$row["direccion"],$row["telefono"],$row["email 
"],$row["imagen"]); 
} 
mysql_free_result($result); 
?> 
</table> 
</body> </html> 
agregar.php <?php 
include("conec.php");
$link=Conectarse(); 
$Sql="insert into tablacurso 
(nombre,direccion,telefono,email,imagen) values ('$nombre','$direccion', 
'$telefono', '$email', '$imagen')"; 
mysql_query($Sql,$link); header("Location: 
insertareg.php"); 
?> 
Modificar registros 
Veremos un ejemplo de modificar registros a la base de datos, consta de tres 
archivos diferentes, el primero para introducir la consulta por el campo nombre, 
el segundo 
para realizar los cambios necesarios y el tercero para modificar la base de datos (consulta.htm, 
busca.php y modifica.php). 
consulta.htm 
<html> 
<head> 
<title>Ejemplo de PHP</title>
</head> 
<body> 
<H1>Ejemplo de modificar</H1> 
<FORM ACTION="busca.php"> 
Nombre: 
<INPUT TYPE="text" NAME="nombre" SIZE="20" MAXLENGTH="30"> 
<INPUT TYPE="submit" NAME="accion" VALUE="Buscar"> 
</FORM> 
</body> 
</html>
```
*busca.php* <html> <body> <?php include("conec.php"); \$link=Conectarse(); \$Sql="select \* from tablacurso where nombre like '%\$nombre%'"; echo \$Sql; \$result=mysql\_query(\$Sql,\$link);  $2<sub>2</sub>$ <TABLE BORDER=1 CELLSPACING=1 CELLPADDING=1>  $<$ TR $>$ <TD>&nbsp;Nombre</TD> <TD>&nbsp;Dirección&nbsp;</TD> <TD>&nbsp;Telefono&nbsp;</TD> <TD>&nbsp;Email&nbsp;</TD> <TD>&nbsp;Imagen&nbsp;</TD>  $<$ /TR $>$ <form name="form1" method="post" action="**modifica.php**"> <?php while(\$row = mysql\_fetch\_array(\$result)) { printf("<tr><td><INPUT TYPE='text' NAME='nombre' SIZE='20' MAXLENGTH='30' value='%s'></td><td>&nbsp;<INPUT TYPE='text' NAME='direccion' SIZE='20' MAXLENGTH='30' value='%s'> </td><td>&nbsp;<lNPUT TYPE='text' NAME='telefono' SIZE='20' MAXLENGTH='30' value='%s'> </td><td>&nbsp;<lNPUT TYPE='text' NAME='email' SIZE='20' MAXLENGTH='30' value='%s'> </td><td>&nbsp;<lNPUT TYPE='text' NAME='imagen' SIZE='20' MAXLENGTH='30' value='%s'> </td></tr>", \$row["nombre"],\$row["direccion"],\$row["telefono"],\$row["email "],\$row["imagen"]); } mysql\_free\_result(\$result); ?> </form> </body> </html> *modifica.php* <?php include("conec.php"); \$link=Conectarse(); \$Sql="UPDATE tablacurso SET nombre='\$nombre', direccion='\$direccion', email='\$email', telefono='\$telefono' imagen='\$imagen' WHERE nombre='\$nombre'"; mysql\_query(\$Sql,\$link); header("Location: consulta5.php"); ?> **Eliminar registros**  Pasemos a la eliminación de registros, este consta de dos archivos, los dos .php el primero es para elegir el registros a borrar y el segundo lo borra (*eliminareg.php* y *borra.php*). *eliminareg.php*  <html> <head> <title>Ejemplo de PHP</title> </head> <body> <H1>Ejemplo de uso de bases de datos con PHP y MySQL</H1> <?php include("conec.php"); \$link=Conectarse(); \$result=mysql\_query("select \* from tablacurso",\$link);

?> <TABLE BORDER=1 CELLSPACING=1 CELLPADDING=1> <TR> <TD>&nbsp;Nombre</TD> <TD>&nbsp;Dirección&nbsp;</TD> <TD>&nbsp;Telefono&nbsp;</TD> <TD>&nbsp;Email&nbsp;</TD> <TD>&nbsp;Imagen&nbsp;</TD> <TD>&nbsp;Borra&nbsp;</TD> </TR> <?php while(\$row = mysql\_fetch\_array(\$result)) { printf("<tr><td>&nbsp;%s</td><td>&nbsp;%s&nbsp;</td><td>&nbsp ;%s </td><td>&nbsp;%s&nbsp;</td><</td>></td></td></td></td></ /td><td><a href=\"borra.php?id=%d\">Borra</a></td></tr>", \$row["nombre"],\$row["direccion"],\$row["telefono"],\$row["email "],\$row["imagen"],\$row["ID"]); } mysql\_free\_result(\$result);  $2\frac{1}{2}$ </table> </body> </html> *borra.php* <?php include("conec.php"); \$link=Conectarse(); mysql\_query("delete from tablacurso where ID = \$id",\$link); header("Location: eliminareg.php"); ?>

# **ANEXO B.- GUIA DE FUNCIONAMIENTO BÁSICO DE NETSTUMBLER**

# **(EQUIVALENTE A VISTUNBLER )**

# **1.-¿Que es Netstumbler?**

Netstumbler es un programa para Windows que permite detectar WLANs usando tarjetas wireless 802.11a, 802.11b y 802.11g. Tiene varios usos, como:

1.- Verificar que nuestra red está bien configurada.

2.- Estudiar la cobertura o señal que tenemos en diferentes puntos de nuestro domicilio de nuestra red.

3.- Detectar otras redes que pueden causar interferencias a la nuestra.

4.- Es muy útil para orientar antenas direccionales cuando queremos hacer enlaces de larga distancia, o simplemente para colocar la antena o tarjeta en el punto con mejor calidad de la señal.

5.- Sirve para detectar puntos de acceso no autorizados (Rogue AP's).

6.- Por último, también nos sirve para WarDriving, es decir, detectar todos los APs que están a nuestro alrededor.

Y si tenemos GPS nos permitirá no solo detectar sino también localizar los APs, pero esto ya se sale de este manual.

## **2.- ¿De dónde lo descargamos?**

### <http://www.stumbler.net/>

Anteriormente puse un link directo, pero no esta de mas que nos pasemos por la pagina principal, por si aparecieran nuevas versiones y algunos otros temas de interés relacionados con el.

## **3.- Requisitos mínimos**

Es necesario tener un S.O. Windows y aquí podéis ver la lista de tarjetas compatibles, que son la mayoría:

## <http://www.stumbler.net/compat/>

Incluso puede que funcione con muchas tarjetas que no están incluidas en ese enlace, solo tenéis que probarlo directamente y obtendréis enseguida la respuesta.

## **4.-Pantalla principal**

Al arrancar el Netstumbler nos aparece una pantalla como esta:

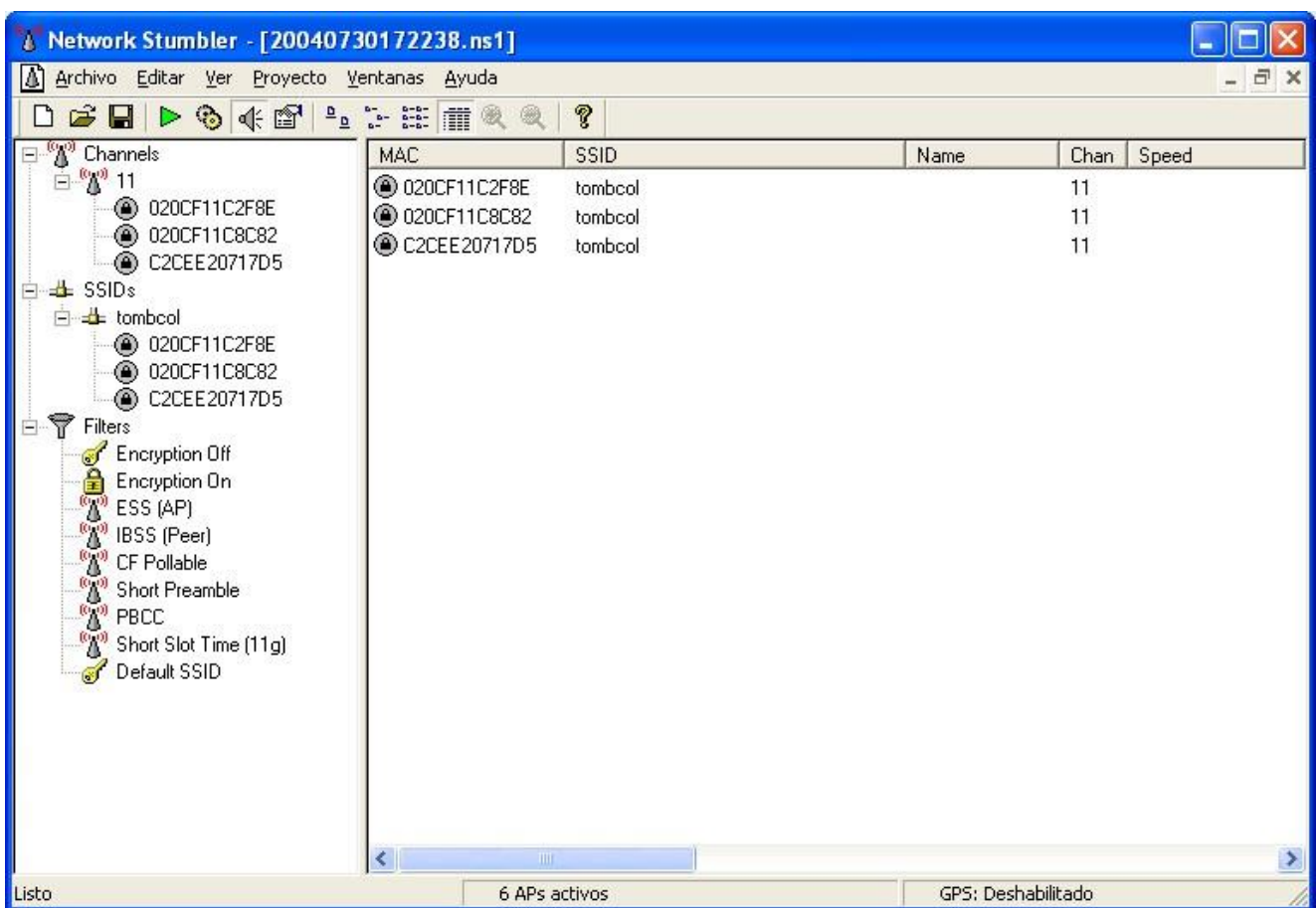

Como vemos, nos va listando las redes que va encontrado y sus características principales:

Icono circular: En la primera columna podéis observar un pequeño icono circular o disco. Cuando en el interior del mismo hay un candado significa que el punto de acceso usa algún tipo de encriptación. El icono también cambia de color para indicar la intensidad de la señal, de la forma siguiente:

- Gris: No hay señal.
- Rojo: Señal pobre o baja.
- Naranja: Señal regular o mediana.
- Amarillo: Señal buena.
- Verde claro: Muy buena señal. **O Verde oscuro: La mejor señal.**

MAC: dirección del AP

## SSID: nombre de la red

Name: es el nombre del AP. Está columna habitualmente está en blanco porque Netstumbler solo detecta el nombre de los APs Orinoco o Cisco.

Chan: indica el canal por el que transmite el punto de acceso detectado. Un asterisco (\*) después del número del canal significa que estás asociado con el AP. Un signo de suma (+) significa que estuviste asociado recientemente con el AP. Y cuando no hay ningún carácter significa que has localizado un AP y no estas asociado a él.

Speed: indica la velocidad, los Mbps máximos que acepta esa red (11, 22, 54...)

Vendor: indica el fabricante, lo detecta a partir de los tres primeros pares de caracteres de la dirección MAC. No siempre lo muestra, porque la base de datos que usa no contiene todos los fabricantes. En este caso pone Fake, que no es el nombre de ningún fabricante ;D .

Puedes usar esta lista para ver el nombre del fabricante a partir de los primeros caracteres de la MAC:

#### <http://standards.ieee.org/regauth/oui/oui.txt>

Type: tipo de red (AP-infraestructura, o peer-ad-hoc)

Encrypton: encriptación, se suele equivocar y algunas WPA las detecta como WEP, acrónimo de Wired Equivalency Privacy. Es un mecanismo de seguridad vulnerable pero muy extendido entre los puntos de acceso comerciales.

SNR: Acrónimo de Signal Noise Ratio. Es la relación actual entre los niveles de señal y ruido para cada punto de acceso. Mas abajo explico con ejemplos como se mide el SNR.

Signal+: Señal(MAX), muestra el nivel máximo de señal que ha sido detectado para un punto de acceso.

Noise: Ruido, muestra el nivel de ruido actual para cada punto de acceso.

SNR+: muestra el nivel máximo que ha tomado el factor SNR para cada punto de acceso

IP Adress: indica la dirección IP en la que se encuentra la red, aunque solo la muestra en el caso de estar conectados a la misma.

Latitude, Longitude, Distance: si se está usando GPS nos indica la posición estimada.

First Seen: la hora a la que la red fue detectada por primera vez.

Last Seen: la hora a la que la red fue detectada por última vez.

Signal: el nivel de señal actual en dB.

Noise: el nivel de ruido en dB. No está soportado por todas las tarjetas, por lo que si pone -100 es que no detecta ruido pero no quiere decir que no lo haya sino que no lo soporta.

# **ANEXO C.- CODIGO FUENTE DE LA APLICACIONES EN PHP**

#### **Entorno web**

<!DOCTYPE html PUBLIC "-//W3C//DTD XHTML 1.0 Transitional//EN" "http://www.w3.org/TR/xhtml1/DTD/xhtml1-transitional.dtd"> <html xmlns="http://www.w3.org/1999/xhtml"> <head> <meta http-equiv="Content-Type" content="text/html; charset=utf-8" /> <link href="script/estilo.css" type="text/css" rel="stylesheet"> <title>Sistema de Posicionamiento WIFI::UNACH</title> </head> <body bgcolor="#999999">

```
<table width="760" border="0" cellspacing="0" cellpadding="0" align="center" 
bgcolor="#FFFFFF">
```

```
<tr>
     <td> 
            <table width="100%" border="0" cellspacing="0" cellpadding="0"> 
\langle +r \rangle <td colspan="2" height="100"><img src="images/header.jpg" /></td> 
            \langle/tr>
             <tr height="450"> 
               <td width="20%" valign="top"><br /><br /> 
                    <table width="100%" border="0" cellspacing="0" cellpadding="0"> 
                      <tr>
                         <td class="boton"><a href="index.php" 
target="_parent">Inicio</a></td> 
                      \langletr>
                      <tr> 
                         <td class="boton"><a href="form1.php" target="_parent">Subir 
Archivo desde Usuario</a></td>
                      \langle/tr>
                      \langle +r \rangle <td class="boton"><a href="form11.php" target="_parent">Subir 
Archivo desde Servidor</a></td>
                      \langletr>
                      \langle \text{tr} \rangle <td class="boton"><a href="form3.php" 
target=" parent">Determinar Ubicación</a></td>
                      \langle/tr>
                      <tr>
                         <td class="boton"><a href="borra_cliente.php" 
target=" parent">Borrar datos de Clientes</a></td>
                      \langle/tr>
                      <tr>
                         <td class="boton"><a href="borra_servidor.php" 
target=" parent">Borrar datos de Servidor</a></td>
                      \langle/tr>
                      <tr>
                        <td>&nbsp;</td>
                      \langle/tr>
                      <tr>
                        <td>&nbsp;</td>
                      \langletr>
                      \langle \text{tr} \rangle<td>&nbsp;</td>
                      \langletr>
                      <tr> 
                        <td>&nbsp;</td>
                      \langletr>
                      \langle \text{tr} \rangle<td>&nbsp;</td>
                      \langle/tr>
                      <tr>
                        <td>&nbsp;</td
                \langle/tr>
                    </table> 
              < h + \rightarrow <td valign="top" align="left"></td> 
            \langle/tr>
            \langle \text{tr} \rangle<td colspan="2" align="center" class="legal">&copy;COPYRIGHT</td>
            \langletr>
\langle/table>
    \langle t \rangle\langle/tr>
</table>
```
</body> </html>

#### **Conexión a internet**

```
<?php 
function Conectarse() 
{ 
if (!($enlace=mysql_connect("localhost","root",""))) 
{ exit(); 
} 
if (!mysql select db("datos", $enlace))
{ 
 echo"NO SE PUEDE CONECTAR"; 
ext(); }
return $enlace; 
} ?>
```
#### **Base de datos\_servidor, subir archivo**

```
<!DOCTYPE html PUBLIC "-//W3C//DTD XHTML 1.0 Transitional//EN" 
"http://www.w3.org/TR/xhtml1/DTD/xhtml1-transitional.dtd"> 
<html xmlns="http://www.w3.org/1999/xhtml"> 
<head> 
<meta http-equiv="Content-Type" content="text/html; charset=utf-8" /> 
<title>Importar Archivo</title> 
<link href="script/estilo.css" rel = 'stylesheet' type = 'text/css'> 
</head> 
<body bgcolor="#999999"> 
<table width="760" border="0" cellspacing="0" cellpadding="0" align="center" 
bgcolor="#FFFFFF"> 
  <tr>
     <td> 
          <table width="100%" border="0" cellspacing="0" cellpadding="0"> 
<tr>
             <td colspan="2" height="100"><img src="images/header.jpg" /></td> 
          \langle/tr>
           <tr height="450"> 
              <td width="20%" valign="top"><br /><br /> 
                  <table width="100%" border="0" cellspacing="0" cellpadding="0"> 
<tr>
                      <td class="boton"><a href="form1.php" target="_parent">Subir 
Archivo desde Usuario</a></td>
                   \langle/tr>
                   <tr>
                      <td class="boton"><a href="form11.php" target="_parent">Subir 
Archivo desde Servidor</a></td>
                   \langle/tr>
                   \langle +r \rangle <td class="boton"><a href="form3.php" 
target=" parent">Determinar Ubicació n</a></td>
                 \langle/tr>
                    <tr> 
                      <td class="boton"><a href="borra_cliente.php" 
target=" parent">Borrar datos de Clientes</a></td>
                   \langle/tr>
                   <tr>
                      <td class="boton"><a href="borra_servidor.php" 
target=" parent">Borrar datos de Servidor</a></td>
                   \langletr>
                   <tr>
                     <td>&nbsp;</td>
```
 $\langle$ /tr> <tr> <td>&nbsp;</td>  $\langle$ /tr>  $\langle \text{tr} \rangle$ <td>&nbsp;</td>  $\langle$ /tr>  $<$ tr> <td>&nbsp;</td>  $\langle$ /tr>  $<$ tr> <td>&nbsp;</td>  $\langle$ /tr>  $<$ tr $>$ <td>&nbsp;</td>  $\langle$ /tr> </table>  $\langle t \rangle$  <td valign="top" align="left"> <table width="100%" border="0" cellspacing="0" cellpadding="0">  $<$ tr> <td> <table width="50%" border="0" cellspacing="0" cellpadding="0" align="center"> www.thelment.com/default.com/  $<$ td $>$  />  $\sim$  />  $\sim$  />  $\sim$  />  $\sim$  <fieldset style="border:1px solid #ff6600"> <legend class="azul" style="border:#ff6600;"><strong>&nbsp;Subir Archivo&nbsp;</strong></legend><form name="frm file" action="form2.php" method="post"  $\overline{\text{form}}$  name="frm\_file" enctype="multipart/form-data" > <table width="40%" border="0" cellspacing="0" cellpadding="0" align="center"> <tr> de la contradición de la contradición de la contradición de la contradición de la contradición de la contradición de la contradición de la contradición de la contradición de la contradición de la contradición de la contrad Seleccione su archivo y presione SIGUIENTE  $\langle$ /td>  $\langle t,r \rangle$  $<$ tr> <td><br /> <input type=file size="20" name="upfile"/><br /><br /> <input type="submit" value="SIGUIENTE"/>  $\langle t \rangle$  $\langle$ /tr> </table> </form> </fieldset>  $\langle t \rangle$  $\langle$ tr> </table>  $\langle t, d \rangle$ </tr> </table>  $\langle$ /td>  $\langle$ tr>  $<$ tr> <td colspan="2" align="center" class="legal">&copy;COPYRIGHT</td>  $\langle$ /tr>  $\langle$ /table>

```
\langle t \rangle\langle/tr>
</table> 
</body> 
</html> 
<? require("conec.php"); 
     $link=Conectarse(); 
    $max=1048576; 
       $uploaddir = "datos/";
$filesize = $_FILES['upfile']['size']; 
       $filename = trim($_FILES['upfile']['name']); 
       $filename = substr($filename, -20); 
       $filename = ereg replace(" ", "", $filename);
           if($filesize > 0) 
             { 
                         $uploadfile = $uploaddir . $filename; 
                      echo""; 
                 if (move uploaded file($ FILES['upfile']['tmp_name'],
$uploadfile)) 
                           { 
                       //print("Archivo subido correctamente"); 
                     } 
                      else 
                          { 
                     //print("Error de conexiAf\hat{A}<sup>3</sup>n con el servidor.");
                     } 
      } 
else 
               { 
             //print("<br>>br>Hubo un error al tratar de subir la imagen");
             }//del if $filesize > 0 
?> 
<!DOCTYPE html PUBLIC "-//W3C//DTD XHTML 1.0 Transitional//EN" 
"http://www.w3.org/TR/xhtml1/DTD/xhtml1-transitional.dtd"> 
<html xmlns="http://www.w3.org/1999/xhtml"> 
<head> 
<meta http-equiv="Content-Type" content="text/html; charset=utf-8" /> 
<link href="script/estilo.css" type="text/css" rel="stylesheet"> <title>Subir 
archivo de Cliente</title>
</head> 
<body bgcolor="#999999"> 
<table width="760" border="0" cellspacing="0" cellpadding="0" align="center" 
bgcolor="#FFFFFF"> 
 <tr>
     <td> 
          <table width="100%" border="0" cellspacing="0" cellpadding="0"> 
<tr>
```

```
 <td colspan="2" height="100"><img src="images/header.jpg" /></td> 
           \langle/tr>
            <tr height="450">
              <td width="20%" valign="top"><br /><br /> 
                   <table width="100%" border="0" cellspacing="0" cellpadding="0"> 
<tr>
                        <td class="boton"><a href="form1.php" target="_parent">Subir 
Archivo desde Usuario</a></td>
                    \langle/tr>
                    <tr>
                        <td class="boton"><a href="form11.php" target="_parent">Subir 
Archivo desde Servidor</a></td>
                    \langle/tr>
                    <tr> 
                        <td class="boton"><a href="form3.php" 
target=" parent">Determinar Ubicación</a></td>
                    \langle/tr>
                    \langle +r \rangle <td class="boton"><a href="borra_cliente.php" 
target=" parent">Borrar datos de Clientes</a></td>
                    \langle/tr>
                    <tr>
<td class="boton"><a href="borra_servidor.php" target="_parent">Borrar datos de 
Servidor</a></td>
                    \langle/tr>
                    <tr>
                       <td>&nbsp;</td>
                    \langle/tr>
                    \langle \text{tr} \rangle<td>&nbsp;</td>
                    \langletr>
                    <tr>
                       <td>&nbsp;</td>
                    \langle/tr>
                     <tr> 
                       <td>&nbsp;</td>
                    \langle/tr>
                    <tr>
                       <td>&nbsp;</td>
                    \langletr>
                    \langle \text{tr} \rangle<td>&nbsp;</td>
                    \langle/tr>
                   </table> 
             \langle t \rangle <td valign="top" align="left"> 
                    <table width="100%" border="0" cellspacing="0" cellpadding="0"> 
                         <tr>
<td>
\lt?
                                 //abro el archivo para lectura 
                                $archivo = fopen ("$uploadfile", "r"); 
                                 //inicializo una variable para llevar la cuenta de las 
lÃÂneas y los caracteres 
                                $num lineas = 0;\text{S}\text{caracteres} = 0;
                                $cont=0; 
                                //Hago un bucle para recorrer el archivo lÃfÂnea a
lÃÂnea hasta el final del archivo 
                                 while (!feof ($archivo)) {
```

```
//si extraigo una lÃfÂnea del archivo y no es false
if ($linea = fgets($archivo)){ $arreglo = 
explode(';', $linea);
                       $longitud=count($arreglo); 
$bandera=0; 
                       for($j=0;$j<count($arreglo);$j++) 
{
                         if($cont<=22) {$cont++;}}
else
{
if((\$i == 0) ||(\$i == 1) ||(\$i == 3) ||(\$i == 21) ||(\$i == 22)// echo $arreglo[$j]; echo"<br>";
                               //echo""; 
                                if($j==22)\{ $BUSCA="SELECT * FROM 
datos clientes WHERE SSID='$arreglo[0]' AND SIGNAL='$arreglo[3]'";
$resultB=mysql_query($BUSCA,$link); 
while($rowB=mysql_fetch_object($resultB)) 
{
                                         $bandera=1; 
 } 
if($bandera==0) 
{
       $a=$arreglo[0]; 
$b=trim($a,'"');
                                          $SQL="INSERT INTO 
datos_clientes 
    VALUES('$b','$arreglo[1]','$arreglo[3]','$arreglo[21]','$arreglo[22]')"; 
                                        mysql_query($SQL,$link); 
 } 
 } 
 } 
 } 
//echo"<br>************************************<br>"; 
                     //acumulo una en la variable nÃfºmero de lÃfÂneas
                     $num_lineas++; 
                     //acumulo el nÃfºmero de caracteres de esta lÃfÂnea
                     $caracteres += strlen($linea); 
                     } 
} 
                      fclose ($archivo); 
                     //echo "//LÃÂneas: " . $num_lineas; 
                     //echo " 
                     //Caracteres: " . $caracteres; 
                     echo"<p align='center'><br><br><br><br><br><br>Los 
datos han sido ingresados correctamente</p>"; 
unlink($uploadfile); 
 ?> 
                  \langle/td>
                \langle/tr>
                </table>
```

```
\langle t \rangle\langle/tr>
           <tr<td colspan="2" align="center" class="legal">&copy;COPYRIGHT</td>
           \langle/tr>
</table> 
    \langle t \rangle\langle/tr>
</table> 
</body> 
</html>
Base de datos datos_cliente 
<!DOCTYPE html PUBLIC "-//W3C//DTD XHTML 1.0 Transitional//EN" 
"http://www.w3.org/TR/xhtml1/DTD/xhtml1-transitional.dtd"> 
<html xmlns="http://www.w3.org/1999/xhtml"> 
<head> 
<meta http-equiv="Content-Type" content="text/html; charset=utf-8" /> 
<title>Importar Archivo</title> 
<link href="script/estilo.css" rel = 'stylesheet' type = 'text/css'> 
</head> 
<body bgcolor="#999999"> 
<table width="760" border="0" cellspacing="0" cellpadding="0" align="center" 
bgcolor="#FFFFFF"> 
  <tr>
     <td> 
           <table width="100%" border="0" cellspacing="0" cellpadding="0"> 
<tr> 
              <td colspan="2" height="100"><img src="images/header.jpg" /></td> 
           \langle/tr>
            <tr height="450"> 
       <td width="20%" valign="top"><br /><br /> 
                   <table width="100%" border="0" cellspacing="0" cellpadding="0"> 
<tr>
                       <td class="boton"><a href="form1.php" target="_parent">Subir 
Archivo desde Usuario</a></td>
                    \langle/tr>
                    <tr>
                        <td class="boton"><a href="form11.php" target="_parent">Subir 
Archivo desde Servidor</a></td>
                    \langle/tr>
                    \langle \text{tr} \rangle <td class="boton"><a href="form3.php" 
target=" parent">Determinar Ubicaci&oacute:n</a></td>
                    \langletr>
                    \langle \text{tr} \rangle <td class="boton"><a href="borra_cliente.php" 
target=" parent">Borrar datos de Clientes</a></td>
                    \langletr>
                    <tr>
                       <td class="boton"><a href="borra_servidor.php" 
target="_parent">Borrar datos de Servidor</a></td> 
                    \langle/tr>
                    <tr>
                      <td>&nbsp;</td>
                    \langle/tr>
                    <tr>
                      <td>&nbsp;</td>
                    \langle/tr>
                    <tr>
```

```
<td>&nbsp;</td>
                       \langle/tr>
                       <tr> 
                          <td>&nbsp;</td>
                       \langle/tr>
                        <tr>
                          <td>&nbsp;</td>
                       \langletr>
                       <tr> 
                          <td>&nbsp;</td>
                       \langle/tr>
                      </table> 
                \langle t \rangle <td valign="top" align="left"> 
                       <table width="100%" border="0" cellspacing="0" cellpadding="0"> 
                             \langletr>
                               <br><t.d <table width="50%" border="0" cellspacing="0" 
cellpadding="0" align="center"> <tr> 
                                          <td><br />>/> /><br />>/> /><br />
                                           <fieldset style="border:1px solid #ff6600"> 
                                          <legend class="azul" 
style="border:#ff6600;"><strong>&nbsp;Suibir Archivo&nbsp;</strong></legend><br>
<form name="frm file" action="form12.php" method="bost"
<form name="frm_file" action="form12.php"
enctype="multipart/form-data" > 
                                                <table width="80%" border="0" cellspacing="0" 
cellpadding="0" align="center"> <tr>
                                                       <td> 
                                                            Seleccione su archivo y presione 
SIGUIENTE<br /> 
                                                      \langle t \rangle\langle/tr>
                                               <tr>
and the contract of the contract of the contract of the contract of the contract of the contract of the contract of the contract of the contract of the contract of the contract of the contract of the contract of the contra
                                                            <input type=file size="20" 
name="upfile"/><br />>br />
                                                           <input type="submit" 
value="SIGUIENTE"/> 
                                                     \langle/td>
                                               \langle/tr>
                                                </table> 
                                            </form> 
                                        </fieldset> 
                                       \langle/td>
                                     \langle/tr>
                                  \langle/table>
                               \langle t \rangle\langle/tr>
                           </table> 
               \langle t \rangle\langle/tr>
             <tr>
               <td colspan="2" align="center" class="legal">&copy;COPYRIGHT</td>
             \langle/tr>
</table> 
     \langle/td>
  \langle/tr>
</table> 
</body> 
</html> 
<? require("conec.php");
```

```
 $link=Conectarse(); 
    $max=1048576; 
       $uploaddir = "datos/"; 
       $filesize = $_FILES['upfile']['size']; 
       $filename = trim($_FILES['upfile']['name']); 
       $filename = substr($filename, -20); 
       $filename = ereg replace(" ", "", $filename);
           if($filesize > 0) 
             { 
                        $uploadfile = $uploaddir . $filename; 
                      echo""; 
                if (move uploaded file($ FILES['upfile']['tmp_name'],
$uploadfile)) 
                          {
                       //print("Archivo subido correctamente"); 
                     } 
                      else 
                          { 
                    //print("Error de conexiÃfÂ<sup>3</sup>n con el servidor.");
        } 
      } 
else 
               { 
              //print("<br><br>Hubo un error al tratar de subir la imagen"); 
             }//del if $filesize > 0 
?> 
<!DOCTYPE html PUBLIC "-//W3C//DTD XHTML 1.0 Transitional//EN" 
"http://www.w3.org/TR/xhtml1/DTD/xhtml1-transitional.dtd"> 
<html xmlns="http://www.w3.org/1999/xhtml"> 
<head> 
<meta http-equiv="Content-Type" content="text/html; charset=utf-8" /> 
<title>Subir archivos de Servidor</title> 
<link href="script/estilo.css" rel = 'stylesheet' type = 'text/css'> 
</head> 
<body bgcolor="#999999"> 
<table width="760" border="0" cellspacing="0" cellpadding="0" align="center" 
bgcolor="#FFFFFF"> 
  <tr>
    <br><t.d <table width="100%" border="0" cellspacing="0" cellpadding="0"> 
<tr> 
             <td colspan="2" height="100"><img src="images/header.jpg" /></td> 
          \langle/tr>
           <tr height="450"> 
             <td width="20%" valign="top"><br /><br /> 
                  <table width="100%" border="0" cellspacing="0" cellpadding="0"> 
<tr> 
                      <td class="boton"><a href="form1.php" target="_parent">Subir 
Archivo desde Usuario</a></td>
                   \langletr>
```

```
<tr>
                     <td class="boton"><a href="form11.php" target="_parent">Subir 
Archivo desde Servidor</a></td>
                  \langle/tr>
                  \langle \text{tr} \rangle <td class="boton"><a href="form3.php" 
target=" parent">Determinar Ubicació n</a></td>
                  \langle/tr>
                  <tr> 
                     <td class="boton"><a href="borra_cliente.php" 
target=" parent">Borrar datos de Clientes</a></td>
                  \langle/tr>
                  <tr>
                     <td class="boton"><a href="borra_servidor.php" 
target=" parent">Borrar datos de Servidor</a></td>
                  \langle/tr>
                  <tr>
                    <td>&nbsp;</td>
                  \langle/tr>
                  <tr> 
                    <td>&nbsp;</td>
                  \langle/tr>
                  <tr>
                    <td>&nbsp;</td>
                  \langle/tr>
                  \langle \text{tr} \rangle<td>&nbsp;</td>
\langle/tr>
                 <tr>
                    <td>&nbsp;</td>
                  \langletr>
                  <tr>
                    <td>&nbsp;</td>
                  \langle/tr>
                 </table> 
            \langle t \rangle <td valign="top" align="left"> 
                 <table width="100%" border="0" cellspacing="0" cellpadding="0"> 
                  <tr>
<td>
\langle?
                          //abro el archivo para lectura 
                                         $archivo = fopen ("$uploadfile", "r"); 
                          //inicializo una variable para llevar la cuenta de las 
lÃÂneas y los caracteres 
                          $num_lineas = 0; 
                         \text{S}caracteres = 0;
                         $cont=0; 
//Hago un bucle para recorrer el archivo lÃÂnea a lÃÂnea hasta el final del 
archivo 
                         while (!feof ($archivo)) { 
                        //si extraigo una lÃÂnea del archivo y no es false 
if ($linea = fgets($archivo)){ $arreglo =
explode(';', $linea);
                          $longitud=count($arreglo); 
$bandera=0; 
                           for($j=0;$j<count($arreglo);$j++) 
\{if(Scont<=6) {$cont++; }
else {
if(§<sup>†</sup>==6) {
```

```
 $SQL="INSERT INTO datos_servidor 
VALUES('$arreglo[0]','$arreglo[1]','$arreglo[2]','$arreglo[3]','$arreglo[4]','$ar 
reglo[5]','$arreglo[6]')"; 
                                                    mysql_query($SQL,$link); 
 } 
 } 
 } 
                                                    //acumulo una en la 
variable nÃf°mero de lÃfÂneas
                         $num_lineas++; 
                         //acumulo el nÃfºmero de caracteres de esta lÃfÂnea
                          $caracteres += strlen($linea); 
                         } 
} 
                         fclose ($archivo); 
                        echo"<p align='center'><br><br><br><br><br><br>Los datos 
han sido ingresados correctamente</p>"; 
unlink($uploadfile); 
?> 22 December 2014 12 December 2014
                    \langle t, d \rangle\langle/tr>
                 </table> 
            \langle /td \rangle\langle/tr>
          <tr>
             <td colspan="2" align="center" class="legal">&copy;COPYRIGHT</td> 
\langle/tr>
         </table> 
    \langle t, d \rangle\langle/tr>
</table> 
</body> 
</html> 
Comparación 
<? require("conec.php"); 
     $link=Conectarse(); 
?> 
<!DOCTYPE html PUBLIC "-//W3C//DTD XHTML 1.0 Transitional//EN" 
"http://www.w3.org/TR/xhtml1/DTD/xhtml1-transitional.dtd"> 
<html xmlns="http://www.w3.org/1999/xhtml"> 
<head> 
<meta http-equiv="Content-Type" content="text/html; charset=utf-8" /> 
<link href="script/estilo.css" type="text/css" rel="stylesheet"> 
<title>Comparacion de Datos</title>
</head> 
<body bgcolor="#999999"> 
<table width="760" border="0" cellspacing="0" cellpadding="0" align="center" 
bgcolor="#FFFFFF"> 
  <tr> 
    <+d> <table width="100%" border="0" cellspacing="0" cellpadding="0"> 
<tr>
```

```
 <td colspan="2" height="100"><img src="images/header.jpg" /></td> 
          \langle/tr>
           <tr height="450"> 
             <td width="20%" valign="top"><br /><br /> 
                 <table width="100%" border="0" cellspacing="0" cellpadding="0"> 
<tr>
                     <td class="boton"><a href="form1.php" target="_parent">Subir 
Archivo desde Usuario</a></td>
                  \langle/tr>
                  <tr> <td class="boton"><a href="form11.php" target="_parent">Subir 
Archivo desde Servidor</a></td> 
                  \langle/tr>
                  <tr> 
                      <td class="boton"><a href="form3.php" 
target=" parent">Determinar Ubicación</a></td>
                  \langle/tr>
                  \langle +r \rangle <td class="boton"><a href="borra_cliente.php" 
target=" parent">Borrar datos de Clientes</a></td>
                  \langle/tr>
                  \langle +r \rangle <td class="boton"><a href="borra_servidor.php" 
target=" parent">Borrar datos de Servidor</a></td>
                  \langle/tr>
                 </table> 
            \langle t \rangle <td valign="top" align="left"> 
                  <table width="100%" border="0" cellspacing="0" cellpadding="0"> 
                       \langle +r \rangle <td align="center"><br /> 
                              <table width="75%" border="1" cellspacing="0" 
cellpadding="0" align="center">
<tr><td class="boton" align="center">CODIGO</td><td class="boton" 
align="center">UBICACION</td><td class="boton" align="center">BLOQUE</td><td 
class="boton" align="center">PLANTA</td></tr>
\langle?
                                 $SQLB="SELECT DISTINCT SSID FROM datos_clientes 
ORDER BY SIGNAL DESC"; 
                                 $result=mysql_query($SQLB,$link); $cont=0; 
while($rowB=mysql_fetch_object($result))
{
                                        $SQLS="SELECT * , MAX(SIGNAL) AS SENAL 
FROM datos clientes WHERE SSID='$rowB->SSID'";
                                         $resultS=mysql_query($SQLS,$link); 
while($rowS=mysql_fetch_object($resultS))
                                               { $ssid_c=$rowS->SSID; 
$bssid_c=$rowS->BSSID; $signal_c=$rowS->SENAL; 
                                                //echo'Cliente MAC: '.$bssid_c.' 
ID: '.$ssid_c.' 
SEÑAL:'.$signal_c.'<br>**************************************<br>'; 
$SQLC="SELECT * FROM datos_servidor"; 
                                                 $resultC=mysql_query($SQLC,$link); 
while($rowC=mysql_fetch_object($resultC))
{ 
                                                    $ssid=$rowC->SSID; 
                                                   $bssid=$rowC->BSSID; 
                                                   $signal=$rowC->SIGNAL; 
                                                    $codigo=$rowC->CODIGO; 
                                                    $ubicacion=$rowC->UBICACION; 
                                                   $bloque=$rowC->BLOQUE;
```

```
 $planta=$rowC->PLANTA; 
//echo"$cont Servidor : 
$ssid_c=$ssid / $bssid_c=$bssid / $signal_c=$signal <br>"; 
if((strcmp($ssid c,$ssid)==0)&&(strcmp($bssid c,$bssid)==0)&&(strcmp($signal c,$s
ignal) == 0))
{
                                                      echo'<tr><td class="negro" 
align="center">'.$codigo.'</td>
                 <td class="negro" align="center">'.$ubicacion.'</td> 
                       <td class="negro" align="center">'. $bloque.'</td> 
                       <td class="negro" align="center">'. $planta.'</td></tr>'; 
                                                     }//del if 
                                                    $cont++; 
                                                 }//del while rowC 
                                             }//del rowS 
                                     }//del rowB 
 ?> 
                            </table> 
                        \langle/td>
                      \langle/tr>
                     </table> 
           \langle t \rangle\langle/tr>
          <tr>
           <td colspan="2" align="center" class="legal">&copy;COPYRIGHT</td>
          \langle/tr>
         </table> 
   \langle/td>
 \langle/tr>
</table> 
</body> 
</html>
```